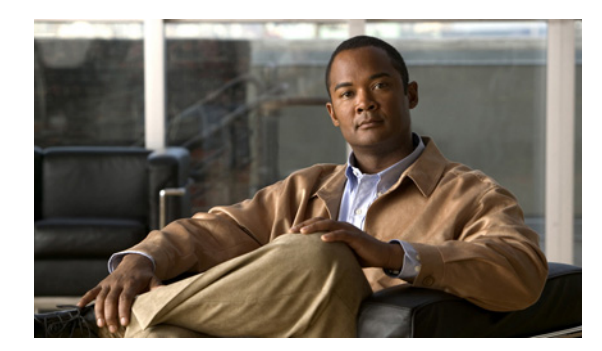

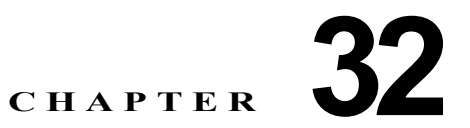

# **QoS** の設定

この章では、標準の QoS (Quality of Service) コマンドまたは自動 QoS (auto-QoS) コマンドを使用 して Catalyst 2960 スイッチ上で QoS を設定する方法について説明します。QoS を使用すると、特定の トラフィックを他のトラフィック タイプよりも優先的に処理できます。QoS を使用しなかった場合、 スイッチはパケットの内容やサイズに関係なく、各パケットにベストエフォート型のサービスを提供し ます。信頼性、遅延限度、またはスループットに関して保証することなく、スイッチはパケットを送信 します。

QoS を設定できるのは、物理ポートだけです。分類、キューイング、およびスケジューリングなどの QoS を設定し、ポートにポリシー マップを適用できます。

(注) この章で使用するコマンドの構文および使用方法の詳細については、このリリースに対応するコマンド リファレンスを参照してください。

この章で説明する内容は、次のとおりです。

- **•** 「QoS [の概要」\(](#page-1-0)P.32-2)
- **•** 「自動 QoS [の設定」\(](#page-19-0)P.32-20)

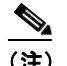

(注) 自動 QoS を使用するには、スイッチで LAN ベース イメージが稼動している必要があります。

- **•** 「自動 QoS [情報の表示」\(](#page-29-0)P.32-30)
- **•** 「標準 QoS [の設定」\(](#page-29-1)P.32-30)
- **•** 「標準 QoS [情報の表示」\(](#page-72-0)P.32-73)

スイッチは、Modular QoS Command Line Interface(MQC; モジュラ QoS コマンドライン インター フェイス)コマンドの一部をサポートします。MOC コマンドの詳細については、次の URL にアクセ スし「Modular Quality of Service Command-Line Interface Overview」を参照してください。

[http://www.cisco.com/en/US/products/sw/iosswrel/ps1835/products\\_configuration\\_guide\\_chapter0918](http://www.cisco.com/en/US/products/sw/iosswrel/ps1835/products_configuration_guide_chapter09186a00800bd908.html) [6a00800bd908.html](http://www.cisco.com/en/US/products/sw/iosswrel/ps1835/products_configuration_guide_chapter09186a00800bd908.html)

# <span id="page-1-0"></span>**QoS** の概要

ネットワークは通常、ベストエフォート型の配信方式で動作します。したがって、すべてのトラフィッ クに等しいプライオリティが与えられ、正しいタイミングで配信される可能性も同じです。輻輳が発生 した場合に、廃棄される可能性についても、すべてのトラフィックで同じです。

QoS 機能を設定すると、特定のネットワーク トラフィックを選択し、相対的な重要性に応じてそのト ラフィックに優先度を指定し、輻輳管理および輻輳回避技術を使用して、優先処理を実行できます。 ネットワークに QoS を実装すると、ネットワーク パフォーマンスがさらに予測しやすくなり、帯域幅 をより効率的に利用できるようになります。

QoS は、Internet Engineering Task Force (IETF) の新しい規格である Differentiated Services (DiffServ)アーキテクチャに基づいて実装されます。このアーキテクチャでは、ネットワークに入る ときに各パケットを分類することが規定されています。

この分類は IP パケット ヘッダーに格納され、推奨されない IP Type of Service(ToS; サービス タイプ) フィールドの6ビットを使用して、分類(クラス)情報として伝達されます。分類情報をレイヤ2フ レームでも伝達できます。レイヤ 2 フレームまたはレイヤ 3 パケット内のこれらの特殊ビットについて 説明します (図 [32-1](#page-2-0) を参照)。

**•** レイヤ 2 フレームのプライオリティ ビット

レイヤ 2 の Inter-Switch Link(ISL; スイッチ間リンク)フレーム ヘッダーには、下位 3 ビットで IEEE 802.1p Class of Service(CoS; サービス クラス)値を伝達する 1 バイトのユーザ フィールド があります。レイヤ 2 ISL トランクとして設定されたポートでは、すべてのトラフィックが ISL フ レームに収められます。

レイヤ 2 IEEE 802.1Q フレーム ヘッダーには、2 バイトのタグ制御情報フィールドがあり、上位 3 ビット(ユーザ プライオリティ ビット)で CoS 値が伝達されます。レイヤ 2 IEEE 802.1Q トラン クとして設定されたポートでは、ネイティブ VLAN のトラフィックを除くすべてのトラフィック が IEEE 802.1Q フレームに収められます。

他のフレーム タイプではレイヤ 2 CoS 値を伝達できません。

レイヤ 2 CoS 値の範囲は、0 (ロー プライオリティ)~ 7 (ハイ プライオリティ) です。

**•** レイヤ 3 パケットのプライオリティ ビット

(注) DSCP を使用するには、スイッチで LAN ベース イメージが稼動している必要があります。

レイヤ 3 IP パケットは、IP precedence 値または Differentiated Services Code Point (DSCP) 値の いずれかを伝送できます。DSCP 値は IP precedence 値と下位互換性があるので、QoS ではどちら の値も使用できます。

IP precedence 値の範囲は 0 ~ 7 です。

DSCP 値の範囲は  $0 \sim 63$ です。

(注) IPv6 OoS はこのリリースでサポートされていません。

#### <span id="page-2-0"></span>図 **32-1** フレームおよびパケットにおける **QoS** 分類レイヤ

カプセル化されたパケット

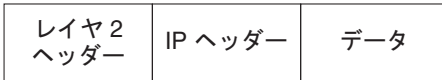

#### $L$  $4$   $2$  ISL  $7$  $L - L$

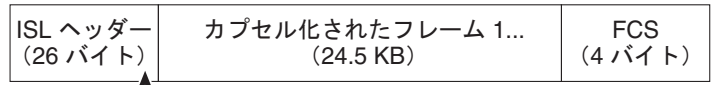

 $L_3$  ビットを CoS に使用

レイヤ 2 802.1Q および 802.1p フレーム

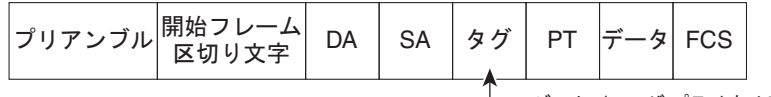

└ 3 ビット (ユーザ プライオリティ ビット) を CoS に使用

レイヤ 3 IPv4 パケット

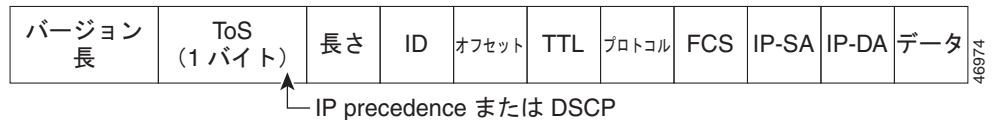

インターネットにアクセスするすべてのスイッチおよびルータはクラス情報に基づいて、同じクラス情 報が与えられているパケットは同じ扱いで転送を処理し、異なるクラス情報のパケットはそれぞれ異な る扱いをします。パケットのクラス情報は、設定されているポリシー、パケットの詳細な検証、または その両方に基づいて、エンド ホストが割り当てるか、または伝送中にスイッチまたはルータで割り当 てることができます。パケットの詳細な検証は、コア スイッチおよびルータの負荷が重くならないよ

うに、ネットワークのエッジ付近で行います。

パス上のスイッチおよびルータは、クラス情報を使用して、個々のトラフィック クラスに割り当てる リソースの容量を制限できます。DiffServ アーキテクチャでトラフィックを処理するときの、各デバ イスの動作をホップ単位動作といいます。パス上のすべてのデバイスに一貫性のあるホップ単位動作を させることによって、エンドツーエンドの QoS ソリューションを構築できます。

ネットワーク上で QoS を実装する作業は、インターネットワーキング デバイスが提供する QoS 機能、 ネットワークのトラフィック タイプおよびパターン、さらには着信および発信トラフィックに求める 制御のきめ細かさによって、簡単にも複雑にもなります。

## **QoS** の基本モデル

QoS を実装するには、スイッチ上でパケットまたはフローを相互に区別し(分類)、パケットがスイッ チを通過するときに所定の QoS を指定するラベルを割り当て、設定されたリソース使用率制限にパ ケットを適合させ(ポリシングおよびマーキング)、リソース競合が発生する状況に応じて異なる処理 (キューイングおよびスケジューリング)を行う必要があります。また、スイッチから送信されたトラ フィックが特定のトラフィック プロファイルを満たすようにする必要もあります(シェーピング)。

図 [32-2](#page-4-0) に、QoS の基本モデルを示します。入力ポートでのアクションには、トラフィックの分類、ポ リシング、マーキング、キューイング、およびスケジューリングがあります。

- **•** パケットと QoS ラベルを関連付けて、パケットごとに異なるパスを分類します。スイッチはパ ケット内の CoS または DSCP を QoS ラベルにマッピングして、トラフィックの種類を区別しま す。生成された QoS ラベルは、このパケットでこれ以降に実行されるすべての QoS アクションを 識別します。詳細については[、「分類」\(](#page-4-1)P.32-5)を参照してください。
- **•** ポリシングでは、着信トラフィックのレートを設定済みポリサーと比較して、パケットが適合か不 適合かを判別します。ポリサーは、トラフィック フローで消費される帯域幅を制限します。その 判別結果がマーカーに渡されます。詳細については[、「ポリシングおよびマーキング」\(](#page-8-0)P.32-9)を 参照してください。
- **•** マーキングでは、パケットが不適合の場合の対処法に関して、ポリサーおよび設定情報を検討し、 パケットの扱い(パケットを変更しないで通過させるか、パケットの QoS ラベルをマークダウン するか、またはパケットを廃棄するか)を決定します。詳細については[、「ポリシングおよびマー](#page-8-0) [キング」\(](#page-8-0)P.32-9)を参照してください。
- **•** キューイングでは、QoS ラベルおよび対応する DSCP または CoS 値を評価して、パケットを 2 つ の入力キューのどちらに格納するかを選択します。キューイングは、輻輳回避メカニズムである Weighted Tail-Drop (WTD; 重み付きテールドロップ) アルゴリズムによって拡張されます。しき い値を超過している場合、パケットは廃棄されます。詳細については[、「キューイングおよびスケ](#page-11-0) [ジューリングの概要」\(](#page-11-0)P.32-12)を参照してください。
- **•** スケジューリングでは、設定されている Shaped Round Robin(SRR)の重みに基づいて、キュー を処理します。入力キューの 1 つがプライオリティ キューです。共有が設定されている場合、 SRR はプライオリティ キューを処理してから他のキューを処理します。詳細については、「[SRR](#page-12-0)  [のシェーピングおよび共有」\(](#page-12-0)P.32-13)を参照してください。

出力ポートでのアクションには、キューイングおよびスケジューリングがあります。

- **•** 4 つの出力キューのどれを使用するかを選択する前に、キューイングでは、QoS パケット ラベル および対応する DSCP または CoS 値を評価します。複数の入力ポートが 1 つの出力ポートに同時 にデータを送信すると輻輳が発生することがあるため、WTD を使用してトラフィック クラスを区 別し、QoS ラベルに基づいてパケットに別々のしきい値を適用します。しきい値を超過している 場合、パケットは廃棄されます。詳細については[、「キューイングおよびスケジューリングの概要」](#page-11-0) ([P.32-12](#page-11-0))を参照してください。
- **•** スケジューリングでは、設定されている SRR の共有重みまたはシェーピング重みに基づいて、4 つの出力キューを処理します。キューの1つ(キュー1)は、他のキューの処理前に空になるまで 処理される緊急キューにできます。

#### <span id="page-4-0"></span>図 **32-2 QoS** の基本モデル

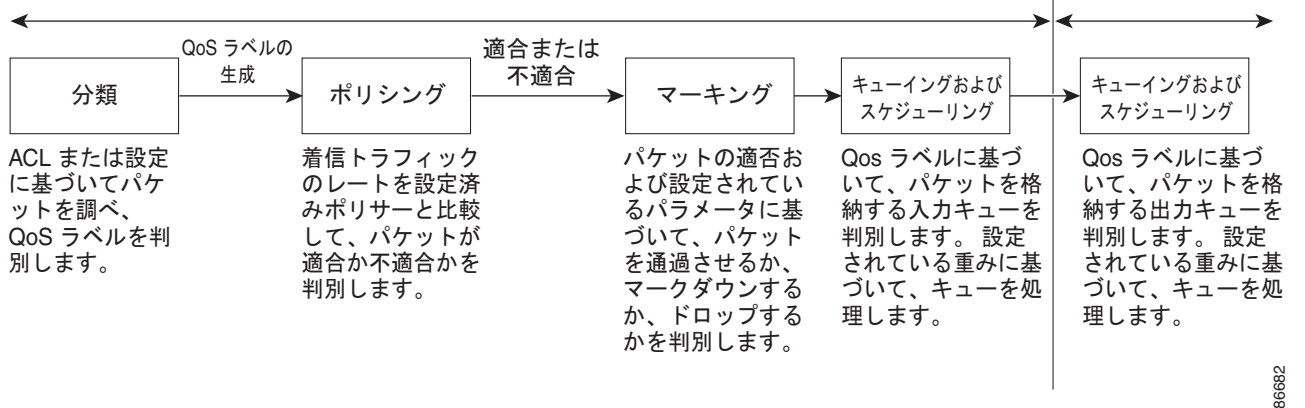

入力ポートでのアクション 出力ポートでのアクション

## <span id="page-4-1"></span>分類

分類とは、パケットのフィールドを検証して、トラフィックの種類を区別するプロセスです。QoS が スイッチ上でグローバルにイネーブルになっている場合に限り、分類はイネーブルです。デフォルトで は、QoS はグローバルにディセーブルになっているため、分類は実行されません。

分類中に、スイッチは検索処理を実行し、パケットに QoS ラベルを割り当てます。QoS ラベルは、パ ケットに対して実行するすべての QoS アクション、およびパケットの送信元キューを識別します。

QoS ラベルは、パケット内の DSCP または CoS 値に基づいて、パケットに実行されるキューイングお よびスケジューリング アクションを決定します。QoS ラベルは信頼設定およびパケット タイプに従っ てマッピングされます(図 32-3([P.32-7](#page-6-0))を参照)。

着信トラフィックの分類に、フレームまたはパケットのどのフィールドを使用するかは、ユーザ側で指 定します。非 IP トラフィックには、次の分類オプションを使用できます(図 [32-3](#page-6-0) を参照)。

- **•** 着信フレームの CoS 値を信頼します(ポートが CoS を信頼するように設定します)。次に、設定 可能な CoS/DSCP マップを使用して、パケットの DSCP 値を生成します。レイヤ 2 の ISL フレー ム ヘッダーは、1 バイトのユーザ フィールドの下位 3 ビットで CoS 値を伝達します。レイヤ 2 IEEE 802.1Q フレームのヘッダーは、タグ制御情報フィールドの上位 3 ビットで CoS 値を伝達し ます。CoS 値の範囲は、0 (ロー プライオリティ) ~ 7 (ハイ プライオリティ) です。
- **•** 着信フレームの DSCP または IP precedence 値を信頼します。これらの設定は、非 IP トラフィッ クの場合は無意味です。これらのいずれかの方法で設定されているポートに非 IP トラフィックが 着信した場合は、CoS 値が割り当てられ、CoS/DSCP マップから内部 DSCP 値が生成されます。 スイッチは内部 DSCP 値を使用して、トラフィックのプライオリティを表示する CoS 値を生成し ます。
- **•** 設定されたレイヤ 2 の MAC Access Control List(ACL; アクセス コントロール リスト)に基づい て分類を実行します。レイヤ 2 の MAC ACL は、MAC 送信元アドレス、MAC 宛先アドレス、お よびその他のフィールドを調べることができます。ACL が設定されていない場合、パケットには DSCP および CoS 値として 0 が割り当てられ、トラフィックがベストエフォート型であることを 意味します。ACL が設定されている場合は、ポリシー マップ アクションによって、着信フレーム に割り当てられる DSCP または CoS 値が指定されます。

IP トラフィックには、次の分類オプションを使用できます(図 [32-3](#page-6-0) を参照)。

**•** 着信パケットの DSCP 値を信頼し(DSCP を信頼するようにポートを設定し)、同じ DSCP 値をパ ケットに割り当てます。IETF は、1 バイトの ToS フィールドの上位 6 ビットを DSCP として定義 しています。特定の DSCP 値が表すプライオリティは、設定可能です。DSCP 値の範囲は 0 ~ 63 です。

2 つの QoS 管理ドメインの境界上にあるポートの場合は、設定可能な DSCP/DSCP 変換マップを 使用して、DSCP を別の値に変更できます。

- **•** 着信パケットの IP precedence 値を信頼し(IP precedence を信頼するようにポートを設定し)、設 定可能な IP precedence/DSCP マップを使用してパケットの DSCP 値を生成します。IP バージョン 4 仕様では、1 バイトの ToS フィールドの上位 3 ビットが IP precedence として定義されています。 IP precedence 値の範囲は 0 (ロー プライオリティ) ~ 7 (ハイ プライオリティ)です。
- **•** 着信パケットに CoS 値がある場合には、その CoS 値を信頼し、CoS/DSCP マップを使用してパケッ トの DSCP 値を生成します。CoS 値が存在しない場合は、デフォルトのポート CoS 値を使用しま す。
- **•** 設定された IP 標準 ACL または IP 拡張 ACL(IP ヘッダーの各フィールドを調べる)に基づいて、 分類を実行します。ACL が設定されていない場合、パケットには DSCP および CoS 値として 0 が 割り当てられ、トラフィックがベストエフォート型であることを意味します。ACL が設定されて いる場合は、ポリシー マップ アクションによって、着信フレームに割り当てられる DSCP または CoS 値が指定されます。

ここで説明されているマップの詳細については[、「マッピング](#page-10-0) テーブル」(P.32-11)を参照してくださ い。ポートの信頼状態の設定情報については[、「ポートの信頼状態による分類の設定」\(](#page-34-0)P.32-35)を参 照してください。

分類されたパケットは、ポリシング、マーキング、および入力キューイングとスケジューリングの各段 階に送られます。

<span id="page-6-0"></span>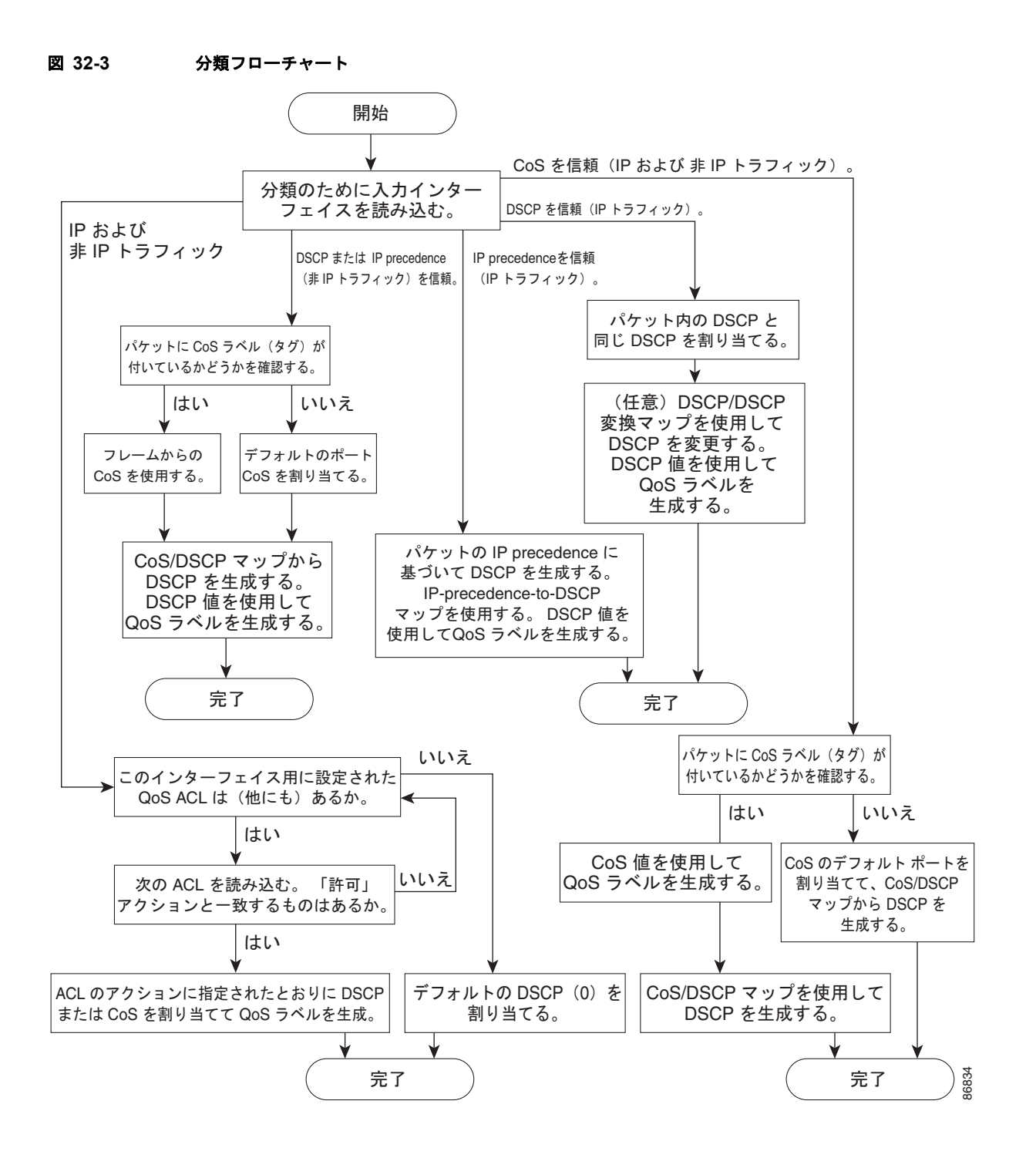

## **QoS ACL** に基づく分類

(注) スイッチで LAN ライト イメージが稼動している場合、ACL を設定できますが、ACL をインターフェ イスや VLAN には適用できません。

IP 標準 ACL、IP 拡張 ACL、またはレイヤ 2 MAC ACL を使用すると、同じ特性を備えたパケット グ ループ (クラス)を定義できます。QoS のコンテキストでは、Access Control Entry (ACE; アクセス コントロール エントリ)の許可および拒否アクションの意味が、セキュリティ ACL の場合とは異なり ます。

- **•** 許可アクションとの一致が検出されると(最初の一致の原則)、指定の QoS 関連アクションが実行 されます。
- **•** 拒否アクションと一致した場合は、処理中の ACL がスキップされ、次の ACL が処理されます。
- **•** 許可アクションとの一致が検出されないまま、すべての ACE の検証が終了した場合、そのパケッ トでは QoS 処理は実行されず、ベストエフォート型サービスが実行されます。
- **•** ポートに複数の ACL が設定されている場合に、許可アクションを含む最初の ACL とパケットの 一致が見つかると、それ以降の検索処理は中止され、QoS 処理が開始されます。

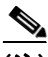

(注) アクセス リストを作成するときは、アクセス リストの末尾に暗黙の拒否ステートメントがデフォルト で存在し、それ以前のステートメントで一致が見つからなかったすべてのパケットに適用されることに 注意してください。

ACL でトラフィック クラスを定義したあとで、そのトラフィック クラスにポリシーを結合できます。 ポリシーにはそれぞれにアクションを指定した複数のクラスを含めることができます。ポリシーには、 特定の集約としてクラスを分類する(DSCP を割り当てるなど)コマンドまたはクラスのレート制限を 実施するコマンドを含めることができます。このポリシーを特定のポートに結合すると、そのポートで ポリシーが有効になります。

IP ACL を実装して IP トラフィックを分類する場合は、**access-list** グローバル コンフィギュレーショ ン コマンドを使用します。レイヤ 2 MAC ACL を実装して非 IP トラフィックを分類する場合は、**mac access-list extended** グローバル コンフィギュレーション コマンドを使用します。設定情報について は、「QoS [ポリシーの設定」\(](#page-40-0)P.32-41)を参照してください。

### クラス マップおよびポリシー マップに基づく分類

(注) ポリシー マップを使用するには、スイッチで LAN ベース イメージが稼動している必要があります。

クラス マップは、特定のトラフィック フロー(またはクラス)に名前を付けて、他のすべてのトラ フィックと区別するためのメカニズムです。クラス マップでは、さらに細かく分類するために、特定の トラフィック フローと照合する条件を定義します。この条件には、ACL で定義されたアクセス グルー プとの照合、または DSCP 値や IP precedence 値の特定のリストとの照合を含めることができます。複 数のトラフィック タイプを分類する場合は、別のクラス マップを作成し、異なる名前を使用できます。 パケットをクラス マップ条件と照合したあとで、ポリシー マップを使用してさらに分類します。

ポリシー マップでは、作用対象のトラフィック クラスを指定します。トラフィック クラスの CoS、 DSCP、または IP precedence 値を信頼するアクションや、トラフィック クラスに特定の DSCP または IP precedence 値を設定するアクション、またはトラフィック帯域幅の制限やトラフィックが不適合な 場合の対処法を指定するアクションなどを指定できます。ポリシー マップを効率的に機能させるには、 ポートにポリシー マップを結合しなければなりません。

クラス マップを作成するには、**class-map** グローバル コンフィギュレーション コマンドまたは **class**  ポリシー マップ コンフィギュレーション コマンドを使用します。多数のポート間でマップを共有する 場合には、**class-map** コマンドを使用する必要があります。**class-map** コマンドを入力すると、クラス マップ コンフィギュレーション モードが開始されます。このモードで、**match** クラス マップ コンフィ ギュレーション コマンドを使用して、トラフィックの一致条件を定義します。

ポリシー マップは、**policy-map** グローバル コンフィギュレーション コマンドを使用して作成し、名 前を付けます。このコマンドを入力すると、ポリシー マップ コンフィギュレーション モードが開始さ れます。このモードでは、**class**、**trust**、または **set** ポリシー マップ コンフィギュレーション コマンド およびポリシーマップ クラス コンフィギュレーション コマンドを使用して、特定のトラフィック クラ スに対して実行するアクションを指定します。

ポリシー マップには、ポリサー、トラフィックの帯域幅限度、および限度を超えた場合のアクション を定義する **police** および **police aggregate** ポリシー マップ クラス コンフィギュレーション コマンド を含めることもできます。

ポリシー マップをイネーブルにするには、**service-policy** インターフェイス コンフィギュレーション コマンドを使用してポートにマップを結合します。

詳細については[、「ポリシングおよびマーキング」\(](#page-8-0)P.32-9)を参照してください。設定情報について は、「QoS [ポリシーの設定」\(](#page-40-0)P.32-41)を参照してください。

## <span id="page-8-0"></span>ポリシングおよびマーキング

(注) ポリシングおよびマーキングを使用するには、スイッチで LAN ベース イメージが稼動している必要が あります。

パケットを分類して、DSCP ベースまたは CoS ベースの QoS ラベルを割り当てたあとで、ポリシング およびマーキング プロセスを開始できます(図 [32-4](#page-10-1) を参照)。

ポリシングには、トラフィックの帯域幅限度を指定するポリサーの作成が伴います。制限を超えるパ ケットは、「不適合」になります。各ポリサーはパケットごとに、パケットが適合か不適合かを判別し、 パケットに対するアクションを指定します。これらのアクションはマーカーによって実行されます。パ ケットを変更しないで通過させるアクション、パケットを廃棄するアクション、またはパケットに割り 当てられた DSCP 値を変更(マークダウン)してパケットの通過を許可するアクションなどがありま す。設定可能なポリシング済み DSCP マップを使用すると、パケットに新しい DSCP ベース QoS ラベ ルが設定されます。ポリシング済み DSCP マップの詳細については[、「マッピング](#page-10-0) テーブル」 ([P.32-11](#page-10-0))を参照してください。マークダウンされたパケットは、元の QoS ラベルと同じキューを使 用して、フロー内のパケットの順番が崩れないようにします。

(注) すべてのトラフィックは、ブリッジングされるかルーティングされるかに関係なく、ポリサーの影響を 受けます(ポリサーが設定されている場合)。その結果、ブリッジングされたパケットは、ポリシング またはマーキングが行われたときに廃棄されたり、DSCP または CoS フィールドが変更されたりする ことがあります。

ポリシング は物理ポートに設定できます。物理ポートのポリシング設定の詳細については[、「物理ポー](#page-9-0) [トのポリシング」\(](#page-9-0)P.32-10)を参照してください。

ポリシー マップおよびポリシング アクションを設定したあとで、**service-policy** インターフェイス コ ンフィギュレーション コマンドを使用して、入力ポートにポリシーを統合します。設定情報について は、「ポリシー [マップによる物理ポート上でのトラフィックの分類、ポリシング、およびマーキング」](#page-46-0) ([P.32-47](#page-46-0)) および[「集約ポリサーによるトラフィックの分類、ポリシング、およびマーキング」](#page-51-0) ([P.32-52](#page-51-0))を参照してください。

## <span id="page-9-0"></span>物理ポートのポリシング

物理ポートのポリシー マップでは、次のポリサー タイプを作成できます。

- **•** Individual:QoS はポリサーに指定された帯域幅限度を、一致したトラフィック クラスごとに別々 に適用します。このタイプのポリサーは、**police** ポリシー マップ クラス コンフィギュレーション コマンドを使用して、ポリシー マップの中で設定します。
- **•** Aggregate:QoS はポリサーで指定された帯域幅限度を、一致したすべてのトラフィック フローに 累積的に適用します。このタイプのポリサーは、**police aggregate** ポリシー マップ クラス コン フィギュレーション コマンドを使用して、ポリシー マップ内で集約ポリサー名を指定することに より設定します。ポリサーの帯域幅限度を指定するには、**mls qos aggregate-policer** グローバル コンフィギュレーション コマンドを使用します。このようにして、集約ポリサーはポリシー マッ プ内にある複数のトラフィック クラスで共有されます。

ポリシングは、トークン バケット アルゴリズムを使用します。各フレームがスイッチに着信すると、 バケットにトークンが追加されます。バケットにはホールがあり、平均トラフィック レートとして指 定されたレート(ビット/秒)で送信されます。バケットにトークンが追加されるたびに、スイッチ は、バケット内に十分なスペースがあるかを確認します。十分なスペースがなければ、パケットは不適 合とマーキングされ、指定されたポリサー アクション(廃棄またはマークダウン)が実行されます。

バケットが満たされる速度は、バケット深度(burst-byte)、トークンが削除されるレート(rate-bps)、 および平均レートを上回るバースト期間によって決まります。バケットのサイズによってバースト長に 上限が設定され、バックツーバックで送信できるフレーム数が制限されます。バースト期間が短い場 合、バケットはオーバーフローせず、トラフィック フローに何のアクションも実行されません。ただ し、バースト期間が長く、レートが高い場合、バケットはオーバーフローし、そのバーストのフレーム に対してポリシング アクションが実行されます。

バケット深度(バケットがオーバーフローするまでに許容される最大バースト)を設定するには、 **police** ポリシー マップ クラス コンフィギュレーション コマンドまたは **mls qos aggregate-policer** グ ローバル コンフィギュレーション コマンドの *burst-byte* オプションを使用します。トークンがバケッ トから削除されるレート(平均レート)を設定するには、**police** ポリシー マップ クラス コンフィギュ レーション コマンドまたは **mls qos aggregate-policer** グローバル コンフィギュレーション コマンドの *rate-bps* オプションを使用します。

図 [32-4](#page-10-1) に、ポリシングおよびマーキングのプロセスを示します。

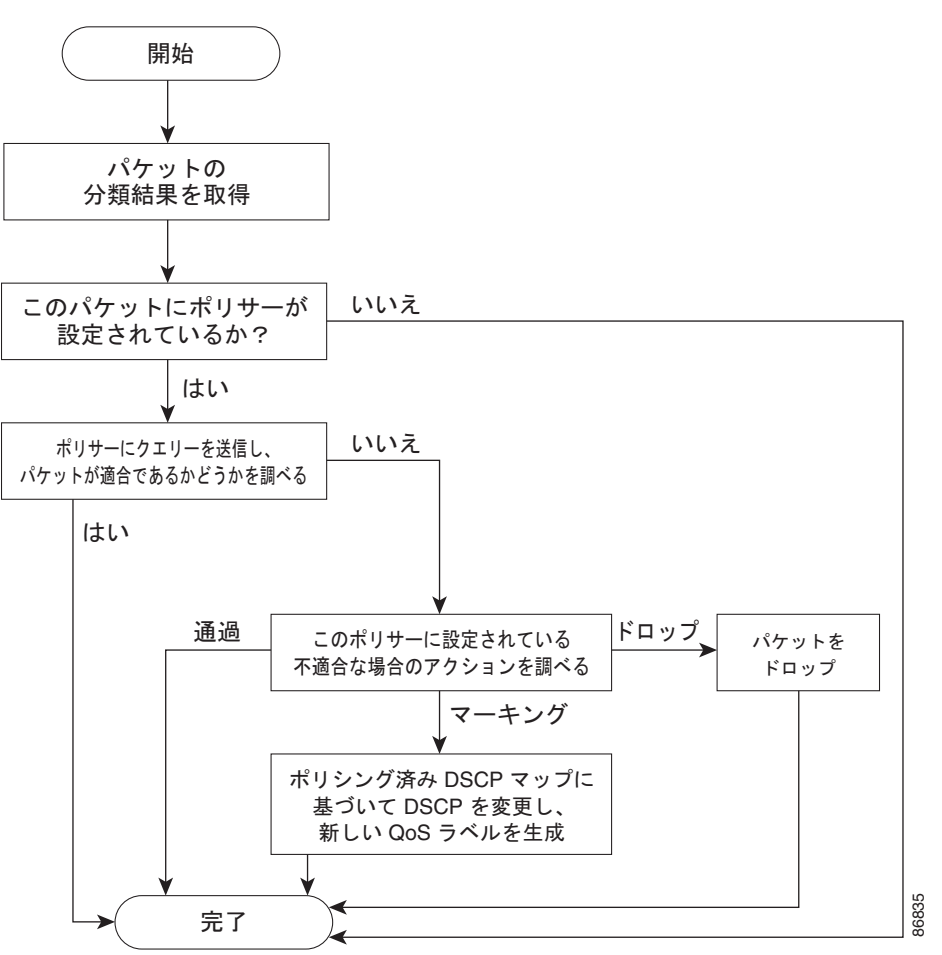

<span id="page-10-1"></span>図 **32-4** 物理ポートのポリシングおよびマーキング フローチャート

# <span id="page-10-0"></span>マッピング テーブル

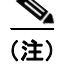

(注) マッピング テーブルを使用するには、スイッチで LAN ベース イメージが稼動している必要がありま す。

QoS を処理している間、すべてのトラフィック(非 IP トラフィックを含む)のプライオリティは、分 類段階で取得された DSCP または CoS 値に基づいて、QoS ラベルで表されます。

**•** 分類中に、QoS は設定可能なマッピング テーブルを使用して、受信された CoS、DSCP、または IP precedence 値から対応する DSCP または CoS 値を取得します。これらのマップには、 CoS/DSCP マップや IP precedence/DSCP マップなどがあります。これらのマップを設定するに は、**mls qos map cos-dscp** および **mls qos map ip-prec-dscp** グローバル コンフィギュレーション コマンドを使用します。

DSCP 信頼状態で設定された入力ポートの DSCP 値が QoS ドメイン間で異なる場合は、2 つの QoS ドメイン間の境界にあるポートに、設定可能な DSCP/DSCP 変換マップを適用できます。こ のマップを設定するには、**mls qos map dscp-mutation** グローバル コンフィギュレーション コマ ンドを使用します。

- **•** ポリシング中に、QoS は IP パケットまたは非 IP パケットに別の DSCP 値を割り当てることがで きます(パケットが不適合で、マークダウン値がポリサーによって指定されている場合)。この設 定可能なマップは、ポリシング済み DSCP マップといいます。このマップを設定するには、**mls qos map policed-dscp** グローバル コンフィギュレーション コマンドを使用します。
- **•** トラフィックがスケジューリング段階に達する前に、QoS は QoS ラベルに従って、入力および出 力キューにパケットを格納します。QoS ラベルはパケット内の DSCP または CoS 値に基づいてお り、DSCP 入力/出力キューしきい値マップまたは CoS 入力/出力キューしきい値マップを使用し てキューを選択します。また、QoS ラベルによって入力 / 出力キューだけでなく、WTD しきい値 も特定されます。これらのマップを設定するには、**mls qos srr-queue** {**input** | **output**} **dscp-map**  および **mls qos srr-queue** {**input** | **output**} **cos-map** グローバル コンフィギュレーション コマンド を使用します。

CoS/DSCP、DSCP/CoS、および IP precedence/DSCP マップのデフォルト値は、使用しているネット ワークに適する場合と適さない場合があります。

デフォルトの DSCP/DSCP 変換マップおよびデフォルトのポリシング済み DSCP マップは、空のマッ プです。これらのマップでは、着信した DSCP 値が同じ DSCP 値にマッピングされます。 DSCP/DSCP 変換マップは、特定のポートに適用できる唯一のマップです。その他のすべてのマップは スイッチ全体に適用されます。

設定情報については、「DSCP [マップの設定」\(](#page-53-0)P.32-54)を参照してください。

DSCP および CoS 入力キューしきい値マップの詳細については[、「入力キューでのキューイングおよび](#page-13-0) [スケジューリング」\(](#page-13-0)P.32-14)を参照してください。DSCP および CoS 出力キューしきい値マップの 詳細については[、「出力キューでのキューイングおよびスケジューリング」\(](#page-15-0)P.32-16)を参照してくだ さい。

## <span id="page-11-0"></span>キューイングおよびスケジューリングの概要

スイッチは特定のポイントにキューを配置し、輻輳防止に役立てます(図 [32-5](#page-11-1) を参照)。

#### <span id="page-11-1"></span>図 **32-5** 入力および出力キューの位置

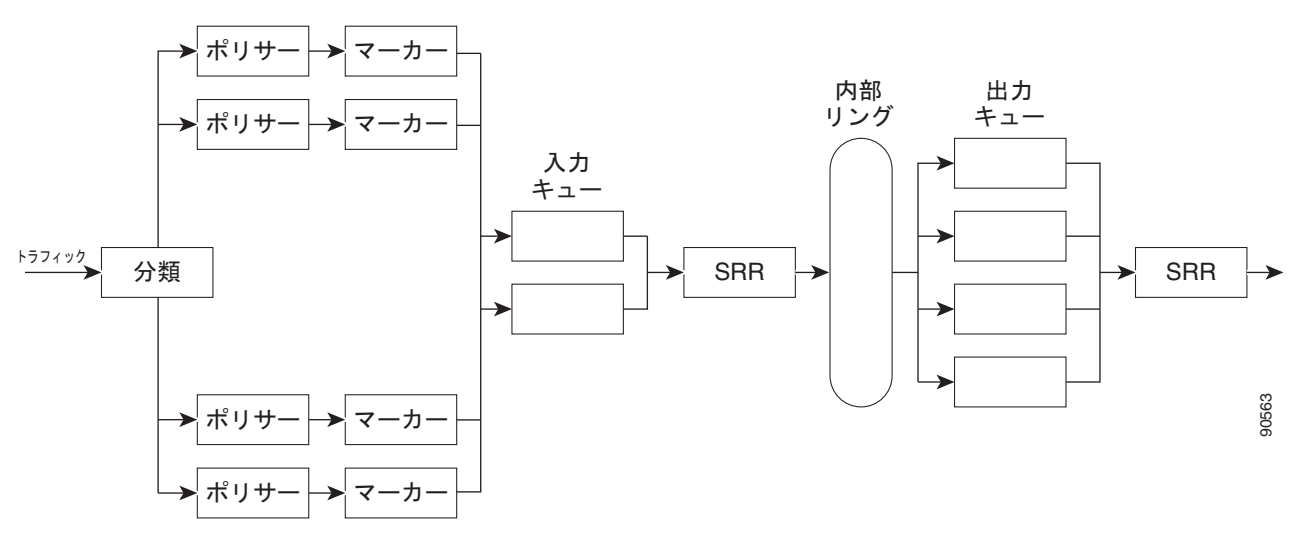

すべてのポートの入力帯域幅の合計が内部リングの帯域幅を超えることがあるため、入力キューはパ ケットの分類、ポリシング、およびマーキングのあと、パケットがスイッチ ファブリックに転送され る前の位置に配置されています。複数の入力ポートから 1 つの出力ポートに同時にパケットが送信され て、輻輳が発生することがあるため、出力キューは内部リングの後に配置されています。

### <span id="page-12-2"></span>**Weighted Tail Drop**(**WTD**)

(注) WTD を使用するには、スイッチで LAN ベース イメージが稼動している必要があります。

入力および出力キューは両方とも、Weighted Tail Drop(WTD)と呼ばれるテールドロップ輻輳回避 メカニズムの拡張バージョンを使用します。WTD はキュー長を管理したり、トラフィック分類ごとに 廃棄優先順位を設定したりするために実装されています。

フレームが特定のキューにキューイングされると、WTD はフレームに割り当てられた QoS ラベルを 使用して、それぞれ異なるしきい値を適用します。この QoS ラベルのしきい値を超えると(宛先 キューの空きスペースがフレーム サイズより小さくなると)、フレームは廃棄されます。

各キューには 3 つのしきい値があります。QoS ラベルは 3 つのしきい値のどれがフレームの対象とな るかを決定します。2 つのしきい値のうち 2 つが設定可能(明示的)であり 1 つが設定可能ではありま せん(暗黙的)。

図 [32-6](#page-12-1) に、サイズが 1000 フレームであるキューでの WTD の動作例を示します。廃棄割合は、40% (400 フレーム)、60%(600 フレーム)、および 100%(1000 フレーム)と設定されています。これら のパーセンテージは、40% しきい値の場合は最大 400 フレーム、60% しきい値の場合は最大 600 フ レーム、100% しきい値の場合は最大 1000 フレームをキューイングできるという意味です。

この例では、CoS 値 6 および 7 は他の CoS 値よりも重要度が高く、100% ドロップしきい値に割り当 てられます(キューフル ステート)。CoS 値 4 および 5 は 60% しきい値に、CoS 値 0 ~ 3 は 40% し きい値に割り当てられます。

600 個のフレームが格納されているキューに、新しいフレームが着信したとします。このフレームの CoS 値は 4 および 5 で、60% のしきい値が適用されます。このフレームがキューに追加されると、し きい値を超過するため、フレームは廃棄されます。

<span id="page-12-1"></span>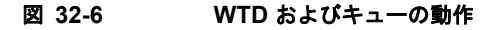

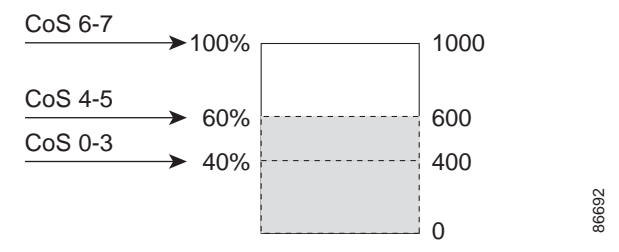

詳細については、「入力キューへの DSCP または CoS [値のマッピングおよび](#page-59-0) WTD しきい値の設定」 ([P.32-60](#page-59-0))[、「出力キューセットに対するバッファ](#page-65-0) スペースの割り当ておよび WTD しきい値の設定」 ([P.32-66](#page-65-0))、および[「出力キューおよびしきい値](#page-67-0) ID への DSCP または CoS 値のマッピング」(P.32-68) を参照してください。

## <span id="page-12-0"></span>**SRR** のシェーピングおよび共有

入力および出力の両方のキューは SRR で処理され、SRR によってパケットの送信レートが制御されま す。入力キューでは、SRR によってパケットが内部リングに送信されます。出力キューでは、SRR に よってパケットが出力ポートに送信されます。

出力キューでは、SRR を共有またはシェーピング用に設定できます。ただし、入力キューでは共有が デフォルト モードであり、これ以外のモードはサポートされていません。

シェーピング モードでは、出力キューの帯域幅割合が保証され、この値にレートが制限されます。 シェーピングされたトラフィックの場合は、リンクがアイドルの場合も、割り当てを超える帯域幅は使 用されません。シェーピングを使用すると、時間あたりのトラフィック フローがより均一になり、 バースト トラフィックの最高時と最低時を削減します。シェーピングの場合は、各重みの絶対値を使 用して、キューに使用可能な帯域幅が計算されます。

共有モードでは、各キューは設定された重みに従って帯域幅を共有します。帯域幅に対してはこのレベ ルが保証されますが、このレベルに限定されるわけではありません。たとえば、特定のキューが空であ り、リンクを共有する必要がない場合、残りのキューは未使用の帯域幅を使用して、共有できます。共 有の場合、キューからパケットを取り出す頻度は重みの比率によって制御されます。重みの絶対値は関 係ありません。シェーピングおよび共有はインターフェイス単位で設定されます。各インターフェイス を一意に設定できます。

詳細については[、「入力キュー間の帯域幅の割り当て」\(](#page-62-0)P.32-63)[、「出力キューでの](#page-68-0) SRR シェーピング [重みの設定」\(](#page-68-0)P.32-69)、および「出力キューでの SRR [共有重みの設定」\(](#page-69-0)P.32-70)を参照してくださ い。

## <span id="page-13-0"></span>入力キューでのキューイングおよびスケジューリング

図 [32-7](#page-13-1) に、入力ポートのキューイングおよびスケジューリング フローチャートを示します。

#### <span id="page-13-1"></span>図 **32-7** 入力ポートのキューイングおよびスケジューリング フローチャート

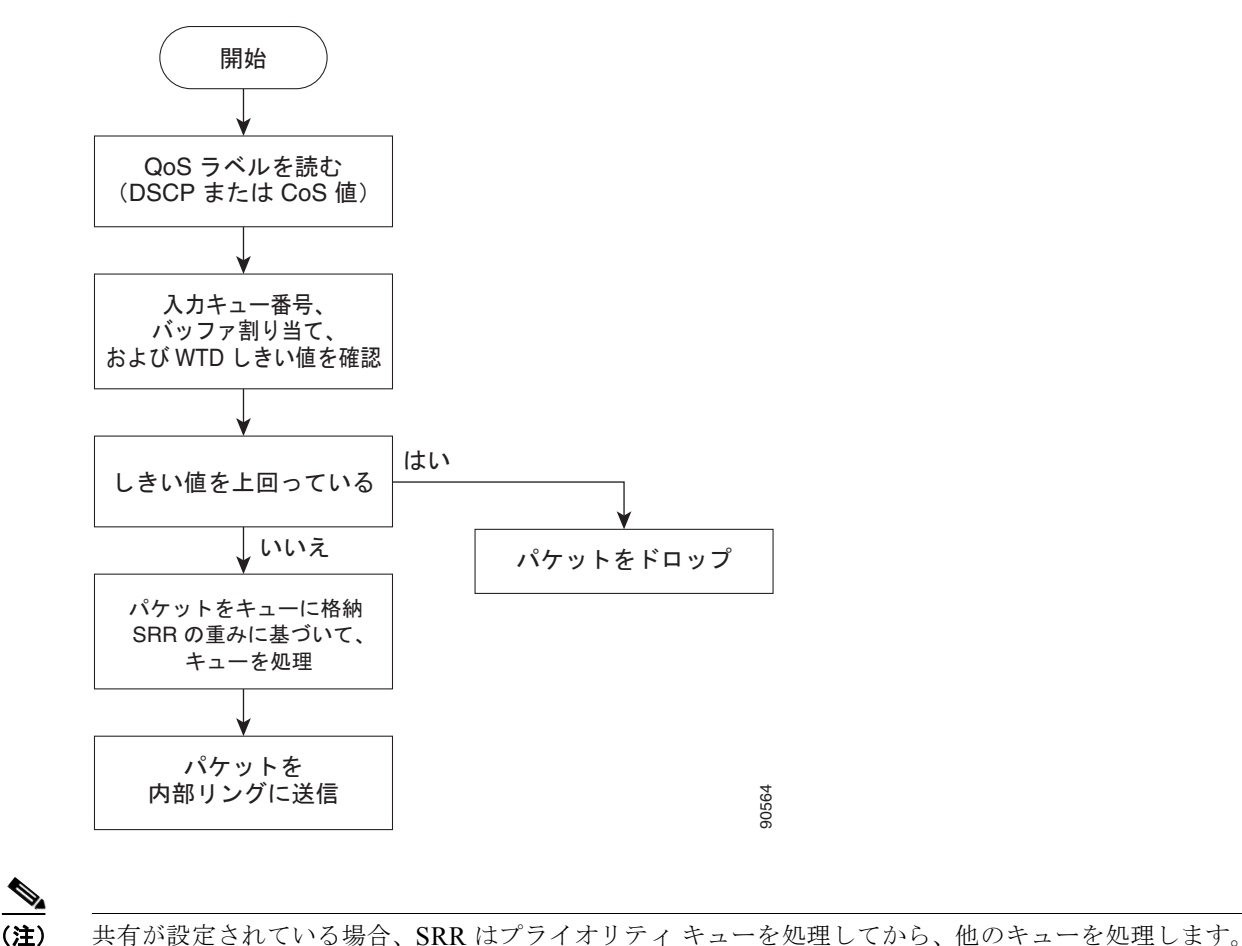

スイッチは、共有モードの SRR によってだけ処理される、設定可能な入力キューを 2 つサポートして います。表 [32-1](#page-14-0) にこれらのキューの説明を示します。

#### <span id="page-14-0"></span>表 **32-1** 入力キューのタイプ

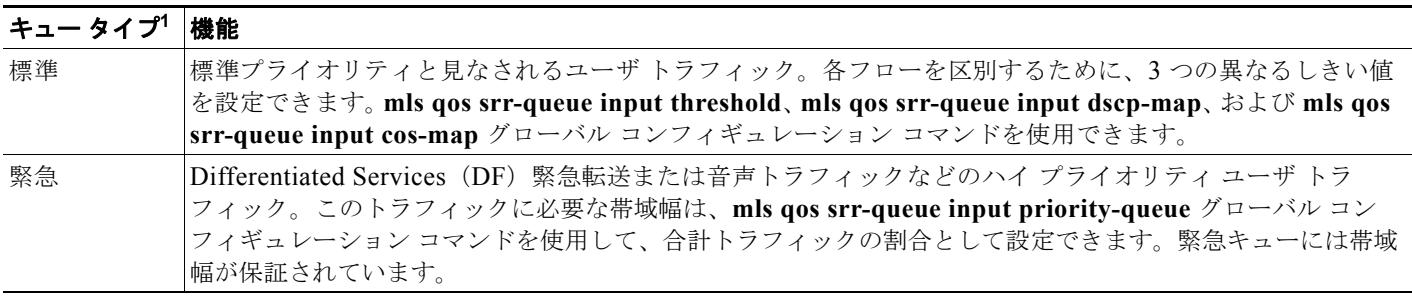

1. スイッチでは、設定不可能なトラフィック用キューが 2 つ使用されます。これらのキューは、ネットワークを適切に動作させるために重要 です。

> キューおよびしきい値にスイッチを通過する各パケットを割り当てます。特に、入力キューには DSCP または CoS 値、しきい値 ID には DSCP または CoS 値をそれぞれマッピングします。**mls qos srr-queue input dscp-map queue** *queue-id* {*dscp1...dscp8* | **threshold** *threshold-id dscp1...dscp8*} また は **mls qos srr-queue input cos-map queue** *queue-id* {*cos1...cos8* | **threshold** *threshold-id cos1...cos8*} グローバル コンフィギュレーション コマンドを使用します。DSCP 入力キューしきい値マップおよび CoS 入力キューしきい値マップを表示するには、**show mls qos maps** 特権 EXEC コマンドを使用しま す。

### **WTD** しきい値

キューは WTD を使用して、トラフィック クラスごとに異なる廃棄割合をサポートします。各キュー には3つのドロップしきい値があります。そのうちの2つは設定可能(*明示的)*な WTD しきい値で、 もう1つはキューフル ステートに設定済みの設定不可能(*暗示的*)なしきい値です。入力キューに 2 つの明示的 WTD しきい値の割合(しきい値 ID 1 および ID 2 用)を割り当てるには、**mls qos srr-queue input threshold** *queue-id threshold-percentage1 threshold-percentage2* グローバル コンフィ ギュレーション コマンドを使用します。各しきい値は、キューに割り当てられたバッファの合計値に対 する割合です。しきい値 ID 3 のドロップしきい値は、キューフル ステートに設定済みで、変更できま せん。WTD の仕組みの詳細については、「[Weighted Tail Drop](#page-12-2)(WTD)」(P.32-13)を参照してくださ い。

#### バッファおよび帯域幅の割り当て

2 つのキュー間の入力バッファを分割する比率を定義する(スペース量を割り当てる)には、**mls qos srr-queue input buffers** *percentage1 percentage2* グローバル コンフィギュレーション コマンドを使用 します。バッファ割り当てと帯域幅割り当てを組み合わせることにより、パケットが廃棄される前に バッファに格納して送信できるデータ量が制御されます。帯域幅を割合として割り当てるには、**mls qos srr-queue input bandwidth** *weight1 weight2* グローバル コンフィギュレーション コマンドを使用 します。重みの比率は、SRR スケジューラが各キューからパケットを送信する頻度の比率です。

### プライオリティ キューイング

特定の入力キューをプライオリティ キューとして設定するには、**mls qos srr-queue input priority-queue** *queue-id* **bandwidth** *weight* グローバル コンフィギュレーション コマンドを使用しま す。プライオリティ キューは内部リングの負荷に関わらず帯域幅の一部が保証されているため、確実 な配信を必要とするトラフィック(音声など)に使用する必要があります。

SRR は **mls qos srr-queue input priority-queue** *queue-id* **bandwidth** *weight* グローバル コンフィギュ レーション コマンドの **bandwidth** キーワードで指定された設定済みの重みに従って、プライオリティ キューを処理します。次に、SRR は **mls qos srr-queue input bandwidth** *weight1 weight2* グローバル コンフィギュレーション コマンドによって設定された重みに従い、残りの帯域幅を両方の入力キュー と共有し、キューを処理します。

ここに記載されたコマンドを組み合わせると、特定の DSCP または CoS を持つパケットを特定の キューに格納したり、大きなキュー サイズを割り当てたり、キューをより頻繁に処理したり、プライ オリティが低いパケットが廃棄されるようにキューのしきい値を調整したりして、トラフィックのプラ イオリティを設定できます。設定情報については[、「入力キューの特性の設定」\(](#page-59-1)P.32-60)を参照して ください。

## <span id="page-15-0"></span>出力キューでのキューイングおよびスケジューリング

図 [32-8](#page-16-0) に、出力ポートのキューイングおよびスケジューリング フローチャートを示します。

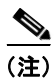

(注) 緊急キューがイネーブルの場合、SRR によって空になるまで処理されてから、他の 3 つのキューが処 理されます。

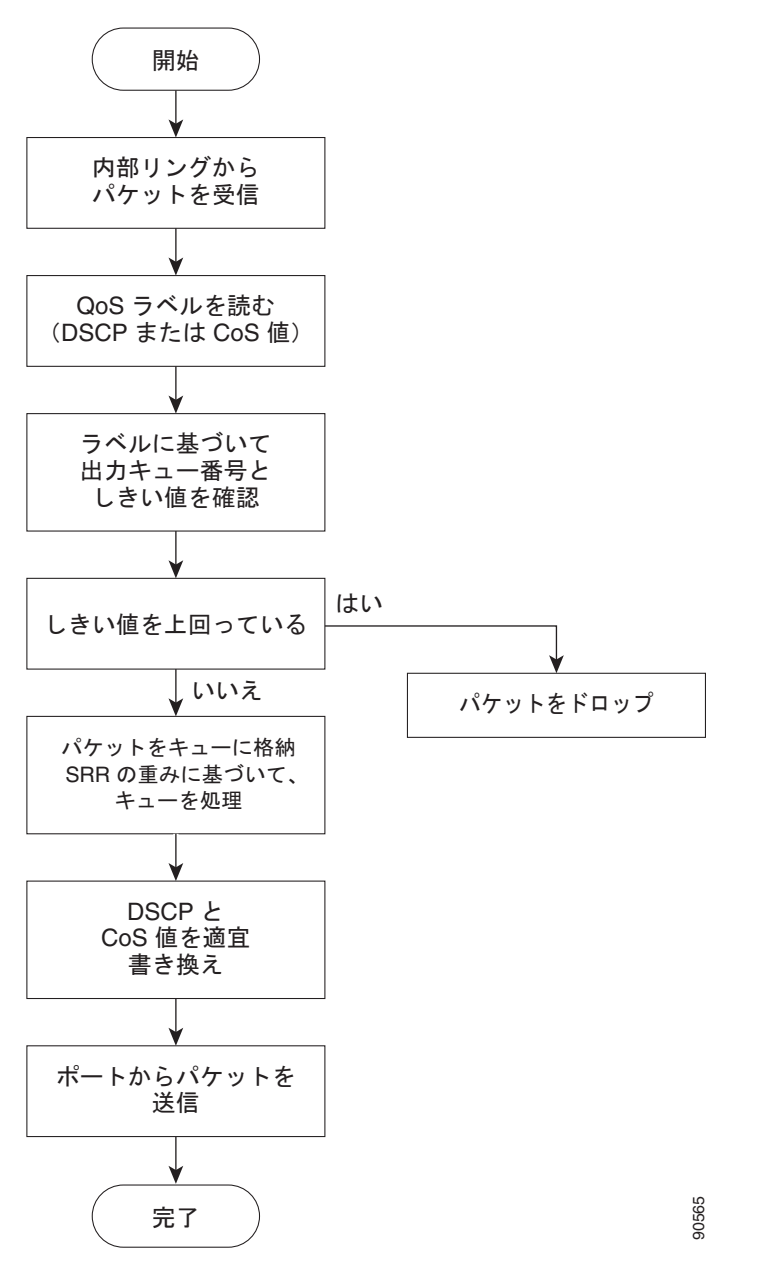

<span id="page-16-0"></span>図 **32-8** 出力ポートのキューイングおよびスケジューリング フローチャート

各ポートは、4つの出力キューをサポートし、そのうち1つ(キュー1)を出力緊急キューにできます。 これらのキューはキューセットで設定します。出力ポートから送出されるすべてのトラフィックは、こ れらの 4 つのキューのいずれかを通過し、パケットに割り当てられた QoS ラベルに基づいてしきい値 に影響されます。

図 [32-9](#page-17-0) に出力キュー バッファを示します。バッファ スペースは共通プールと専用プールからなりま す。スイッチはバッファ割り当て方式を使用して、出力キューごとに最小バッファ サイズを確保しま す。これにより、いずれかのキューまたはポートがすべてのバッファを消費して、その他のキューの バッファが不足することがなくなり、要求元のキューにバッファ スペースを割り当てるかどうかが制 御されます。スイッチは、目的のキューが確保された量(限度内)を超えるバッファを消費していない かどうか、最大バッファ(限度超)をすべて消費しているかどうか、および共通プールが空である(空 きバッファなし)か、または空でない(空きバッファあり)かを検出します。キューが限度を超えてい ない場合、スイッチは専用プールまたは共通プール(空でない場合)からバッファ スペースを割り当 てます。共通プールに空きバッファがない場合、またはキューが限度を超えている場合は、フレームが 廃棄されます。

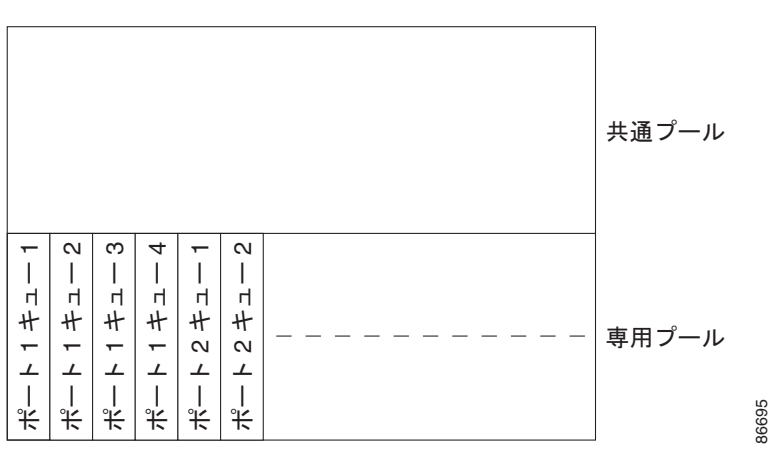

### <span id="page-17-0"></span>図 **32-9** 出力キューのバッファ割り当て

#### バッファおよびメモリの割り当て

バッファのアベイラビリティの保証、ドロップしきい値の設定、およびキューセットの最大メモリ割り 当ての設定を行うには、**mls qos queue-set output** *qset-id* **threshold** *queue-id drop-threshold1 drop-threshold2 reserved-threshold maximum-threshold* グローバル コンフィギュレーション コマンドを 使用します。各しきい値はキューに割り当てられたメモリの割合です。パーセンテージを指定するに は、**mls qos queue-set output** *qset-id* **buffers** *allocation1 ... allocation4* グローバル コンフィギュレー ション コマンドを使用します。割り当てられたすべてのバッファの合計が専用プールになります。残 りのバッファは共通プールの一部になります。

バッファ割り当てを行うと、ハイ プライオリティ トラフィックを確実にバッファに格納できます。た とえば、バッファ スペースが 400 の場合、バッファ スペースの 70% をキュー 1 に割り当てて、10% をキュー 2 ~ 4 に割り当てることができます。キュー 1 には 280 のバッファが割り当てられ、キュー 2 ~ 4 にはそれぞれ 40 バッファが割り当てられます。

割り当てられたバッファをキューセット内の特定のキュー用に確保するよう保証できます。たとえば、 キュー用として 100 バッファがある場合、50%(50 バッファ)を確保できます。残りの 50 バッファは 共通プールに戻されます。また、最大しきい値を設定することにより、一杯になったキューが確保量を 超えるバッファを取得できるようにすることもできます。共通プールが空でない場合、必要なバッファ 。を共通プールから割り当てることができます

#### **WTD** しきい値

スイッチを通過する各パケットをキューおよびしきい値に割り当てることができます。特に、出力 キューには DSCP または CoS 値、しきい値 ID には DSCP または CoS 値をそれぞれマッピングしま す。**mls qos srr-queue output dscp-map queue** *queue-id* {*dscp1...dscp8* | **threshold** *threshold-id dscp1...dscp8*} または the **mls qos srr-queue output cos-map queue** *queue-id* {*cos1...cos8* | **threshold** *threshold-id cos1...cos8*} グローバル コンフィギュレーション コマンドを使用します。DSCP 出力 キューしきい値マップおよび CoS 出力キューしきい値マップを表示するには、**show mls qos maps** 特 権 EXEC コマンドを使用します。

キューは WTD を使用して、トラフィック クラスごとに異なる廃棄割合をサポートします。各キュー には3つのドロップしきい値があります。そのうちの2つは設定可能(*明示的)*な WTD しきい値で、 もう1つはキューフルスステートに設定済みの設定不可能(*暗示的*)なしきい値です。しきい値 ID 1 お よび ID 2 用の 2 つの WTD しきい値割合を割り当てます。しきい値 ID 3 のドロップしきい値は、 キューフル ステートに設定済みで、変更できません。キューセットにポートをマッピングするには、 **queue-set qset-id** インターフェイス コンフィギュレーション コマンドを使用します。キューセットの 設定を変更して WTD しきい値の割合を変更します。WTD の仕組みの詳細については、「[Weighted](#page-12-2)  [Tail Drop](#page-12-2) (WTD)」(P.32-13)を参照してください。

### シェーピング モードまたは共有モード

SRR は、シェーピング モードまたは共有モードでキューセットを処理します。ポートに共有重みまた はシェーピング重みを割り当てるには、**srr-queue bandwidth share** *weight1 weight2 weight3 weight4*  または **srr-queue bandwidth shape** *weight1 weight2 weight3 weight4* インターフェイス コンフィギュ レーション コマンドを使用します。シェーピングと共有の違いについては、「SRR [のシェーピングおよ](#page-12-0) [び共有」\(](#page-12-0)P.32-13)を参照してください。

バッファ割り当てと SRR 重み比率を組み合わせることにより、パケットが廃棄される前にバッファに 格納して送信できるデータ量が制御されます。重みの比率は、SRR スケジューラが各キューからパ ケットを送信する頻度の比率です。

緊急キューがイネーブルでないかぎり、4 つのキューはすべて SRR に参加し、この場合、1 番めの帯域 幅重みは無視されて比率計算に使用されません。緊急キューはプライオリティ キューであり、処理さ れて空になってから、他のキューが処理されます。緊急キューをイネーブルにするには、 **priority-queue out** インターフェイス コンフィギュレーション コマンドを使用します。

ここに記載されたコマンドを組み合わせると、特定の DSCP または CoS を持つパケットを特定の キューに格納したり、大きなキュー サイズを割り当てたり、キューをより頻繁に処理したり、プライ オリティが低いパケットが廃棄されるようにキューのしきい値を調整したりして、トラフィックのプラ イオリティを設定できます。設定情報については[、「出力キューの特性の設定」\(](#page-64-0)P.32-65)を参照して ください。

(注) ほとんどの場合は、出力キューのデフォルト設定が最適です。デフォルト設定の変更が必要となるの は、出力キューについて完全に理解している場合、およびこれらの設定がご使用の QoS ソリューショ ンを満たしていない場合だけです。

## パケットの変更

QoS を設定するには、パケットの分類、ポリシング、キューイングを行います。このプロセス中に、 次のようにパケットが変更されることがあります。

- **•** IP パケットおよび非 IP パケットの分類では、受信パケットの DSCP または CoS に基づいて、パ ケットに QoS ラベルが割り当てられます。ただし、この段階ではパケットは変更されません。割 り当てられた DSCP または CoS 値の指定だけがパケットとともに伝達されます。これは、QoS の 分類および転送検索が並行して発生するためです。パケットを元の DSCP のまま CPU に転送し、 CPU でソフトウェアによる再処理を行うことができます。
- **•** ポリシング中は、IP および非 IP パケットに別の DSCP を割り当てることができます(これらのパ ケットが不適合で、ポリサーがマークダウン DSCP を指定している場合)。この場合も、パケット 内の DSCP は変更されず、マークダウン値の指定がパケットとともに伝達されます。IP パケット の場合は、このあとの段階でパケットが変更されます。非 IP パケットの場合は、DSCP が CoS に 変換され、キューイングおよびスケジューリングの決定に使用されます。
- **•** フレームに割り当てられた QoS ラベル、および選択された変換マップに応じて、フレームの DSCP および CoS 値が書き換えられます。変換マップが設定されておらず、着信フレームの DSCP を信頼するようにポートが設定されている場合、フレーム内の DSCP 値は変更されないで、 DSCP/CoS マップに従って CoS が書き換えられます。着信フレームの CoS を信頼するようにポー トが設定されていて、着信フレームが IP パケットの場合、フレーム内の CoS 値は変更されない で、CoS/DSCP マップに従って DSCP が変更されることがあります。

入力変換が行われると、選択された新しい DSCP 値に応じて DSCP が書き換えられます。ポリ シー マップの設定アクションによっても、DSCP が書き換えられます。

# <span id="page-19-0"></span>自動 **QoS** の設定

(注) 自動 QoS を使用するには、スイッチで LAN ベース イメージが稼動している必要があります。

自動 QoS 機能を使用して、既存の QoS 機能の配置を容易にできます。自動 QoS では、ネットワーク 設計について前提条件を設定し、その結果スイッチは、デフォルトの QoS 動作を使用せずに、各トラ フィック フローについて優先度を指定して入力および出力キューを適切に使用できるようになります (デフォルトで自動 QoS はディセーブルになっています。したがって、スイッチはパケットの内容やサ イズに関係なく、各パケットにベストエフォート型のサービスを提供し、単一キューからパケットを送 信します)。

自動 QoS をイネーブルにすると、トラフィック タイプおよび入力パケット ラベルに基づいてトラ フィックを自動的に分類します。スイッチは分類した結果を使用して適切な出力キューを選択します。

自動 QoS コマンドを使用して Cisco IP Phone、および Cisco SoftPhone アプリケーションを実行する デバイスに接続するポートを指定します。また、アップリンクを介して信頼のおけるトラフィックを受 信するポートを指定します。自動 QoS は以下の機能を実行します。

- **•** Cisco IP Phone の有無の検出
- **•** QoS 分類の設定
- **•** 出力キューの設定

ここでは、次の設定情報について説明します。

- **•** [「生成される自動](#page-20-0) QoS 設定」(P.32-21)
- **•** [「コンフィギュレーションにおける自動](#page-25-0) QoS の影響」(P.32-26)
- **•** 「自動 QoS [設定時の注意事項」\(](#page-25-1)P.32-26)
- **•** 「VoIP 用自動 QoS [のイネーブル化」\(](#page-26-0)P.32-27)
- **•** 「自動 QoS [の設定例」\(](#page-27-0)P.32-28)

## <span id="page-20-0"></span>生成される自動 **QoS** 設定

デフォルトでは、自動 QoS はすべてのポートでディセーブルです。

自動 QoS がイネーブルの場合、入力パケット ラベルを使用してトラフィックを分類し、パケット ラベ ルを割り当て、入力および出力キューを設定します(表 [32-2](#page-20-1) を参照)。

<span id="page-20-1"></span>表 **32-2** トラフィック タイプ、パケット ラベル、キュー

|                  | VoIP <sup>1</sup> デー<br>タトラ<br>フィック                                           | VoIP 制御ト<br>ラフィック             | ルーティング プ<br>ロトコル トラ<br>フィック | <b>STP</b><br><b>BPDU F</b><br><b>ラフィック</b> | リアルタイム<br>ビデオ トラ<br><b>フィック</b> | <b> その他のトラフィック</b>                                                                                           |
|------------------|-------------------------------------------------------------------------------|-------------------------------|-----------------------------|---------------------------------------------|---------------------------------|----------------------------------------------------------------------------------------------------|
| <b>DSCP</b>      | 46                                                                            | 24, 26                        | 48                          | 56                                          | 34                              |                                                                                                    |
| CoS              |                                                                               |                               |                             |                                             |                                 |                                                                                                    |
| CoS/入力キュー<br>マップ | $\vert 2, 3, 4, 5, 6, 7 \vert (+\pm 2) \vert$<br>$ 0, 1$ ( $\pm \infty - 1$ ) |                               |                             |                                             |                                 |                                                                                                    |
| CoS/出力キュー<br>マップ |                                                                               | $ 5 (+2 - 3, 6, 7 (+2 - 2)) $ |                             |                                             |                                 | $\left 4 \right.$ ( $\pm$ $\pm$ - 3) $\left 2 \right.$ ( $\pm$ $\pm$ - 3) $\left 0, 1 \atop (\pm$ $\pm$ - 4) |

<span id="page-20-2"></span>1.  $VolP = Voice over IP$ 

表 [32-3](#page-20-2) に、入力キューに対して生成される自動 QoS 設定を示します。

#### 表 **32-3** 入力キューの自動 **QoS** 設定

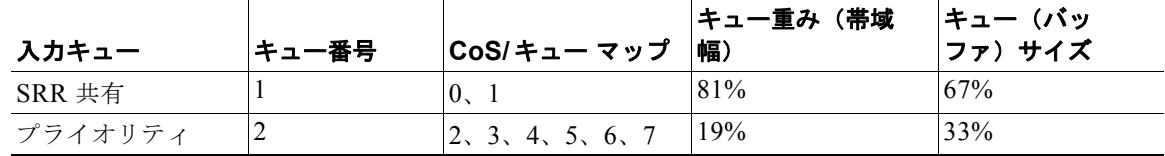

表 [32-4](#page-21-0) に、出力キューに対して生成される自動 QoS 設定を示します。

#### <span id="page-21-0"></span>表 **32-4** 出力キューの自動 **QoS** 設定

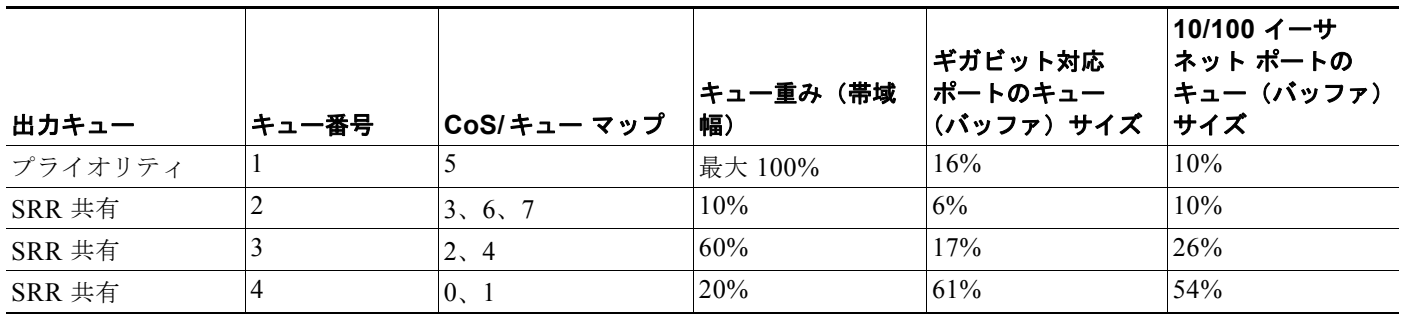

自動 QoS 機能を最初のポートでイネーブルにすると、以下の動作が自動的に発生します。

- **•** QoS は、グローバルにイネーブル(**mls qos** グローバル コンフィギュレーション コマンド)にな り、他のグローバル コンフィギュレーション コマンドが追加されます。
- **• auto qos voip cisco-phone** インターフェイス コンフィギュレーション コマンドを Cisco IP Phone が接続されたネットワーク エッジにあるポートに入力すると、スイッチは信頼境界機能をイネー ブルにします。スイッチは、Cisco Discovery Protocol(CDP)を使用して Cisco IP Phone の有無 を検出します。Cisco IP Phone が検出されたら、ポートの入力分類がパケットで受信される QoS ラベルを信頼するように設定されます。またスイッチは、ポリシングを使用して、パケットがイン プロファイルかアウト オブ プロファイルかを判別し、パケットに対するアクションを指定します。 パケットに 24、26、または 46 の DSCP 値がない場合、またはパケットがアウト オブ プロファイ ルの場合、スイッチは DSCP 値を 0 に変更します。Cisco IP Phone が不在の場合、入力分類はパ ケットの QoS ラベルを信頼しないように設定されます。スイッチは、表 [32-3](#page-20-2) および表 [32-4](#page-21-0) の設 定に従ってポート上の入力および出力キューを設定します。スイッチで信頼境界機能がイネーブル になる前に、ポリシングがポリシー マップ分類と一致するトラフィックに適用されます。
- **• auto qos voip cisco-softphone** インターフェイス コンフィギュレーション コマンドを、Cisco SoftPhone を稼動するデバイスに接続されたネットワークのエッジのポートに入力すると、スイッ チはポリシングを使用して、パケットがプロファイルの内部または外部にいるかを判断し、パケッ ト上のアクションを指定します。パケットに 24、26、または 46 の DSCP 値がない場合、またはパ ケットがアウト オブ プロファイルの場合、スイッチは DSCP 値を 0 に変更します。スイッチは、 表 [32-3](#page-20-2) および表 [32-4](#page-21-0) の設定に従ってポート上の入力および出力キューを設定します。
- **•** ネットワーク内部に接続されたポート上で **auto qos voip trust** インターフェイス コンフィギュ レーション コマンドを入力すると、非ルーテッド ポートの場合は入力パケット内の CoS 値が信頼 されます(前提条件は、トラフィックがすでに他のエッジ デバイスによって分類されていること です)。スイッチは、表 [32-3](#page-20-2) および表 [32-4](#page-21-0) の設定に従ってポート上の入力および出力キューを設 定します。

信頼境界機能の詳細については、「ポート [セキュリティを確保するための信頼境界機能の設定」](#page-37-0) ([P.32-38](#page-37-0))を参照してください。

**auto qos voip cisco-phone**、**auto qos voip cisco-softphone**、または **auto qos voip trust** インターフェ イス コンフィギュレーション コマンドを使用して自動 QoS をイネーブルにする場合、スイッチはトラ フィック タイプおよび入力パケット ラベルに応じて自動的に QoS 設定を生成し、表 [32-5](#page-22-0) にリストさ れているコマンドをポートに適用します。

### <span id="page-22-0"></span>表 **32-5** 生成される自動 **QoS** 設定

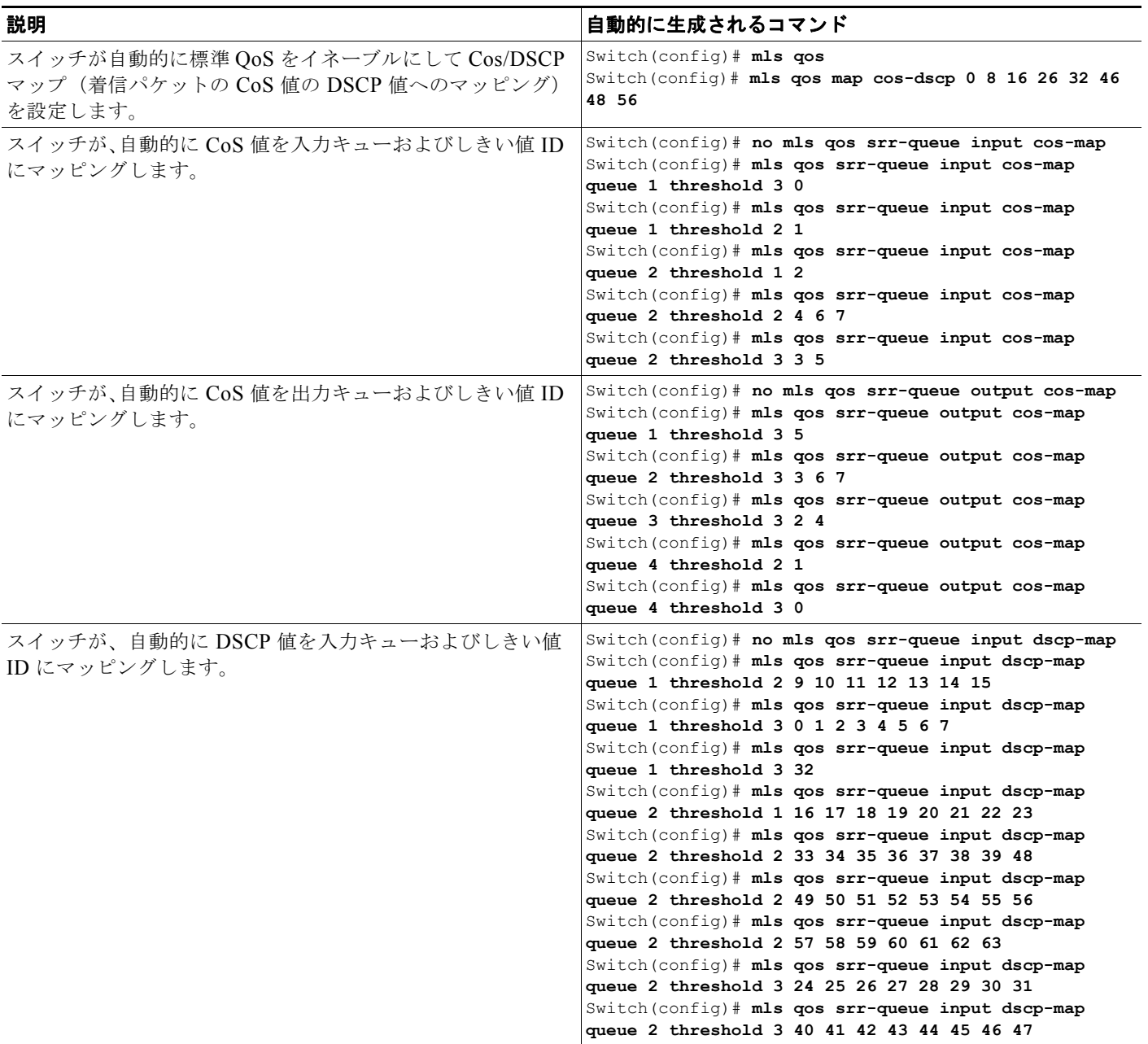

### 表 **32-5** 生成される自動 **QoS** 設定 (続き)

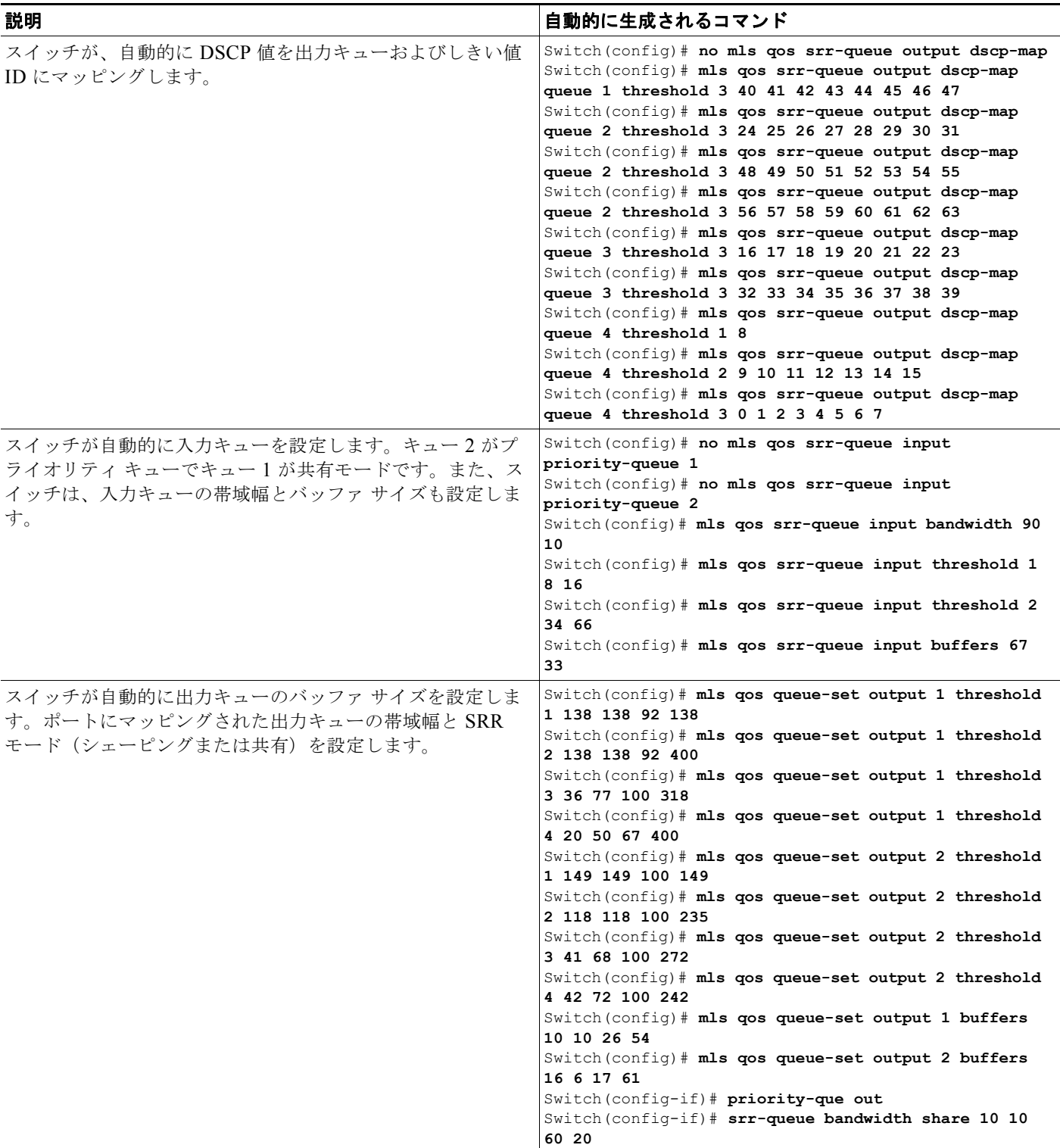

## 表 **32-5** 生成される自動 **QoS** 設定 (続き)

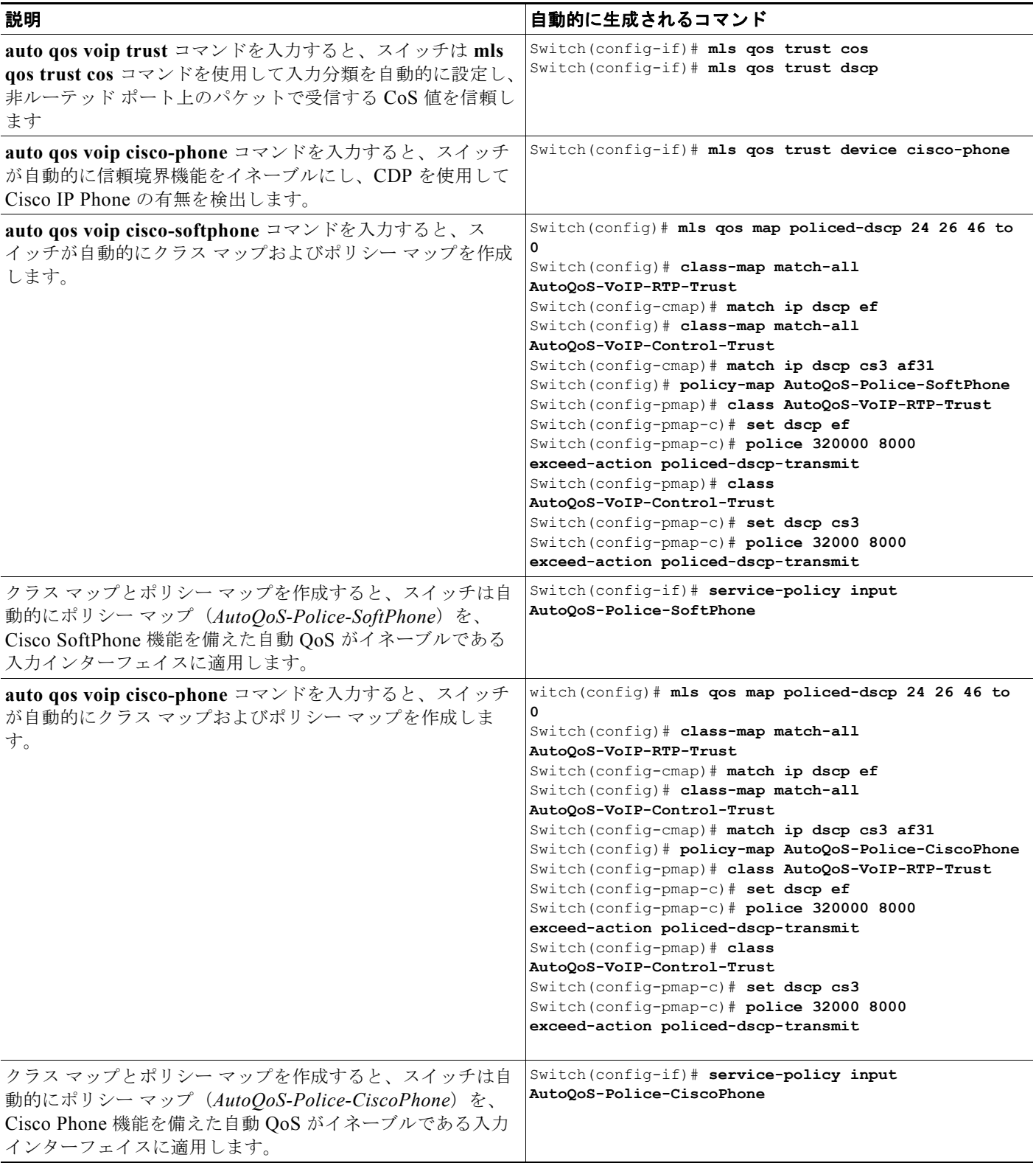

## <span id="page-25-0"></span>コンフィギュレーションにおける自動 **QoS** の影響

自動 QoS がイネーブルになると、**auto qos voip** インターフェイス コンフィギュレーション コマンド および生成された設定が実行コンフィギュレーションに追加されます。

スイッチは、自動 QoS が生成したコマンドを、CLI から入力したように適用します。既存のユーザ設 定により、生成コマンドのアプリケーションに障害が発生したり、生成コマンドによってユーザ設定が 上書きされたりする可能性があります。これらの動作は警告なしに発生します。すべての生成コマンド が正常に適用された場合、上書きされていないユーザ入力設定が実行コンフィギュレーションに残りま す。上書きされたユーザ入力設定は、現在の設定をメモリに保存することなく、スイッチをリロードす ることで取得できます。生成コマンドが適用されなかった場合、以前の実行コンフィギュレーションが 復元されます。

## <span id="page-25-1"></span>自動 **QoS** 設定時の注意事項

自動 QoS を設定する前に、次の事項を確認してください。

**•** 自動 QoS は非ルーテッドおよびルーテッド ポート上の Cisco IP Phone の VoIP 用にスイッチを設 定します。また、自動 QoS は Cisco SoftPhone アプリケーションを稼動するデバイスの VoIP 用に スイッチを設定します。

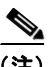

- (注) Cisco SoftPhone を稼動するデバイスが非ルーテッド ポートまたはルーテッド ポートに接 続されている場合、スイッチはポート単位で Cisco SoftPhone アプリケーション 1 つだけ をサポートします。
- **•** Cisco IOS Release 12.2(40)SE、Auto-Qos VoIP では出力インターフェイスに対して **priority-queue**  インターフェイス コンフィギュレーション コマンドが使用されます。ポリシー マップおよび信頼 できるデバイスを Cisco IP Phone の同一インターフェイス上に設定することも可能です。
- **•** スイッチ ポートが **auto qos voip cisco-phone** インターフェイス コンフィギュレーション コマンド を使用して設定されていた場合(Cisco IOS Release 12.2(37)SE 以前)、Cisco IOS Release 12.2(40)SE で新規導入された自動 QoS 生成コマンドがポートに適用されません。このコマンドを 自動的に適用するには、ポートの設定を一度削除してから再びポートに適用する必要があります。
- **•** 自動 QoS のデフォルト設定を利用する場合、他の QoS コマンドを実行する前に自動 QoS をイ ネーブルにする必要があります。必要に応じて QoS 設定を微調整できますが、自動 QoS が完了し た後に限り調整することを推奨します。詳細については[、「コンフィギュレーションにおける自動](#page-25-0) QoS [の影響」\(](#page-25-0)P.32-26)を参照してください。
- **•** 自動 QoS をイネーブルにしたら、名前に *AutoQoS* が含まれているポリシー マップまたは集約ポリ サーを変更しないでください。ポリシー マップまたは集約ポリサーを変更する必要がある場合、 これらをコピーしてから、コピーしたポリシー マップまたは集約ポリサーを変更してください。 生成したポリシー マップではなくこの新しいポリシー マップを使用するには、生成したポリシー マップをインターフェイスから削除し、新しいポリシー マップをインターフェイスに適用します。
- **•** 自動 QoS は、スタティック アクセス、ダイナミックアクセス、音声 VLAN アクセス、およびトラ ンク ポートでイネーブルにできます。
- **•** デフォルトでは、CDP 機能はすべてのポート上でイネーブルです。自動 QoS が適切に動作するた めに、CDP をディセーブルにしないでください。
- **•** ルーテッド ポートで Cisco IP Phone の自動 QoS をイネーブルにすると、スタティック IP アドレ スを IP Phone に割り当てます。
- **•** このリリースは、Cisco IP SoftPhone Version 1.3(3) 以降だけをサポートします。

**•** 接続したデバイスは、Cisco Call Manager バージョン 4 以降を使用する必要があります。

## <span id="page-26-0"></span>**VoIP** 用自動 **QoS** のイネーブル化

QoS ドメイン内で VoIP 用の自動 QoS をイネーブルにするには、特権 EXEC モードで次の手順を実行 します。

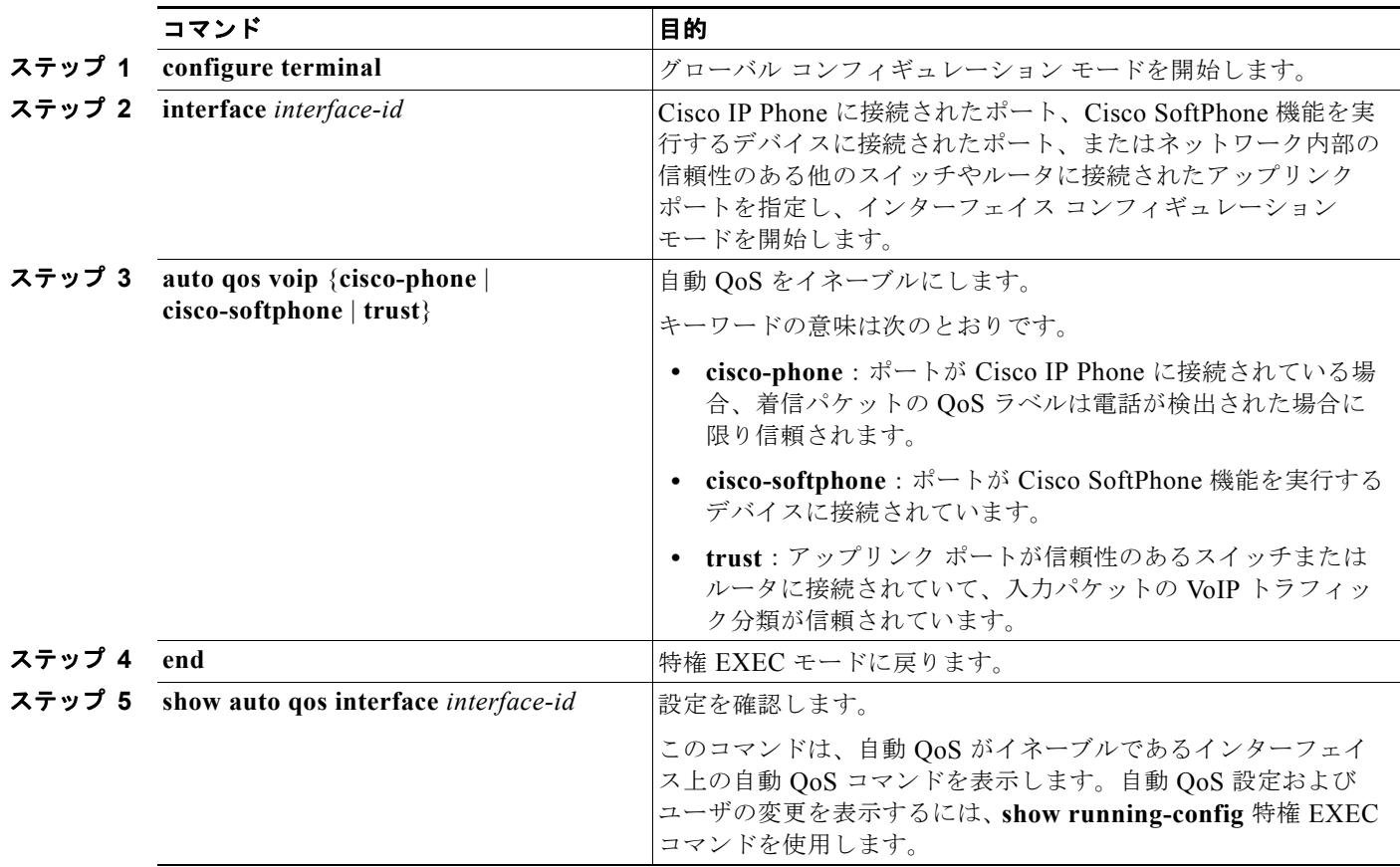

自動 QoS のイネーブルまたはディセーブル時に自動的に生成された QoS コマンドを表示するには、自動 QoS をイネーブルにする前に、**debug auto qos** 特権 EXEC コマンドを入力します。詳細については、こ のリリースに対応するコマンド リファレンスにある **debug autoqos** コマンドの項を参照してください。

ポートで自動 QoS をディセーブルにするには、**no auto qos voip** インターフェイス コンフィギュレー ション コマンドを使用します。このポート用に自動 QoS が生成したインターフェイス コンフィギュ レーション コマンドだけが削除されます。これが自動 QoS をイネーブルにしている最後のポートの場 合に、**no auto qos voip** コマンドを入力すると、自動 QoS 生成グローバル コンフィギュレーション コ マンドが残っていても、(グローバル コンフィギュレーションによって他のポートのトラフィックを中 断しないように)自動 QoS はディセーブルであると見なされます。

自動 QoS 生成グローバル コンフィギュレーション コマンドをディセーブルにするには、**no mls qos** グ ローバル コンフィギュレーション コマンドを使用します。QoS がディセーブルになると、パケット (パケットの CoS 値、DSCP 値、および IP precedence 値)は変更されないため、trusted (信頼性のあ る)ポート、または untrusted (信頼性のない)ポートの概念はありません。トラフィックはパスス ルー モードでスイッチングされます(書き換えられずにスイッチングされ、ポリシングを伴わないベ ストエフォート型として分類されます)。

次に、ポートに接続されたスイッチまたはルータが信頼性のあるデバイスである場合に、自動 QoS を イネーブルにして着信パケットで受信された QoS ラベルを信頼する例を示します。

Switch(config)# **interface gigabitethernet0/1** Switch(config-if)# **auto qos voip trust**

## <span id="page-27-0"></span>自動 **QoS** の設定例

ここでは、自動 QoS をネットワークに実装する方法について説明します(図 [32-10](#page-27-1) を参照)。QoS パ フォーマンスを最適にするには、ネットワーク内部のデバイスすべてで自動 QoS をイネーブルにしま す。

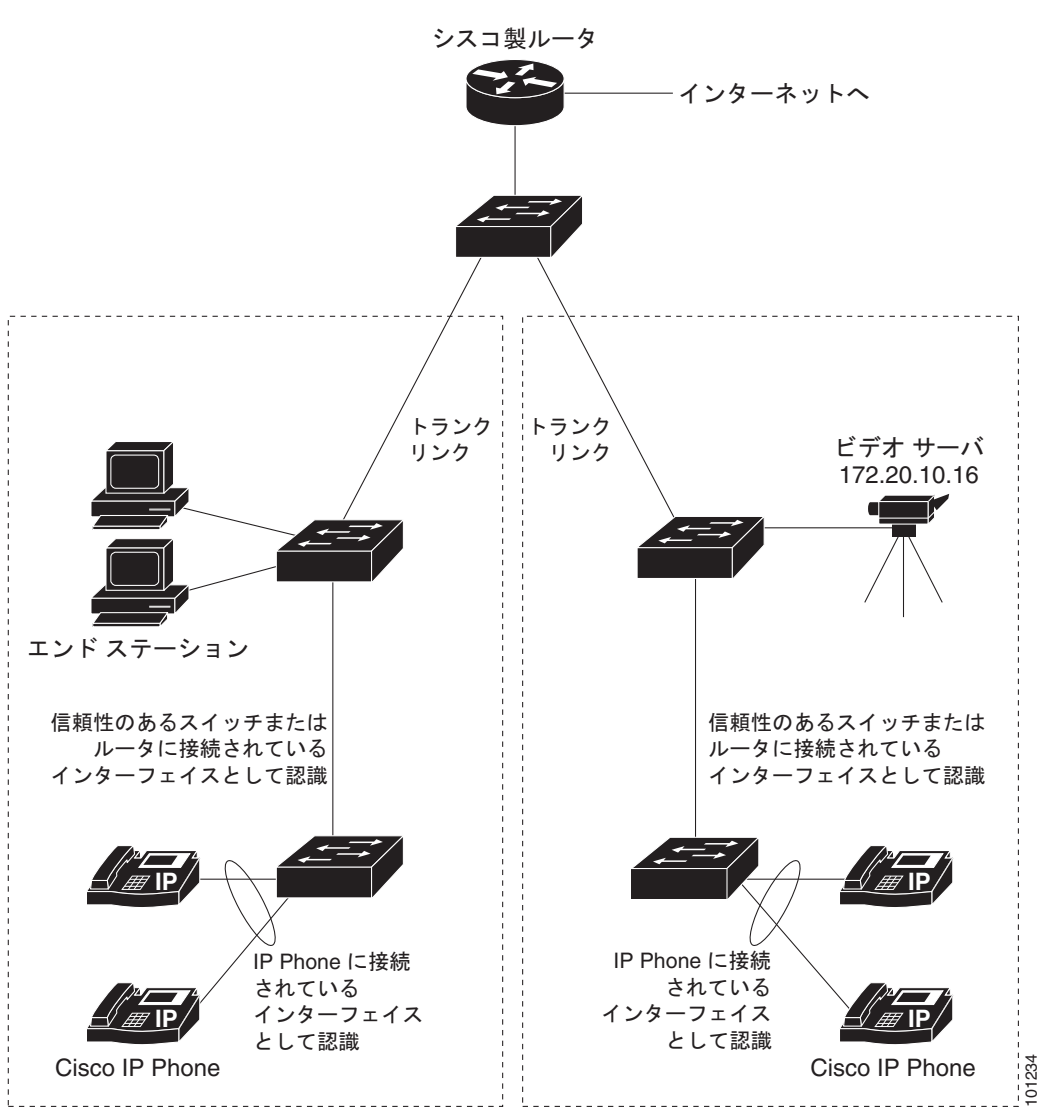

<span id="page-27-1"></span>図 **32-10** ネットワークでの自動 **QoS** の設定例

図 [32-10](#page-27-1) に、VoIP トラフィックを他のすべてのトラフィックより優先するネットワークを示します。 QoS ドメインのエッジにあるワイヤリング クローゼットのスイッチで、自動 QoS がイネーブルとなっ ています。

(注) 自動 QoS コマンドを入力する前に標準 QoS コマンドを設定しないでください。QoS 設定を微調整でき ますが、自動 QoS が完了した後に限り調整することを推奨します。

QoS ドメインのエッジにあるスイッチで VoIP トラフィックを他のトラフィックより優先させるように 設定するには、特権 EXEC モードで次の手順を実行します。

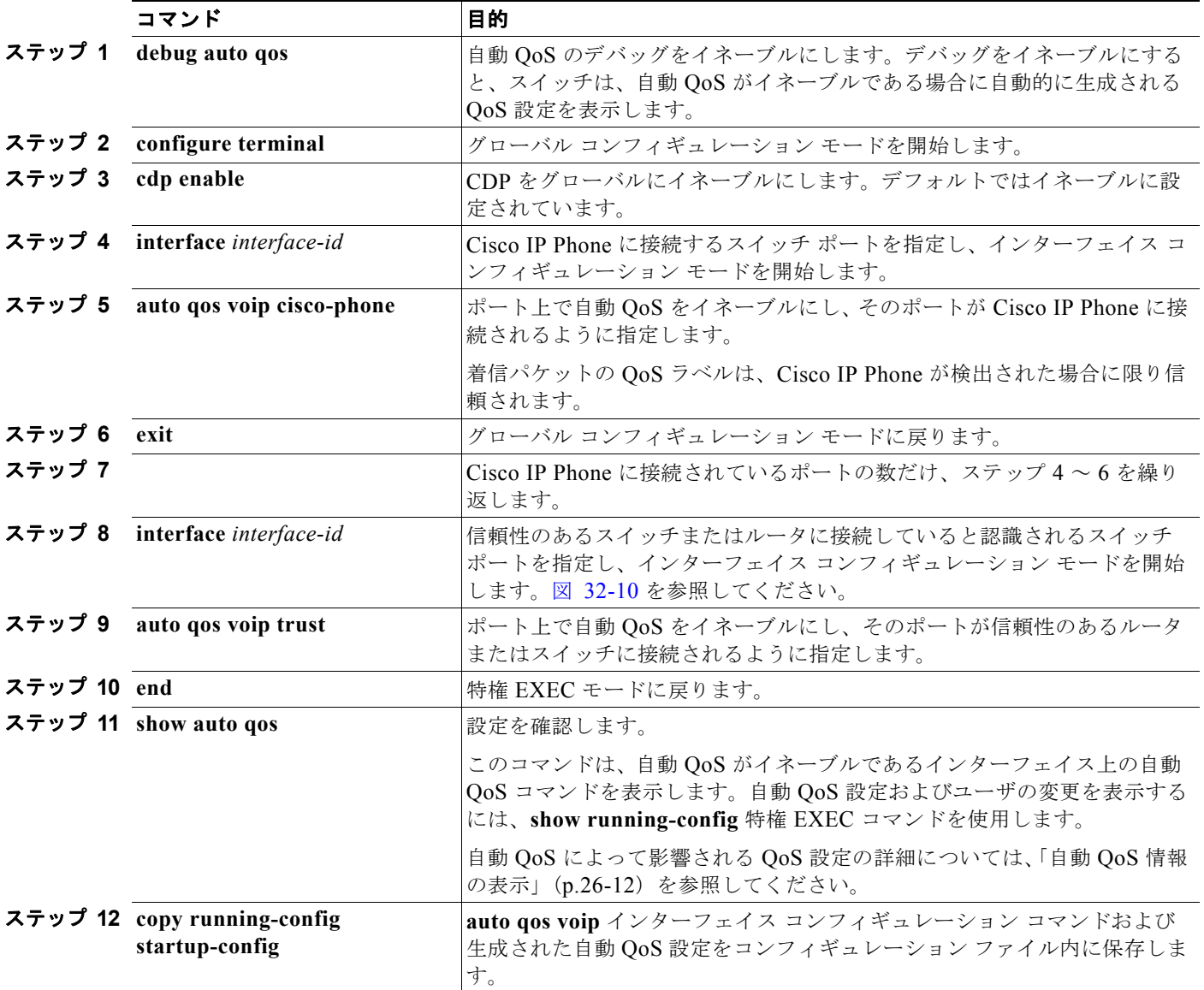

 $\begin{picture}(20,5) \put(0,0) {\line(1,0){155}} \put(0,0) {\line(1,0){155}} \put(0,0) {\line(1,0){155}} \put(0,0) {\line(1,0){155}} \put(0,0) {\line(1,0){155}} \put(0,0) {\line(1,0){155}} \put(0,0) {\line(1,0){155}} \put(0,0) {\line(1,0){155}} \put(0,0) {\line(1,0){155}} \put(0,0) {\line(1,0){155}} \put(0,0) {\line(1,0){155}} \put(0,0) {\line(1,$ 

# <span id="page-29-0"></span>自動 **QoS** 情報の表示

自動 QoS の初期設定を表示するには、**show auto qos** [**interface** [i*nterface-id*]] 特権 EXEC コマンドを 使用します。ユーザによる設定変更を表示するには、**show running-config** 特権 EXEC コマンドを使 用します。**show auto qos** コマンド出力と **show running-config** コマンド出力を比較してユーザ定義の QoS 設定を比較できます。

自動 QoS によって影響を受ける QoS 設定を表示するには、以下のいずれかのコマンドを使用します。

- **• show mls qos**
- **• show mls qos maps cos-dscp**
- **• show mls qos interface** [*interface-id*] [**buffers** | **queueing**]
- **• show mls qos maps** [**cos-dscp** | **cos-input-q** | **cos-output-q** | **dscp-cos** | **dscp-input-q** | **dscp-output-q**]
- **• show mls qos input-queue**
- **• show running-config**

このコマンドの詳細については、このリリースのコマンド リファレンスを参照してください。

# <span id="page-29-1"></span>標準 **QoS** の設定

標準 QoS を設定する前に、次の事項を十分に理解しておく必要があります。

- **•** 使用するアプリケーションのタイプおよびネットワークのトラフィック パターン。
- **•** トラフィックの特性およびネットワークのニーズ。バースト性の高いトラフィックかどうかの判 別。音声およびビデオ ストリーム用の帯域幅確保の必要性。
- **•** ネットワークの帯域幅要件および速度。
- **•** ネットワーク上の輻輳発生箇所。

ここでは、次の設定情報について説明します。

- **•** 「標準 QoS [のデフォルト設定」\(](#page-30-0)P.32-31)
- **•** 「標準 QoS [設定時の注意事項」\(](#page-32-0)P.32-33)
- **•** 「QoS [のグローバルなイネーブル化」\(](#page-33-0)P.32-34)(必須)
- **•** [「ポートの信頼状態による分類の設定」\(](#page-34-0)P.32-35)(必須)
- **•** 「QoS [ポリシーの設定」\(](#page-40-0)P.32-41)(必須)
- **•** 「DSCP [マップの設定」\(](#page-53-0)P.32-54)(任意、DSCP/DSCP 変換マップまたはポリシング済み DSCP マップを使用する必要がない場合)
- **•** [「入力キューの特性の設定」\(](#page-59-1)P.32-60)(任意)
- **•** [「出力キューの特性の設定」\(](#page-64-0)P.32-65)(任意)

## <span id="page-30-0"></span>標準 **QoS** のデフォルト設定

QoS はディセーブルに設定されています。パケット(パケットの CoS 値、DSCP 値、および IP precedence 値)は変更されないため、trusted (信頼性のある)ポート、または untrusted (信頼性のな い)ポートの概念はありません。トラフィックはパススルー モードでスイッチングされます(書き換 えられずにスイッチングされ、ポリシングを伴わないベストエフォート型として分類されます)。

**mls qos** グローバル コンフィギュレーション コマンドを使用して QoS をイネーブルにし、その他のす べての QoS 設定がデフォルトである場合、トラフィックはポリシングを伴わないベストエフォート型 として分類されます(DSCP および CoS 値は 0 に設定されます)。ポリシー マップは設定されません。 デフォルトでは、すべてのポートの信頼状態は untrusted です。入力および出力キューのデフォルト設 定については[、「入力キューのデフォルト設定」\(](#page-30-1)P.32-31)およ[び「出力キューのデフォルト設定」](#page-31-0) ([P.32-32](#page-31-0))を参照してください。

## <span id="page-30-2"></span><span id="page-30-1"></span>入力キューのデフォルト設定

表 [32-6](#page-30-2) に、QoS がイネーブルの場合の入力キューのデフォルト設定を示します。

#### 表 **32-6** 入力キューのデフォルト設定

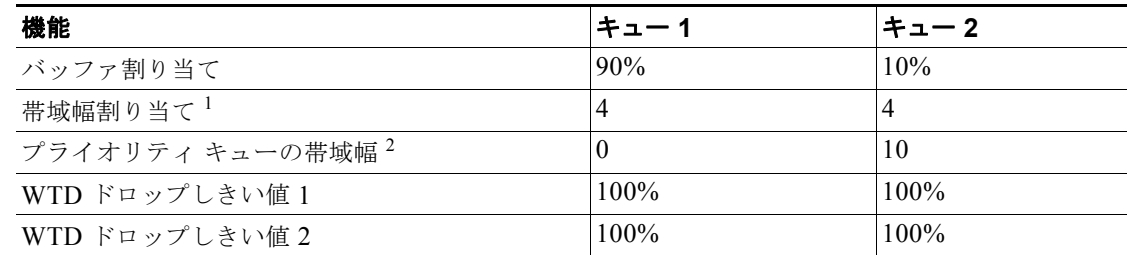

1. 帯域幅は各キューで平等に共有されます。SRR は、共有モードの場合に限りパケットを送信します。

2. キュー 2 はプライオリティ キューです。共有が設定されている場合、SRR はプライオリティ キューを処理し てから、他のキューを処理します。

表 [32-7](#page-30-3) に、QoS がイネーブルの場合のデフォルトの CoS 入力キューしきい値マップを示します。

<span id="page-30-3"></span>表 **32-7** デフォルトの **CoS** 入力キューしきい値マップ

| CoS 值      | キュー ID- しきい値 ID |
|------------|-----------------|
| $0 \sim 4$ |                 |
|            | $2 - 1$         |
|            |                 |

表 [32-8](#page-30-4) に、QoS がイネーブルの場合のデフォルトの DSCP 入力キューしきい値マップを示します。

#### <span id="page-30-4"></span>表 **32-8** デフォルトの **DSCP** 入力キューしきい値マップ

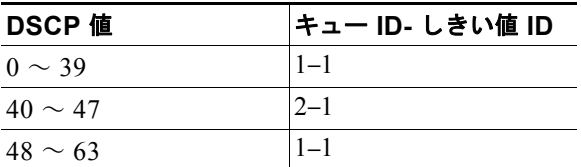

## <span id="page-31-1"></span><span id="page-31-0"></span>出力キューのデフォルト設定

表 [32-9](#page-31-1) に、QoS がイネーブルの場合における、各キューセットの出力キューのデフォルト設定を示し ます。すべてのポートはキューセット 1 にマッピングされます。ポートの帯域幅限度は 100% に設定さ れ、レートは制限されません。

表 **32-9** 出力キューのデフォルト設定

| 機能                     | キュー 1   | キュー 2    | キュー3    |          |
|------------------------|---------|----------|---------|----------|
| バッファ割り当て               | 25%     | 25%      | 25%     | 25%      |
| WTD ドロップしきい値1          | $100\%$ | 200%     | $100\%$ | $100\%$  |
| WTD ドロップしきい値2          | $100\%$ | 200%     | 100%    | 100%     |
| 専用しきい値                 | 50%     | 50%      | 50%     | 50%      |
| 最大しきい値                 | 400%    | 400%     | 400%    | 400%     |
| SRR シェーピング重み<br>(絶対) 1 | 25      | $\theta$ | 0       | $\theta$ |
| SRR 共有重み <sup>2</sup>  | 25      | 25       | 25      | 25       |

1. シェーピング重みが 0 の場合、このキューはシェーピング モードで動作します。

2. 帯域幅の 4 分の 1 が各キューに割り当てられます。

表 [32-10](#page-31-2) に、QoS がイネーブルの場合のデフォルトの CoS 出力キューしきい値マップを示します。

#### <span id="page-31-2"></span>表 **32-10** デフォルトの **CoS** 出力キューしきい値マップ

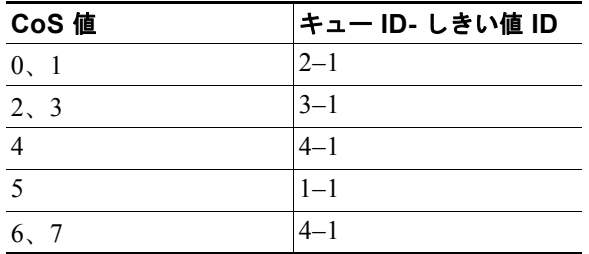

表 [32-11](#page-31-3) に、QoS がイネーブルの場合のデフォルトの DSCP 出力キューしきい値マップを示します。

<span id="page-31-3"></span>表 **32-11** デフォルトの **DSCP** 出力キューしきい値マップ

| DSCP 値       | キュー ID- しきい値 ID |
|--------------|-----------------|
| $0 \sim 15$  | $2 - 1$         |
| $16 \sim 31$ | $-3-1$          |
| $32 \sim 39$ | $4 - 1$         |
| $40 \sim 47$ | $1 - 1$         |
| $48 \sim 63$ | 4–1             |

## マッピング テーブルのデフォルト設定

デフォルトの CoS/DSCP マップは、表 32-12 ([P.32-54](#page-53-1)) のとおりです。

デフォルトの IP precedence/DSCP マップは、表 32-13 ([P.32-55](#page-54-0)) のとおりです。

デフォルトの DSCP/CoS マップは、表 32-14 ([P.32-57](#page-56-0)) のとおりです。

デフォルトの DSCP/DSCP 変換マップは、着信 DSCP 値を同じ DSCP 値にマッピングする空のマップ です。

デフォルトのポリシング済み DSCP マップは、着信 DSCP 値を同じ DSCP 値にマッピングする(マー クダウンしない)空のマップです。

## <span id="page-32-0"></span>標準 **QoS** 設定時の注意事項

QoS の設定を始める前に、次の事項を確認してください。

- **•** 「QoS ACL [の注意事項」\(](#page-32-1)P.32-33)
- **•** [「ポリシングの注意事項」\(](#page-32-2)P.32-33)
- **•** 「一般的な QoS [の注意事項」\(](#page-33-1)P.32-34)

### <span id="page-32-1"></span>**QoS ACL** の注意事項

アクセス コントロール リスト (ACL)で QoS を設定する際の注意事項は次のとおりです。

- **•** QoS ACL 分類を使用する場合は、**sdm prefer qos** グローバル コンフィギュレーション コマンドを 入力して Switch Database Management (SDM) 機能を OoS テンプレートに設定します。SDM は システム リソースを設定し、アクセス コントロール エントリ(ACE)の最大数をサポートします。 SDM テンプレートの詳細については、第 7 章「SDM テンプレートの設定」を参照してください。
- **•** IP フラグメントと設定されている IP 拡張 ACL を照合しても QoS は実施できません。IP フラグメ ントはベストエフォート型として送信されます。IP フラグメントは IP ヘッダーのフィールドで示 されます。
- **•** 1 つのクラス マップごとに使用できる ACL は 1 つだけ、使用できる **match** クラス マップ コン フィギュレーション コマンドは 1 つだけです。ACL には、フィールドとパケットの内容を照合す る ACE を複数指定できます。
- **•** ポリシー マップの信頼ステートメントには、ACL 行毎に複数の TCAM エントリが必要です。入力 サービス ポリシー マップに ACL の信頼ステートメントが含まれている場合、利用可能な QoS TCAM に収めるにはアクセスリストが大きすぎる可能性があり、ポリシー マップをポートに適用す る際にエラーが発生する場合もあります。可能な限り、QoS ACL の行数を最小限に抑えてください。

### <span id="page-32-2"></span>ポリシングの注意事項

ポリシングの注意事項を次に示します。

- **•** 複数の物理ポートを制御するポート ASIC デバイスは、256 のポリサー(255 のユーザ設定可能ポ リサーとシステムの内部使用のために予約された 1 つのポリサー)をサポートしています。ポート ごとにユーザが設定可能なポリサーの最大数は 63 です。ポリサーは必要に応じてソフトウェアに よって割り当てられ、ハードウェアおよび ASIC 境界の制約を受けます。ポリサーは、ポートごと に確保できません。ポートがいずれかのポリサーに割り当てられる保証はありません。
- **•** 入力ポートでは 1 つのパケットに適用できるポリサーは 1 つだけです。設定できるのは、平均レー ト パラメータおよび認定バースト パラメータだけです。
- **•** ポリシング レートは、1 MB/s 差分だけで設定できます。ポリシング レートを 1 MB/s 未満に設定 すると、スイッチは正確な値を要求します。
- **•** QoS 対応として設定されているポートを介して受信したすべてのトラフィックは、そのポートに 結合されたポリシー マップに基づいて分類、ポリシング、およびマーキングが行われます。QoS 対応として設定されているトランク ポートの場合、ポートを介して受信したすべての VLAN のト ラフィックは、そのポートに結合されたポリシー マップに基づいて分類、ポリシング、および マーキングが行われます。
- **•** スイッチ上で EtherChannel ポートが設定されている場合、EtherChannel を形成する個々の物理 ポートに QoS の分類、ポリシング、マッピング、およびキューイングを設定する必要があります。 また、QoS の設定を EtherChannel のすべてのポートで照合するかどうかを決定する必要がありま す。

### <span id="page-33-1"></span>一般的な **QoS** の注意事項

一般的な QoS の注意事項を次に示します。

- **•** QoS を設定できるのは物理ポートだけです。VLAN レベルではサポートされていません。
- **•** スイッチで受信された制御トラフィック(スパニング ツリー Bridge Protocol Data Unit(BPDU; ブリッジ プロトコル データ ユニット) やルーティング アップデート パケットなど)には、入力 QoS 処理がすべて行われます。
- **•** キュー設定を変更すると、データが失われることがあります。したがって、トラフィックが最小の ときに設定を変更するようにしてください。

## <span id="page-33-0"></span>**QoS** のグローバルなイネーブル化

デフォルトでは、QoS はスイッチ上でディセーブルに設定されています。

QoS をイネーブルにするには、特権 EXEC モードで次の手順を実行します。この手順は必須です。

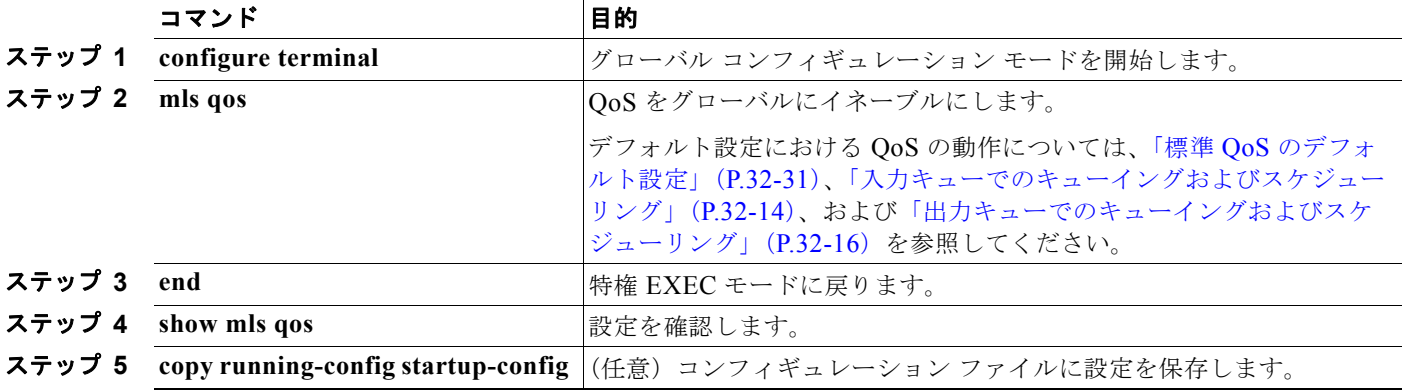

QoS をディセーブルにするには、**no mls qos** グローバル コンフィギュレーション コマンドを使用しま す。

## <span id="page-34-0"></span>ポートの信頼状態による分類の設定

ここでは、ポートの信頼状態を使用して着信トラフィックを分類する方法について説明します。ネット ワーク設定に応じて、次に示す作業または「QoS [ポリシーの設定」\(](#page-40-0)P.32-41)に記載されている作業を 1 つまたは複数実行する必要があります。

- **•** 「QoS [ドメイン内のポートの信頼状態の設定」\(](#page-34-1)P.32-35)
- **•** [「インターフェイスの](#page-36-0) CoS 値の設定」(P.32-37)
- **•** 「ポート [セキュリティを確保するための信頼境界機能の設定」\(](#page-37-0)P.32-38)
- **•** 「DSCP [透過モードのイネーブル化」\(](#page-38-0)P.32-39)
- **•** 「別の QoS [ドメインとの境界ポートでの](#page-39-0) DSCP 信頼状態の設定」(P.32-40)

## <span id="page-34-1"></span>**QoS** ドメイン内のポートの信頼状態の設定

QoS ドメインに入るパケットは、QoS ドメインのエッジで分類されます。パケットがエッジで分類さ れると、QoS ドメイン内の各スイッチでパケットを分類する必要がないので、QoS ドメイン内のス イッチ ポートをいずれか 1 つの信頼状態に設定できます。図 [32-11](#page-34-2) に、ネットワーク トポロジの例を 示します。

<span id="page-34-2"></span>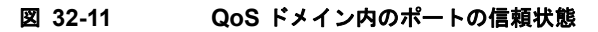

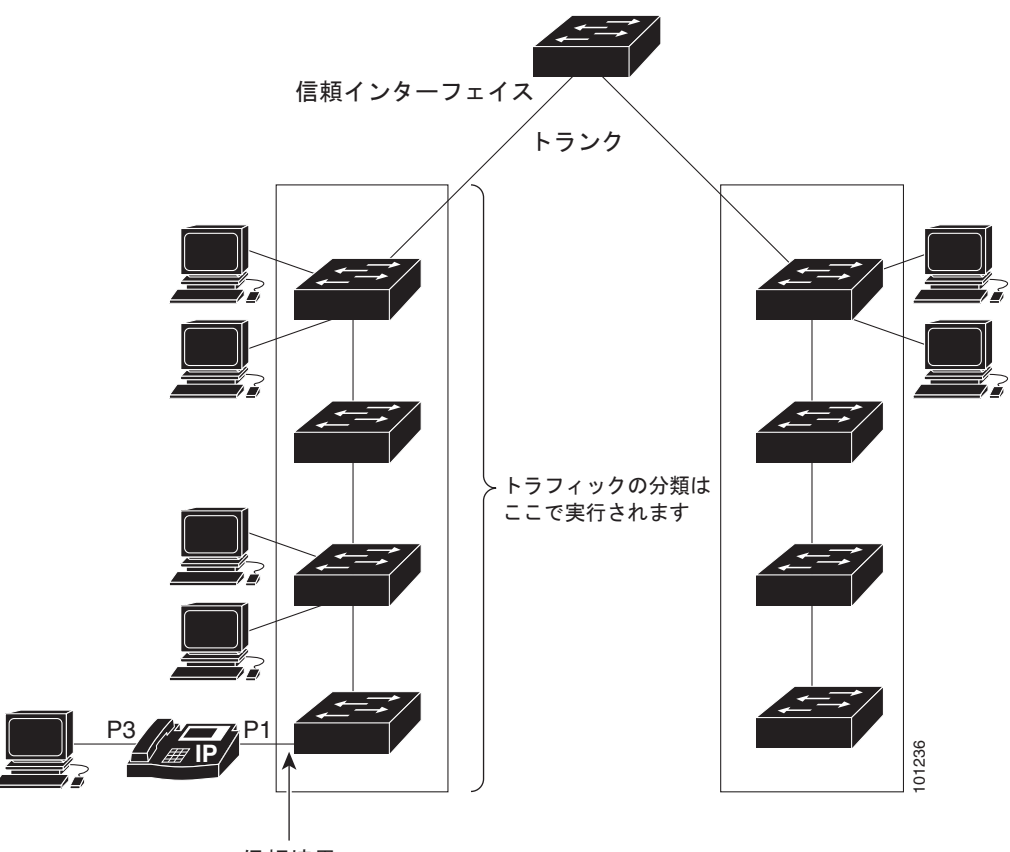

信頼境界

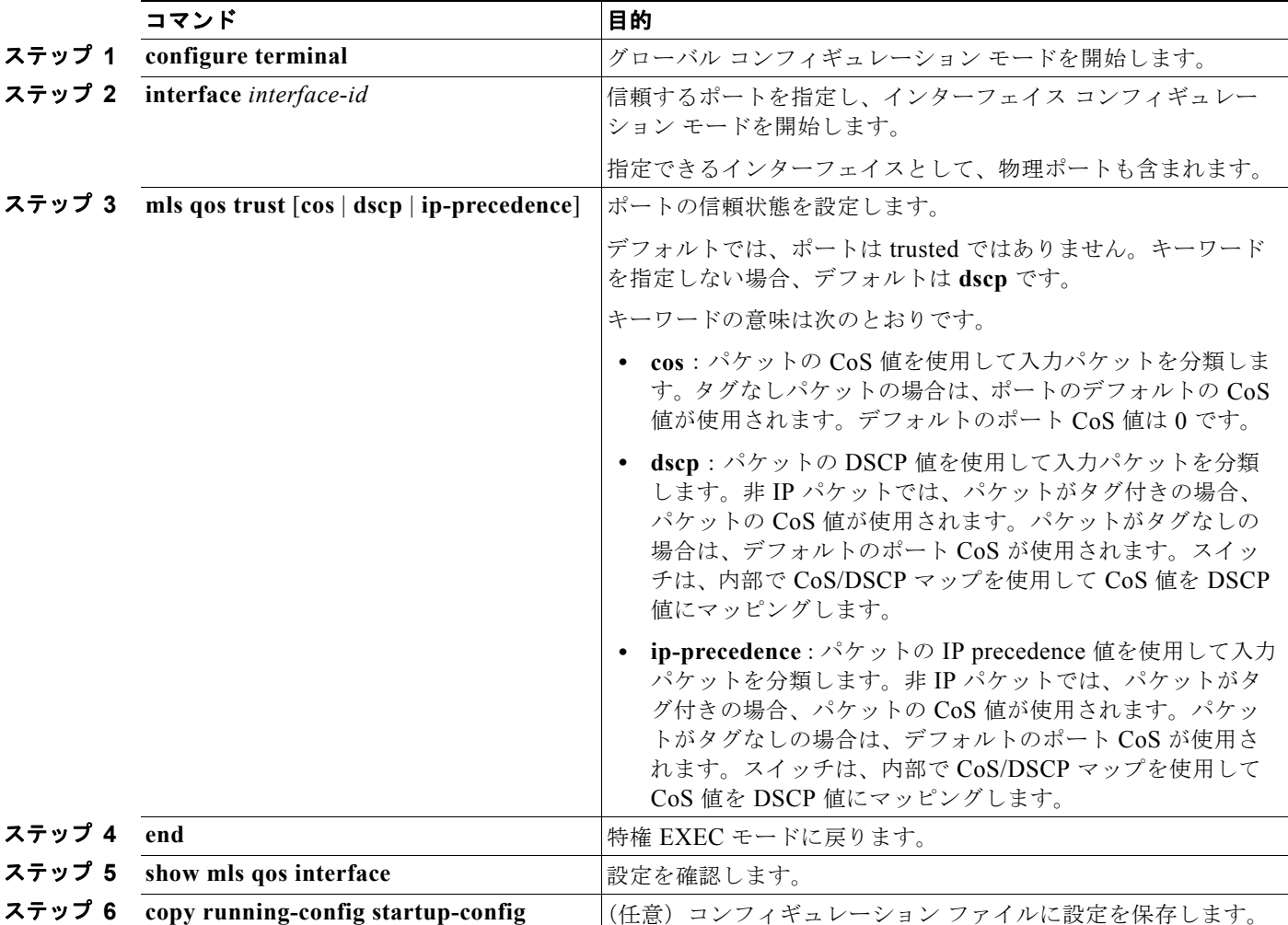

ポートが受信したトラフィックの分類を信頼するようにポートを設定するには、特権 EXEC モードで 次の手順を実行します。

untrusted ステートにポートを戻す場合は、**no mls qos trust** インターフェイス コンフィギュレーショ ン コマンドを使用します。

デフォルトの CoS 値を変更する方法については[、「インターフェイスの](#page-36-0) CoS 値の設定」(P.32-37)を参 照してください。CoS/DSCP マップを設定する方法については、「CoS/DSCP [マップの設定」](#page-53-2) ([P.32-54](#page-53-2))を参照してください。
## インターフェイスの **CoS** 値の設定

QoS は、trusted ポートおよび untrusted ポートで受信したタグなしフレームに、**mls qos cos** インター フェイス コンフィギュレーション コマンドで指定された CoS 値を割り当てます。

デフォルトのポート CoS 値を定義する場合、またはポート上のすべての着信パケットにデフォルトの CoS 値を割り当てる場合には、特権 EXEC モードで次の手順を実行します。

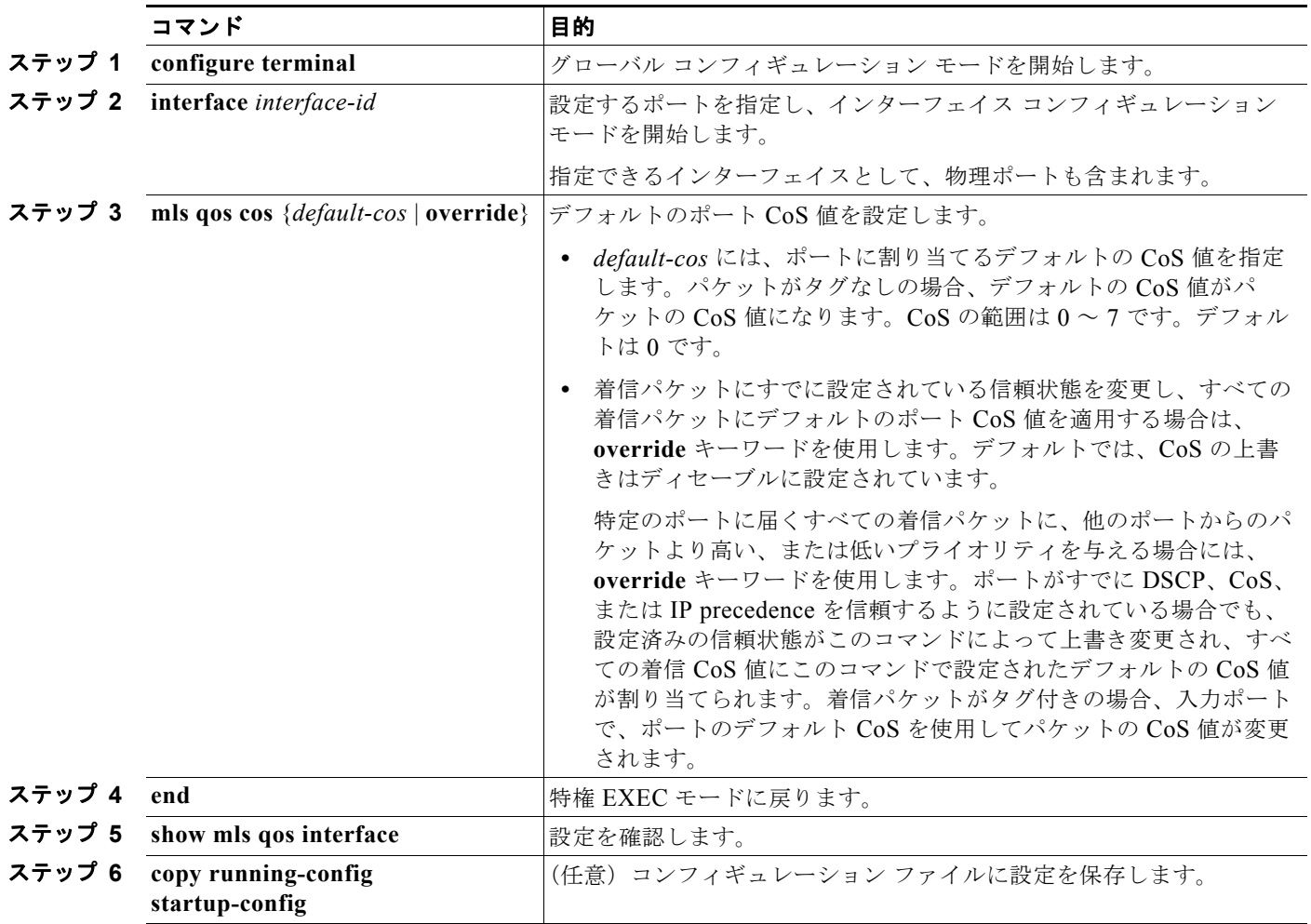

デフォルトの設定に戻す場合は、**no mls qos cos** {*default-cos* | **override**} インターフェイス コンフィ ギュレーション コマンドを使用します。

#### ポート セキュリティを確保するための信頼境界機能の設定

一般的なネットワークでは、Cisco IP Phone をスイッチ ポートに接続して(図 32-11([P.32-35](#page-34-0))を参 照)、電話の背後からデータ パケットを生成するデバイスをカスケードします。Cisco IP Phone では、 音声パケット CoS レベルをハイ プライオリティ (CoS = 5) にマーキングし、データ パケットをロー プライオリティ (CoS = 0) にマーキングすることで、共有データ リンクを通して音声品質を保証して います。電話からスイッチに送信されたトラフィックは通常 IEEE 802.1Q ヘッダーを使用するタグで マーキングされています。ヘッダーには VLAN 情報およびパケットのプライオリティになる CoS の 3 ビット フィールドが含まれています。

ほとんどの Cisco IP Phone 設定では、電話からスイッチへ送信されるトラフィックは、音声トラ フィックがネットワーク内の他のタイプのトラフィックに対して適切にプライオリティ付けがされてい ることを保証するように信頼されています。**mls qos trust cos** インターフェイス コンフィギュレー ション コマンドを使用して、ポートで受信されるすべてのトラフィックの CoS ラベルを信頼するよう に、電話が接続されているスイッチ ポートを設定します。**mls qos trust dscp** インターフェイス コン フィギュレーション コマンドを使用して、ポートで受信されるすべてのトラフィックの DSCP ラベル を信頼するように、電話が接続されているルーテッド ポートを設定します。

信頼設定により、ユーザが電話をバイパスして PC を直接スイッチに接続する場合に、ハイ プライオリ ティ キューの誤使用を避けるのにも信頼境界機能を使用できます。信頼境界機能を使用しないと、(信 頼性のある CoS 設定により) PC が生成した CoS ラベルがスイッチで信頼されてしまいます。それに 対して、信頼境界機能は CDP を使用してスイッチ ポートにある Cisco IP Phone(Cisco IP Phone 7910、7935、7940、および 7960)の存在を検出します。電話が検出されない場合、信頼境界機能がハ イ プライオリティ キューの誤使用を避けるためにスイッチ ポートの信頼設定をディセーブルにしま す。信頼境界機能は、PC および Cisco IP Phone がスイッチに接続されているハブに接続されている場 合は機能しないことに注意してください。

Cisco IP Phone に接続した PC でハイ プライオリティのデータ キューを利用しないようにすることも できる場合があります。**switchport priority extend cos** インターフェイス コンフィギュレーション コ マンドを使用して、PC から受信するトラフィックのプライオリティを上書きするようにスイッチ CLI を介して電話を設定できます。

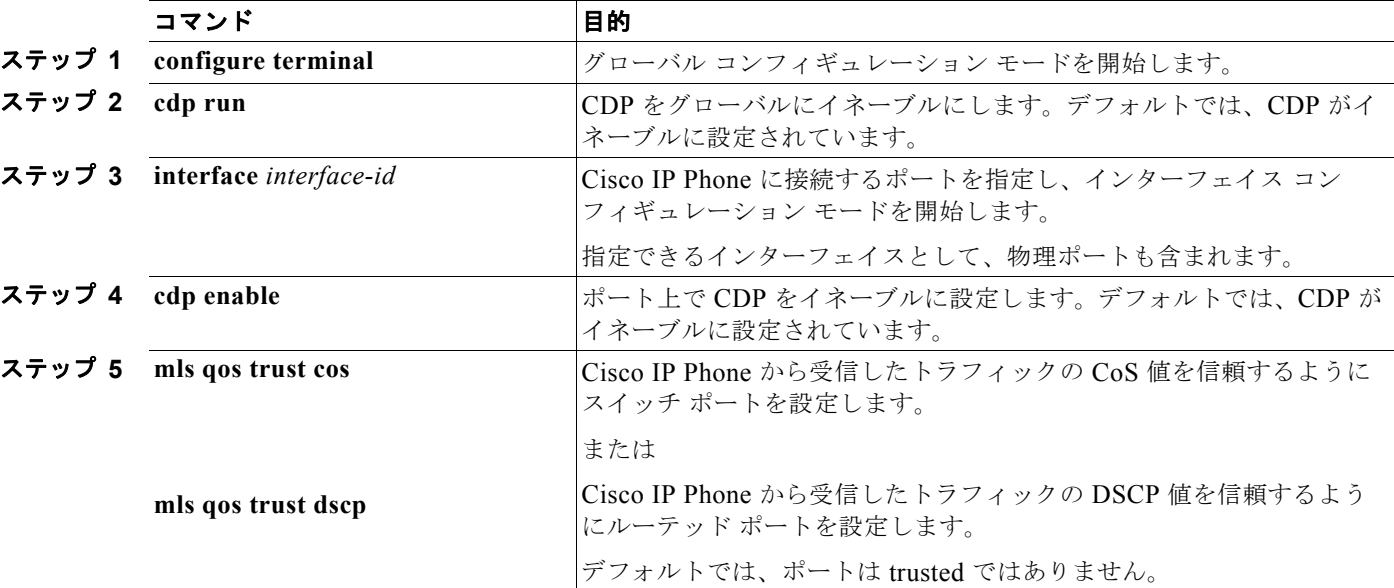

信頼境界機能をポート上でイネーブルにするには、特権 EXEC モードで次の手順を実行します。

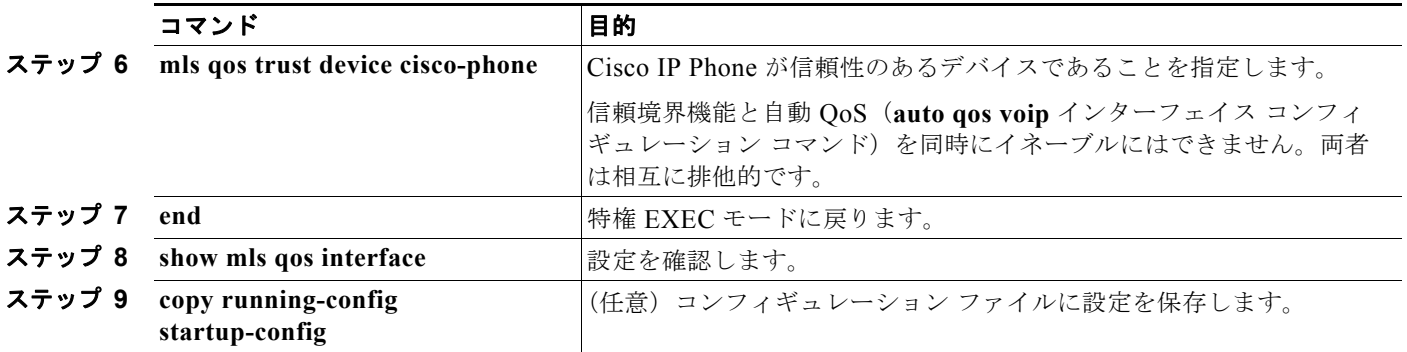

信頼境界機能をディセーブルにするには、**no mls qos trust device** インターフェイス コンフィギュレー ション コマンドを使用します。

#### **DSCP** 透過モードのイネーブル化

スイッチは透過的な DSCP 機能をサポートします。この機能は発信パケットの DSCP フィールドだけ に作用します。透過的な DSCP 機能のデフォルト設定はディセーブルです。スイッチは着信パケット の DSCP フィールドを変更します。発信パケットの DSCP フィールドは、ポートの信頼設定、ポリシ ングとマーキング、および DSCP/DSCP 変換マップを含め、QoS 設定によって異なります。

**no mls qos rewrite ip dscp** コマンドを使用して透過的な DSCP 機能をイネーブルにした場合、スイッ チは着信パケットの DSCP フィールドを変更しません。そのため、発信パケットの DSCP フィールド の内容はパケットの着信時と同じです。

透過的な DSCP 設定にかかわらず、スイッチはパケット内部の DSCP 値を変更し、トラフィックのプ ライオリティを提示する CoS 値を生成します。また、スイッチは内部の DSCP 値を使用して、出力 キューおよびしきい値も選択します。

透過的な DSCP 機能をスイッチでイネーブルにするには、特権 EXEC モードで次の手順を実行します。

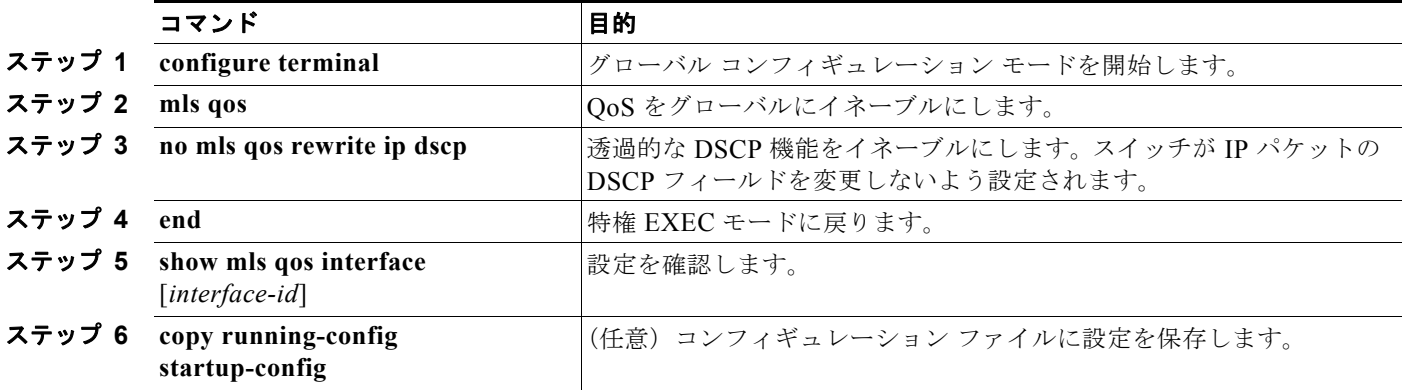

透過的な DSCP 機能をディセーブルにして、信頼設定または ACL に基づいてスイッチに DSCP 値を変 更させる設定にするには、**mls qos rewrite ip dscp** グローバル コンフィギュレーション コマンドを使 用します。

**no mls qos** グローバル コンフィギュレーション コマンドで、QoS をディセーブルにした場合、CoS お よび DSCP 値は変更されません(デフォルトの QoS 設定)。

**no mls qos rewrite ip dscp** グローバル コンフィギュレーション コマンドを入力して透過的な DSCP 機 能をイネーブルにしてから、**mls qos trust** [**cos** | **dscp**] インターフェイス コンフィギュレーション コマ ンドを入力した場合、透過的な DSCP 機能はイネーブルのままとなります。

#### 別の **QoS** ドメインとの境界ポートでの **DSCP** 信頼状態の設定

2 つの異なる QoS ドメインを管理しているときに、その QoS ドメイン間の IP トラフィックに QoS 機 能を実装する場合は、ドメインの境界に位置するスイッチ ポートを DSCP trusted ステートに設定でき ます(図 [32-12](#page-39-0) を参照)。それにより、受信ポートでは DSCP trusted 値をそのまま使用し、QoS の分 類手順が省略されます。2 つのドメインで異なる DSCP 値が使用されている場合は、他のドメイン内で の定義に一致するように一連の DSCP 値を変換する DSCP/DSCP 変換マップを設定できます。

#### <span id="page-39-0"></span>図 **32-12** 別の **QoS** ドメインとの境界ポートの **DSCP** 信頼状態

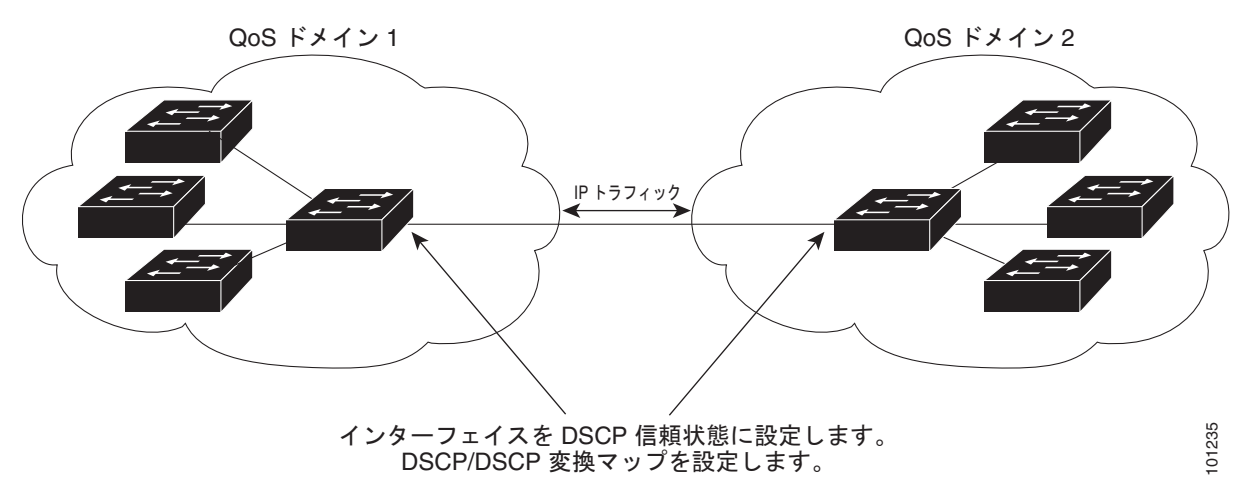

ポート上に DSCP trusted ステートを設定して、DSCP/DSCP 変換マップを変更するには、特権 EXEC モードで次の手順を実行します。両方の QoS ドメインに一貫した方法でマッピングするには、両方の ドメイン内のポート上で次の手順を実行する必要があります。

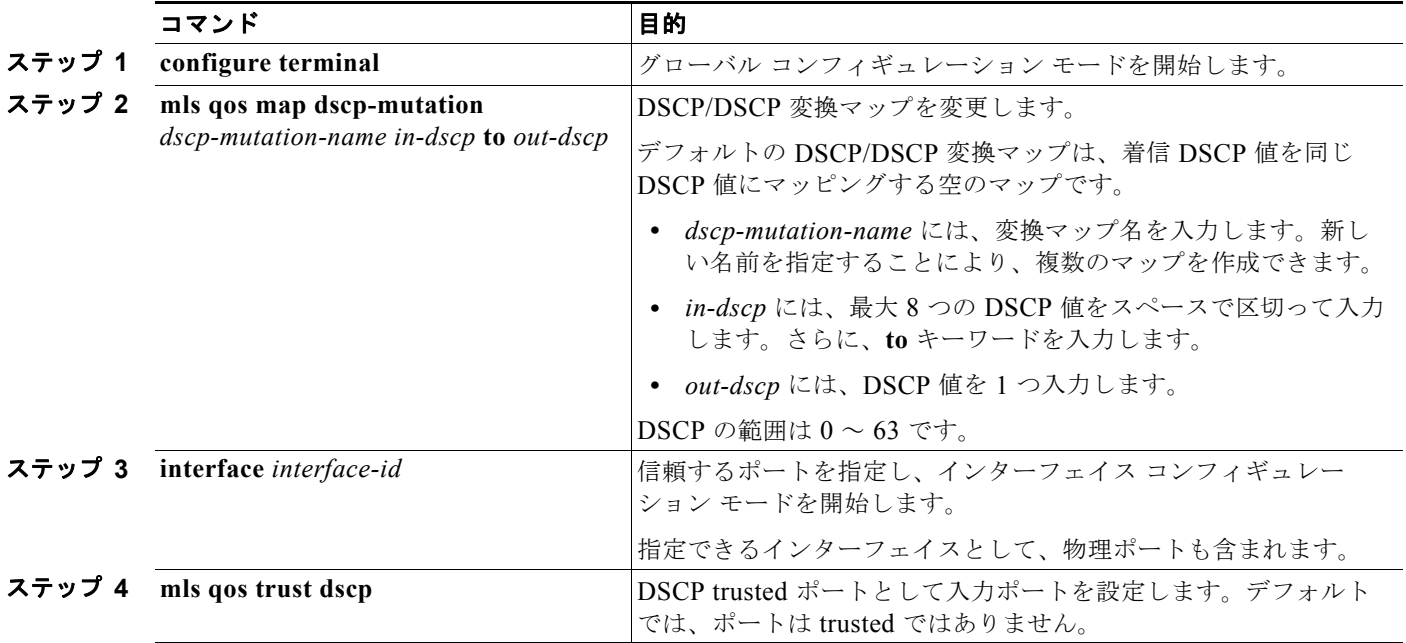

٠

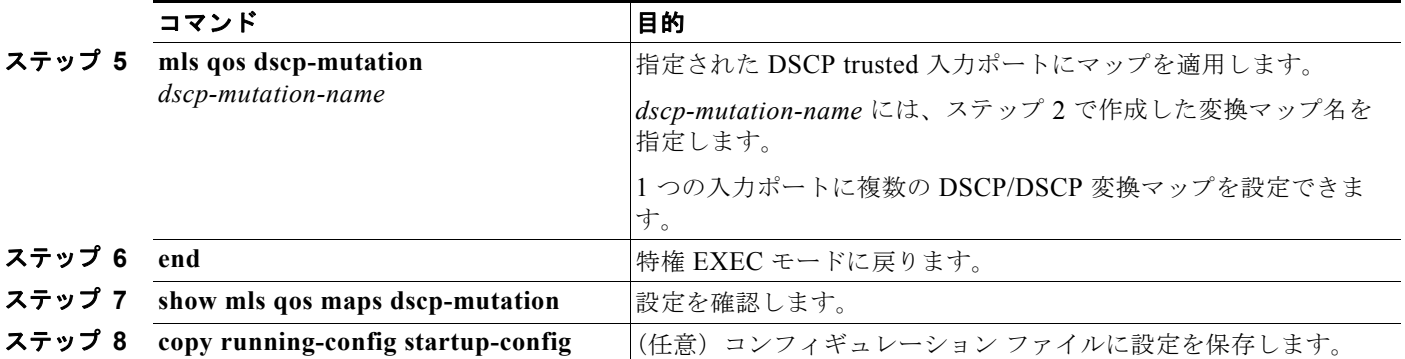

ポートを trusted 以外のステートに戻すには、**no mls qos trust** インターフェイス コンフィギュレー ション コマンドを使用します。デフォルトの DSCP/DSCP 変換マップ値に戻すには、**no mls qos map dscp-mutation** *dscp-mutation-name* グローバル コンフィギュレーション コマンドを使用します。

次に、ポートが DSCP を信頼する状態に設定し、着信した DSCP 値 10 ~ 13 が DSCP 値 30 にマッピ ングされるように DSCP/DSCP 変換マップ(*gi0/2-mutation*)を変更する例を示します。

Switch(config)# **mls qos map dscp-mutation gi0/2-mutation 10 11 12 13 to 30** Switch(config)# **interface gigabitethernet0/2** Switch(config-if)# **mls qos trust dscp** Switch(config-if)# **mls qos dscp-mutation gi0/2-mutation** Switch(config-if)# **end**

## **QoS** ポリシーの設定

QoS ポリシーを設定するには、通常、トラフィックをクラス別に分類し、各トラフィック クラスに適 用するポリシーを設定し、ポリシーをポートに結合する必要があります。

基本情報については[、「分類」\(](#page-4-0)P.32-5)および[「ポリシングおよびマーキング」\(](#page-8-0)P.32-9) を参照して ください。設定時の注意事項については、「標準 QoS [設定時の注意事項」\(](#page-32-0)P.32-33)を参照してくださ い。

ここでは、トラフィックを分類、ポリシング、マーキングする方法について説明します。ネットワーク 設定に応じて、次の作業を 1 つまたは複数実行する必要があります。

- **•** 「ACL [によるトラフィックの分類」\(](#page-41-0)P.32-42)
- **•** 「クラス [マップによるトラフィックの分類」\(](#page-44-0)P.32-45)
- **•** 「ポリシー [マップによる物理ポート上でのトラフィックの分類、ポリシング、およびマーキング」](#page-46-0) ([P.32-47](#page-46-0))
- **•** [「集約ポリサーによるトラフィックの分類、ポリシング、およびマーキング」\(](#page-51-0)P.32-52)

## <span id="page-41-0"></span>**ACL** によるトラフィックの分類

IP 標準 ACL または IP 拡張 ACL を使用することによって、IP トラフィックを分類できます。非 IP ト ラフィックは、レイヤ 2 MAC ACL を使用することによって分類できます。

IP トラフィック用に IP 標準 ACL を作成するには、特権 EXEC モードで次の手順を実行します。

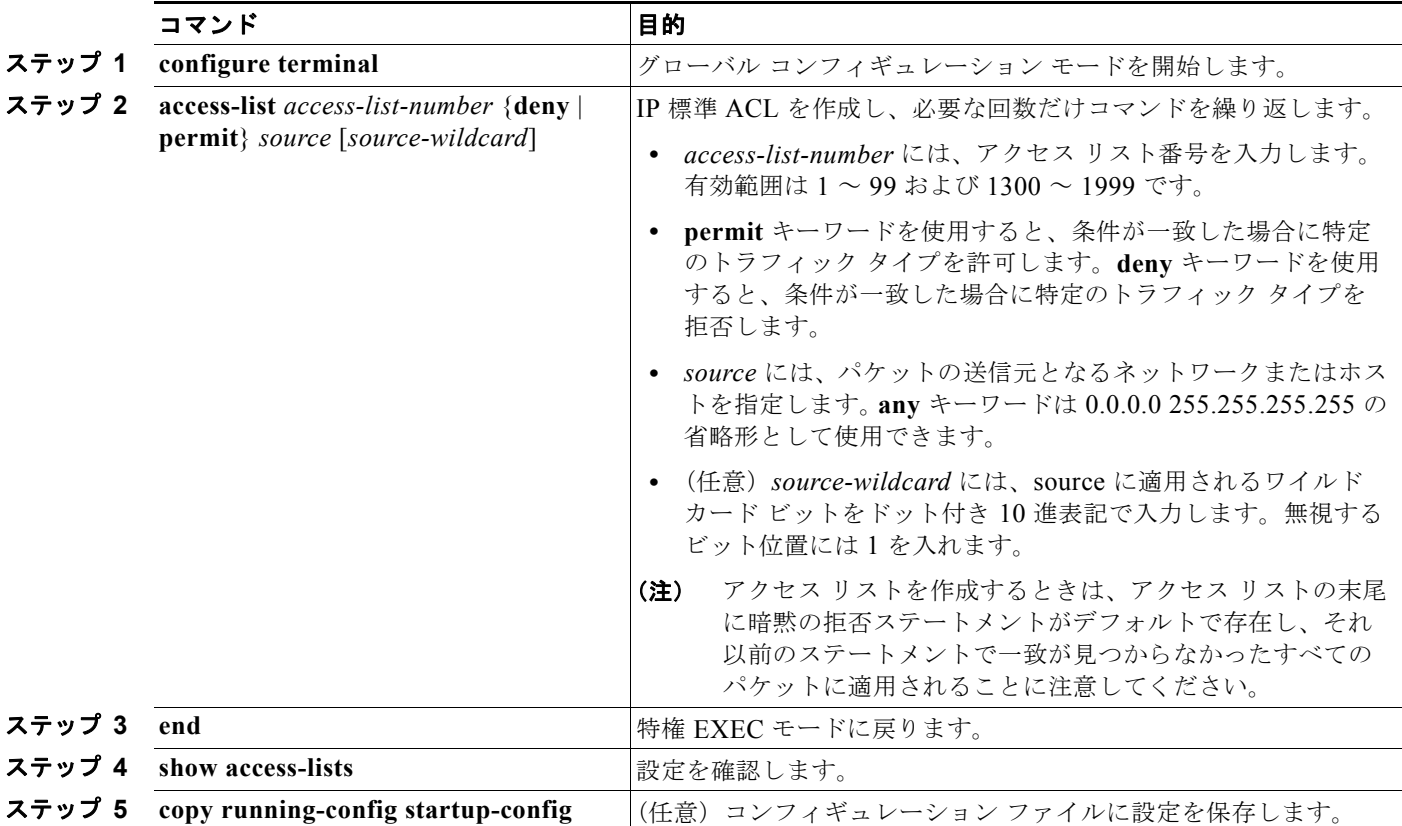

アクセス リストを削除するには、**no access-list** *access-list-number* グローバル コンフィギュレーショ ン コマンドを使用します。

次に、指定された 3 つのネットワーク上のホストだけにアクセスを許可する例を示します。ネットワー ク アドレスのホスト部分にワイルドカード ビットが適用されます。アクセス リストのステートメント と一致しない送信元アドレスのホストはすべて拒否されます。

Switch(config)# **access-list 1 permit 192.5.255.0 0.0.0.255** Switch(config)# **access-list 1 permit 128.88.0.0 0.0.255.255** Switch(config)# **access-list 1 permit 36.0.0.0 0.0.0.255** ! (Note: all other access implicitly denied)

٠

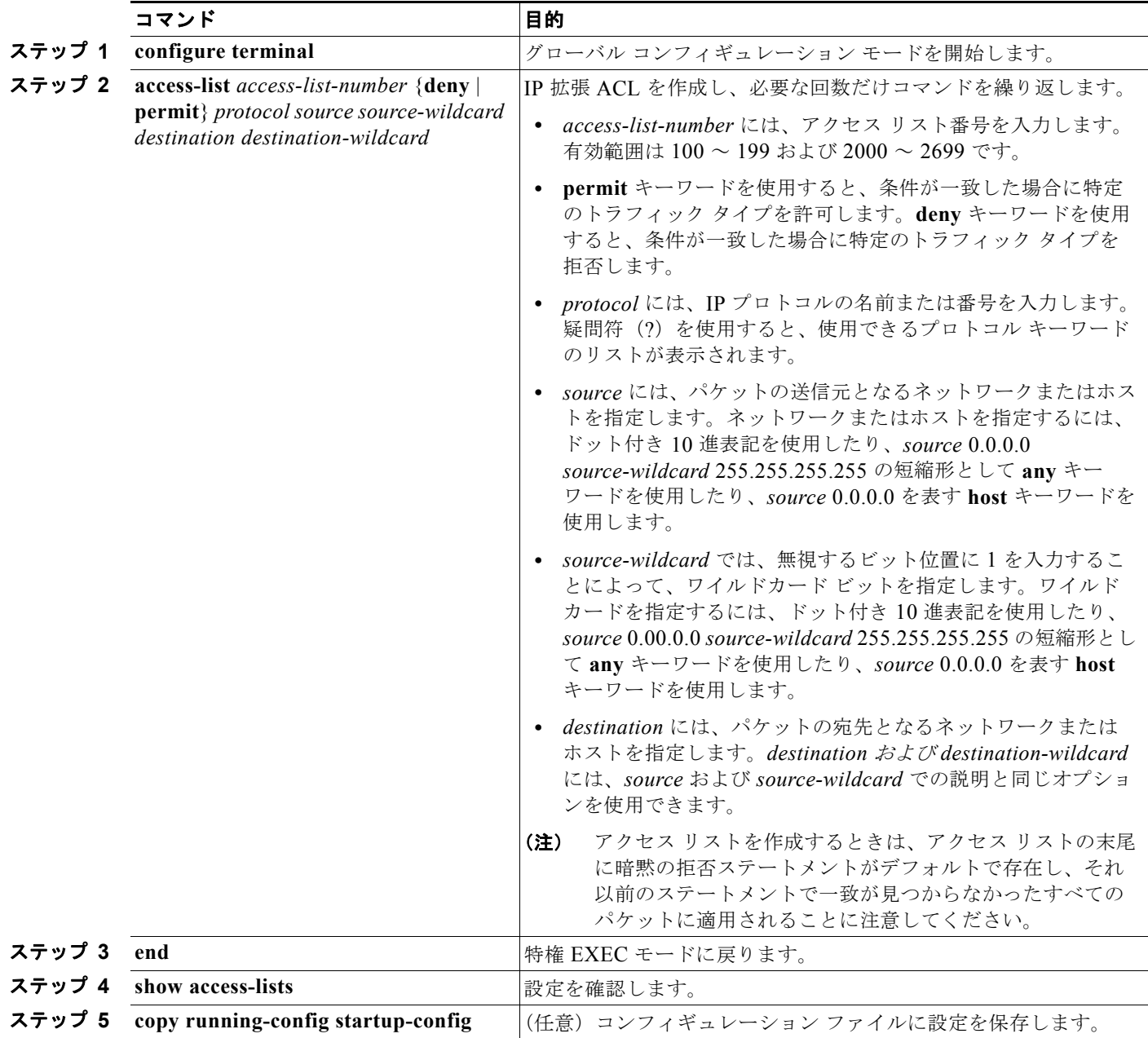

IP トラフィック用に IP 拡張 ACL を作成するには、特権 EXEC モードで次の手順を実行します。

アクセス リストを削除するには、**no access-list** *access-list-number* グローバル コンフィギュレーショ ン コマンドを使用します。

次に、任意の送信元から、DSCP 値が 32 に設定されている任意の宛先への IP トラフィックを許可する ACL を作成する例を示します。

Switch(config)# **access-list 100 permit ip any any dscp 32**

次に、10.1.1.1 の送信元ホストから 10.1.1.2 の宛先ホストへの IP トラフィック (precedence 値は 5) を許可する ACL を作成する例を示します。

Switch(config)# **access-list 100 permit ip host 10.1.1.1 host 10.1.1.2 precedence 5**

次に、任意の送信元からアドレス 224.0.0.2 の宛先グループへの PIM トラフィック (DSCP 値は 32) を許可する ACL を作成する例を示します。

Switch(config)# **access-list 102 permit pim any 224.0.0.2 dscp 32**

非 IP トラフィック用にレイヤ 2 MAC ACL を作成するには、特権 EXEC モードで次の手順を実行しま す。

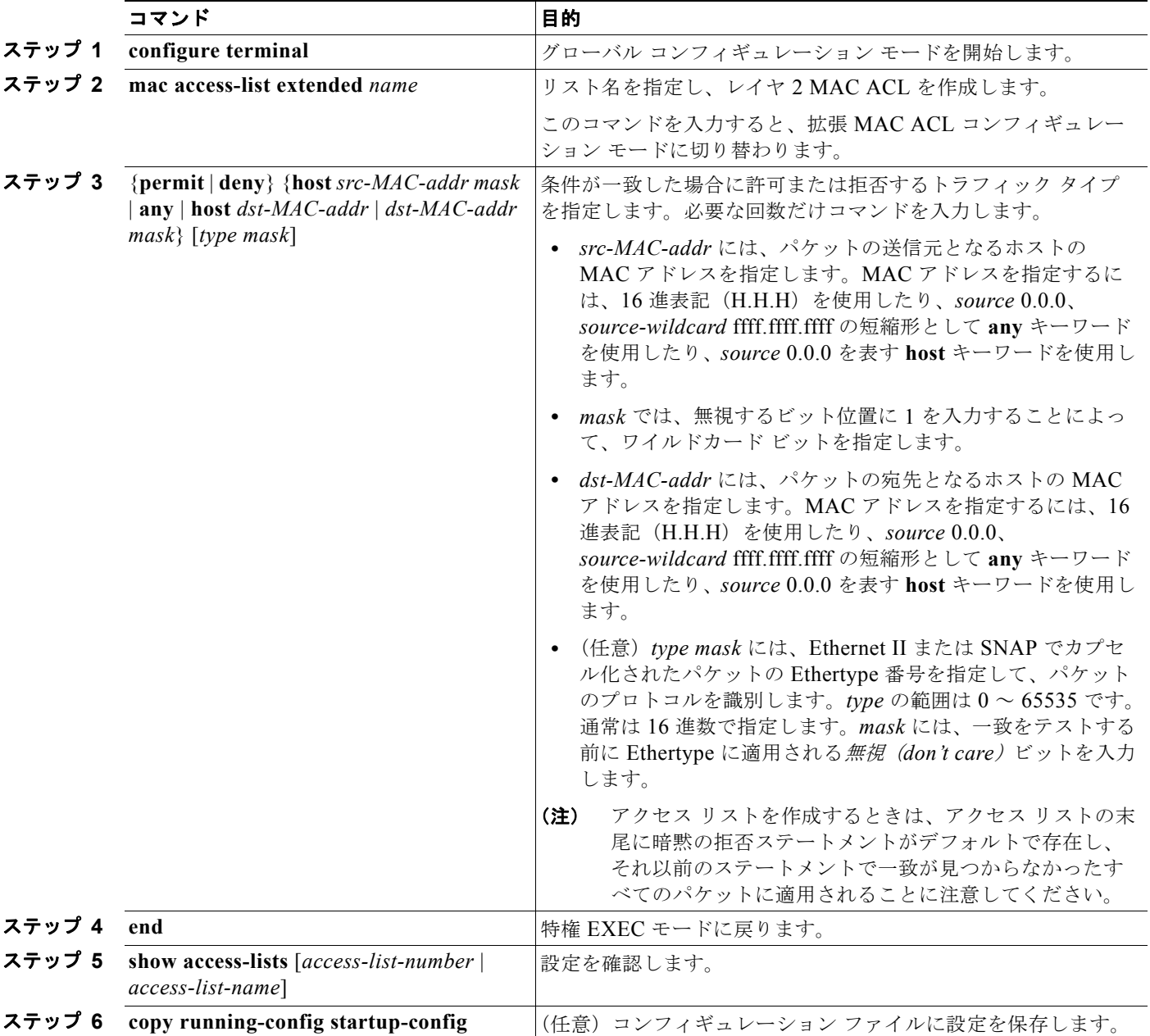

٠

アクセス リストを削除するには、**no mac access-list extended** *access-list-name* グローバル コンフィ ギュレーション コマンドを入力します。

次に、2つの許可(permit)ステートメントを指定したレイヤ2のMAC ACL を作成する例を示しま す。最初のステートメントでは、MAC アドレスが 0001.0000.0001 であるホストから、MAC アドレス が 0002.0000.0001 であるホスト宛てのトラフィックが許可されます。2 番めのステートメントでは、 MAC アドレスが 0001.0000.0002 であるホストから、MAC アドレスが 0002.0000.0002 であるホスト 宛ての、Ethertype が XNS-IDP のトラフィックだけが許可されます。

Switch(config)# **mac access-list extended maclist1** Switch(config-ext-macl)# **permit 0001.0000.0001 0.0.0 0002.0000.0001 0.0.0** Switch(config-ext-macl)# **permit 0001.0000.0002 0.0.0 0002.0000.0002 0.0.0 xns-idp** ! (Note: all other access implicitly denied)

## <span id="page-44-0"></span>クラス マップによるトラフィックの分類

個々のトラフィック フロー(またはクラス)を他のすべてのトラフィックから分離して名前を付ける には、**class-map** グローバル コンフィギュレーション コマンドを使用します。クラス マップでは、さ らに細かく分類するために、特定のトラフィック フローと照合する条件を定義します。match ステー トメントには、ACL、IP precedence 値、DSCP 値などの条件を指定できます。一致条件は、クラス マップ コンフィギュレーション モードの中で match ステートメントを 1 つ入力することによって定義 します。

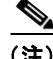

(注) **class** ポリシー マップ コンフィギュレーション コマンドを使用することによって、ポリシー マップの 作成時にクラス マップを作成することもできます。詳細については、「ポリシー [マップによる物理ポー](#page-46-0) [ト上でのトラフィックの分類、ポリシング、およびマーキング」\(](#page-46-0)P.32-47) を参照してください。

クラス マップを作成し、トラフィックを分類するための一致条件を定義するには、特権 EXEC モード で次の手順を実行します。

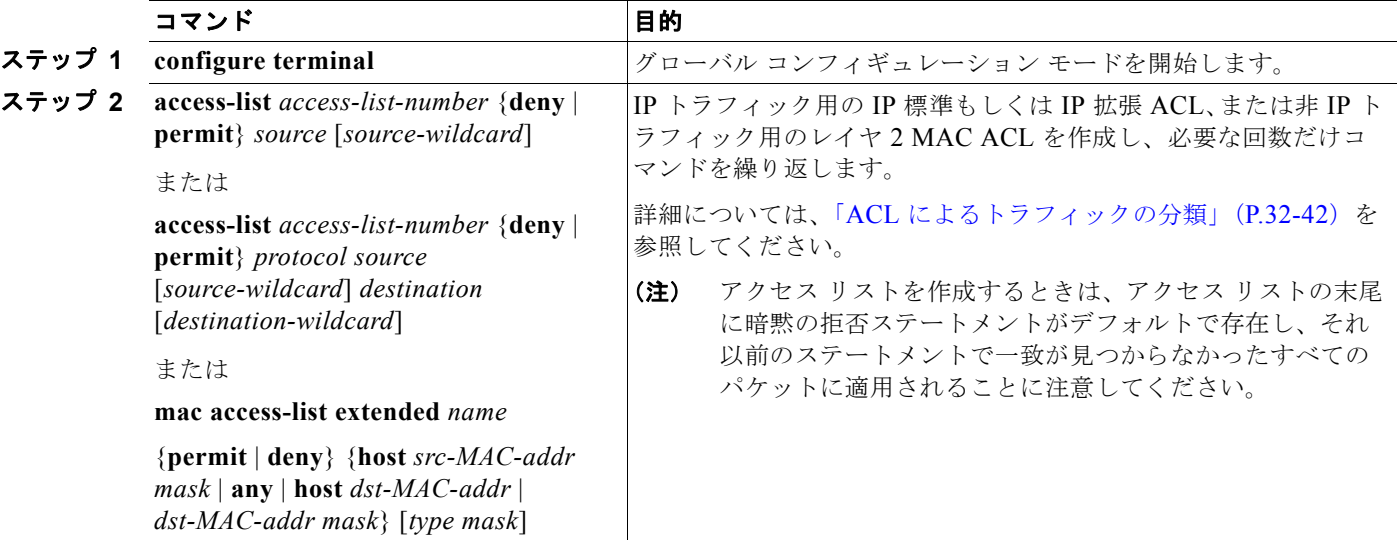

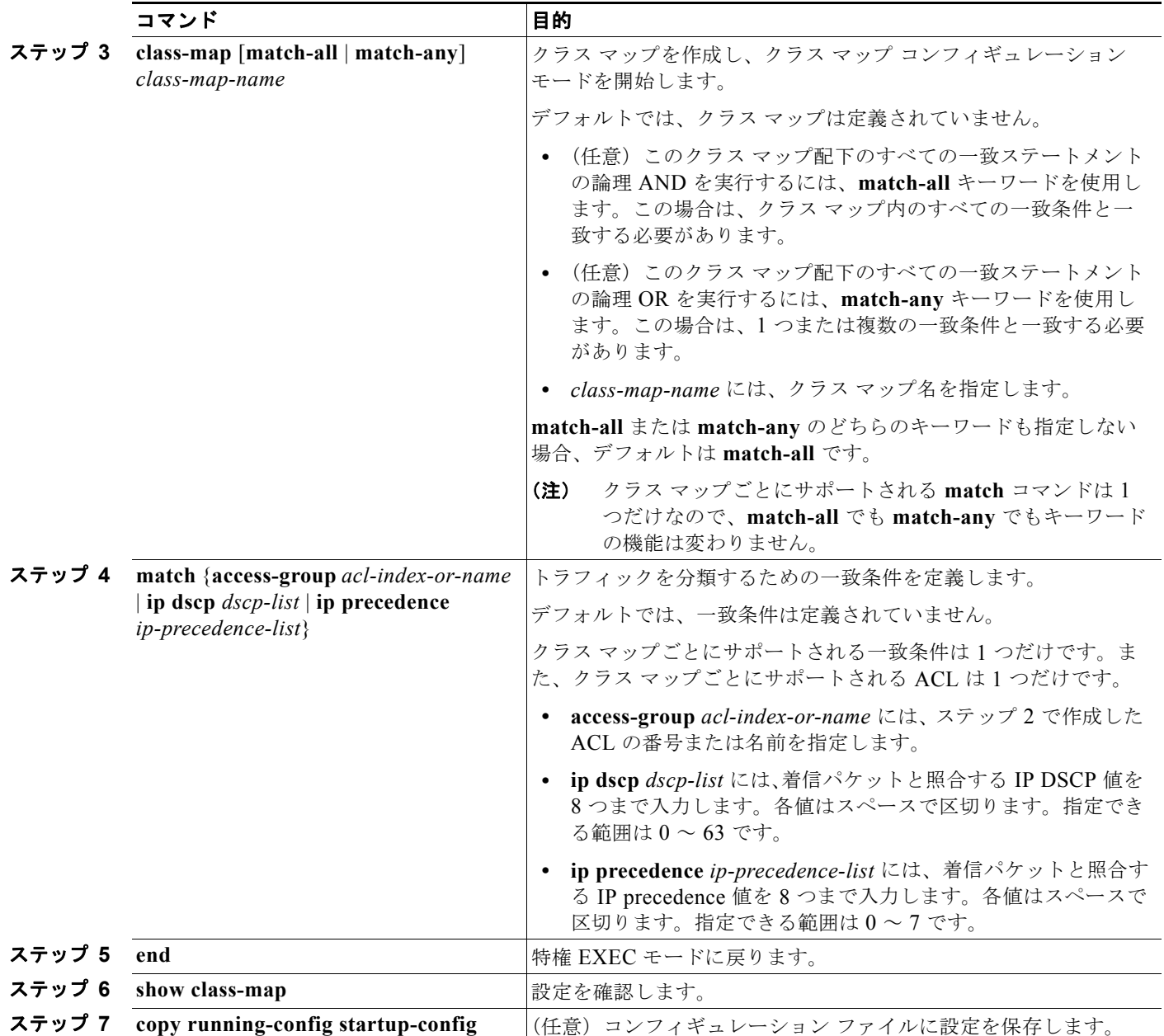

既存のポリシー マップを削除するには、**no policy-map** *policy-map-name* グローバル コンフィギュ レーション コマンドを使用します。既存のクラス マップを削除するには、**no class-map** [**match-all** | **match-any**] *class-map-name* グローバル コンフィギュレーション コマンドを使用します。一致条件を 削除するには、**no match** {**access-group** *acl-index-or-name* | **ip dscp** | **ip precedence**} クラス マップ コ ンフィギュレーション コマンドを使用します。

次に、*class1* というクラス マップの設定例を示します。*class1* にはアクセス リスト 103 という一致条 件が 1 つ設定されています。このクラス マップによって、任意のホストから任意の宛先へのトラ フィック (DSCP 値は 10) が許可されます。

```
Switch(config)# access-list 103 permit ip any any dscp 10
Switch(config)# class-map class1
Switch(config-cmap)# match access-group 103
Switch(config-cmap)# end
Switch#
```
次に、DSCP 値が 10、11、および 12 である着信トラフィックと照合する、*class2* という名前のクラス マップを作成する例を示します。

```
Switch(config)# class-map class2
Switch(config-cmap)# match ip dscp 10 11 12
Switch(config-cmap)# end
Switch#
```
次に、IP precedence 値が 5、6、および 7 である着信トラフィックと照合する、*class3* という名前のク ラス マップを作成する例を示します。

```
Switch(config)# class-map class3
Switch(config-cmap)# match ip precedence 5 6 7 
Switch(config-cmap)# end
Switch#
```
#### <span id="page-46-0"></span>ポリシー マップによる物理ポート上でのトラフィックの分類、ポリシング、およびマーキング

作用対象となるトラフィック クラスを指定するポリシー マップを、物理ポート上に設定できます。ト ラフィック クラスの CoS 値、DSCP 値、または IP precedence 値を信頼するアクション、トラフィッ ク クラスに特定の DSCP 値または IP precedence 値を設定するアクション、および一致する各トラ フィック クラスにトラフィック帯域幅限度を指定するアクション(ポリサー)や、トラフィックが不 適合な場合の対処法を指定するアクション(マーキング)などを指定できます。

ポリシー マップには、次の特性もあります。

- **•** 1 つのポリシー マップに、それぞれ異なる一致条件とポリサーを指定した複数のクラス ステート メントを指定できます。
- **•** 1 つのポートから受信されたトラフィック タイプごとに、別々のポリシー マップ クラスを設定で きます。
- **•** ポリシー マップの信頼状態およびポートの信頼状態は互いに排他的であり、最後に設定された方 が有効となります。

物理ポートでポリシー マップを設定する場合には、次の注意事項に従ってください。

- **•** 入力ポートごとに付加できるポリシー マップは、1 つだけです。
- **• mls qos map ip-prec-dscp** *dscp1...dscp8* グローバル コンフィギュレーション コマンドを使用して IP-precedence/DSCP マップを設定する場合、その設定は IP precedence 値を信頼するよう設定さ れている入力インターフェイス上のパケットに限って影響を与えます。ポリシー マップでは、**set ip precedence** *new-precedence* ポリシー マップ クラス コンフィギュレーション コマンドを使用し てパケット IP precedence 値を新しい値に設定する場合、出力 DSCP 値は IP-precedence/DSCP マップによる影響を受けません。出力 DSCP 値を入力値とは異なる値に設定する場合、**set dscp**  *new-dscp* ポリシー マップ クラス コンフィギュレーション コマンドを使用します。
- **• set ip dscp** コマンドを使用すると、スイッチはスイッチ設定でこのコマンドを **set dscp** に変更しま す。
- **•** Cisco IOS Release 12.2(25)SED 以降では、**set ip precedence** または **set precedence** ポリシー マッ プ クラス コンフィギュレーション コマンドを使用してパケット IP precedence 値を変更できます。 この設定は、スイッチ コンフィギュレーションで **set ip precedence** として表示されます。
- **•** Cisco IOS Release 12.2(40)SE 以降は、ポリシー マップとポート信頼状態の両方を物理インター フェイス上で有効にすることができます。ポリシー マップは、ポート信頼状態の前に適用されま す。

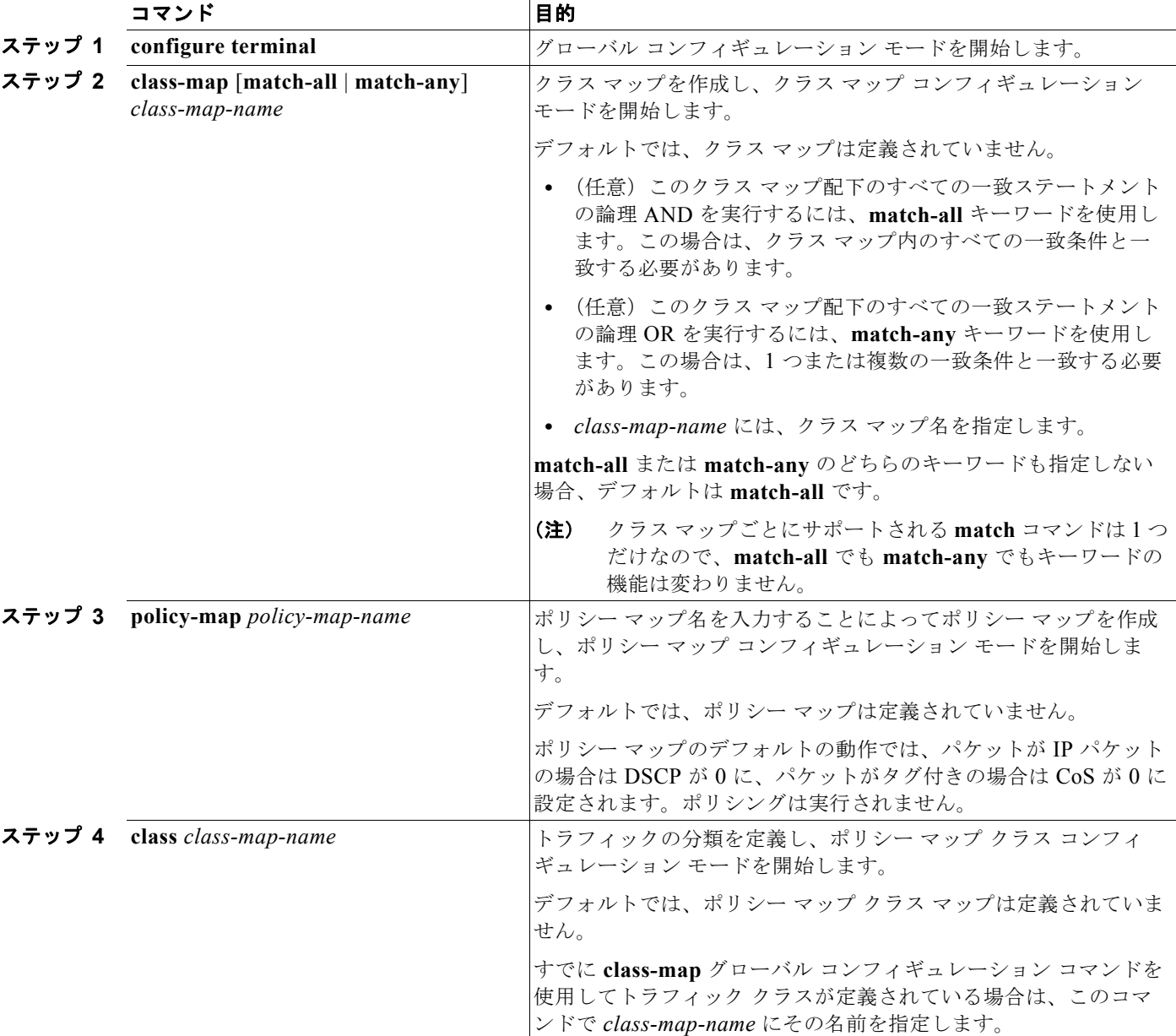

ポリシー マップを作成するには、特権 EXEC モードで次の手順を実行します。

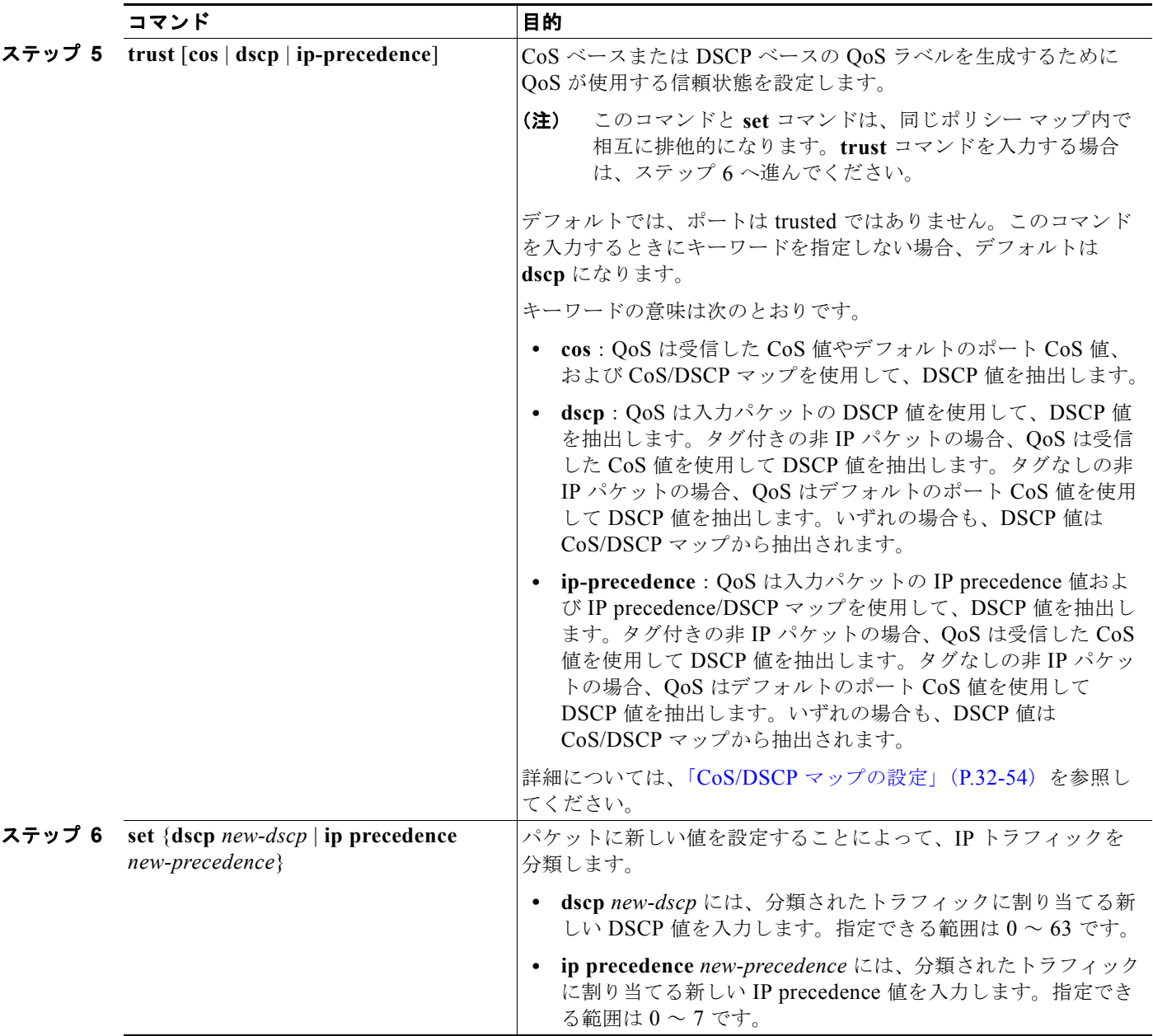

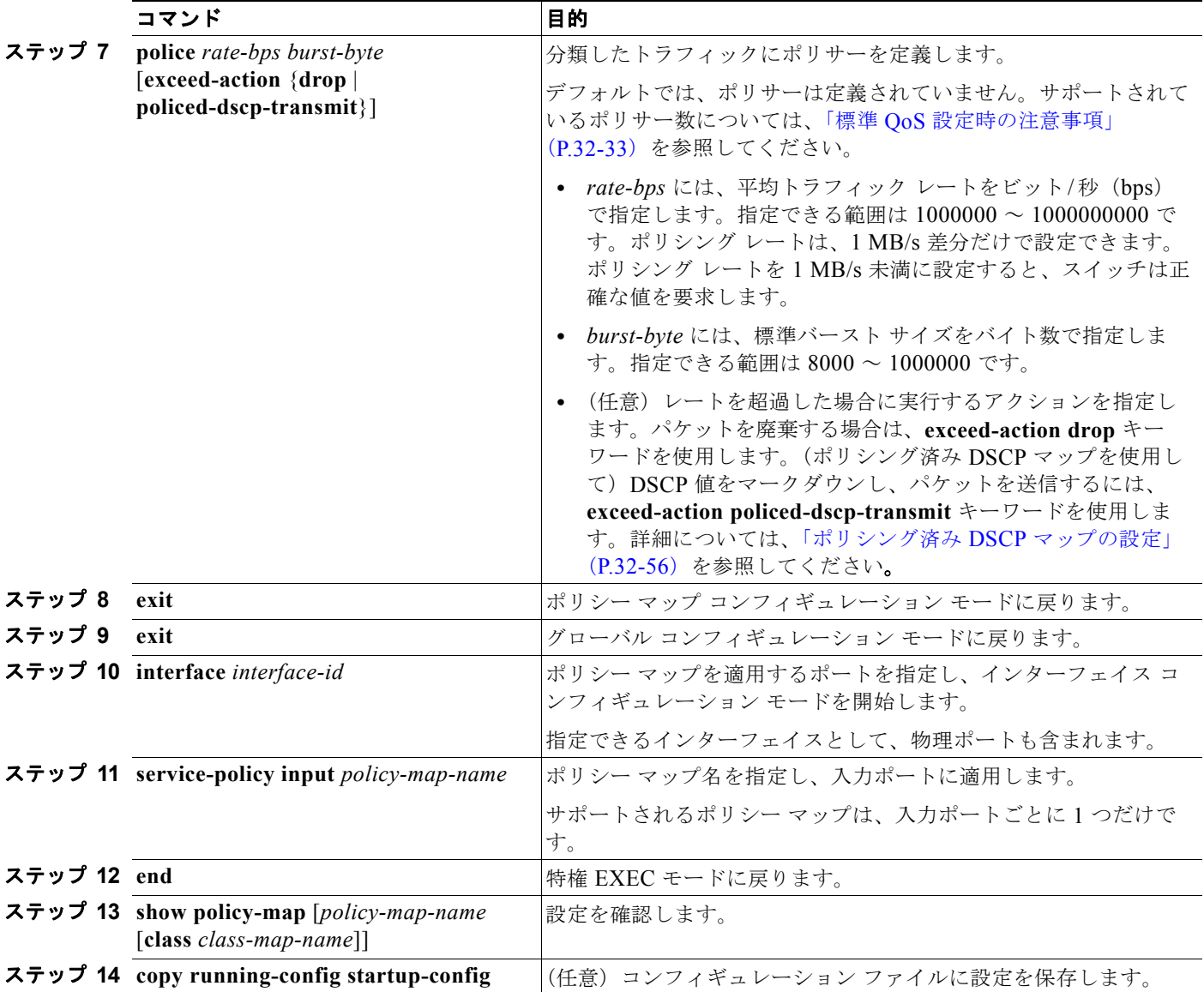

既存のポリシー マップを削除するには、**no policy-map** *policy-map-name* グローバル コンフィギュ レーション コマンドを使用します。既存のクラス マップを削除するには、**no class** *class-map-name* ポ リシー マップ コンフィギュレーション コマンドを使用します。untrusted ステートに戻すには、**no trust** ポリシー マップ コンフィギュレーション コマンドを使用します。割り当てられた DSCP または IP precedence 値を削除するには、**no set** {**dscp** *new-dscp* | **ip precedence** *new-precedence*} ポリシー マップ コンフィギュレーション コマンドを使用します。既存のポリサーを削除するには、**no police**  *rate-bps burst-byte* [**exceed-action** {**drop** | **policed-dscp-transmit**}] ポリシー マップ コンフィギュレー ション コマンドを使用します。ポリシー マップとポートの対応付けを削除するには、**no service-policy input** *policy-map-name* インターフェイス コンフィギュレーション コマンドを使用しま す。

次に、ポリシー マップを作成し、入力ポートに結合する例を示します。この設定では、IP 標準 ACL で ネットワーク 10.1.0.0 からのトラフィックを許可します。この分類にトラフィックが一致した場合、 着信パケットの DSCP 値が信頼されます。一致したトラフィックが平均トラフィック レート(48000 bps)、および標準バースト サイズ(8000 バイト)を超過している場合は、(ポリシング済み DSCP マップに基づいて)DSCP はマークダウンされて、送信されます。

```
Switch(config)# access-list 1 permit 10.1.0.0 0.0.255.255
Switch(config)# class-map ipclass1
Switch(config-cmap)# match access-group 1
Switch(config-cmap)# exit
Switch(config)# policy-map flow1t
Switch(config-pmap)# class ipclass1
Switch(config-pmap-c)# trust dscp
Switch(config-pmap-c)# police 1000000 8000 exceed-action policed-dscp-transmit
Switch(config-pmap-c)# exit
Switch(config-pmap)# exit
Switch(config)# interface gigabitethernet0/1
Switch(config-if)# service-policy input flow1t
```
次に、2 つの許可ステートメントを指定してレイヤ 2 MAC ACL を作成し、入力ポートに結合する例を 示します。最初の許可ステートメントでは、MAC アドレスが 0001.0000.0001 であるホストから、 MAC アドレスが 0002.0000.0001 であるホスト宛てのトラフィックが許可されます。2 番めの許可ス テートメントでは、MAC アドレスが 0001.0000.0002 であるホストから、MAC アドレスが 0002.0000.0002 であるホスト宛ての、Ethertype が XNS-IDP のトラフィックだけが許可されます。

```
Switch(config)# mac access-list extended maclist1
Switch(config-ext-mac)# permit 0001.0000.0001 0.0.0 0002.0000.0001 0.0.0
Switch(config-ext-mac)# permit 0001.0000.0002 0.0.0 0002.0000.0002 0.0.0 xns-idp
Switch(config-ext-mac)# exit
Switch(config)# mac access-list extended maclist2
Switch(config-ext-mac)# permit 0001.0000.0003 0.0.0 0002.0000.0003 0.0.0
Switch(config-ext-mac)# permit 0001.0000.0004 0.0.0 0002.0000.0004 0.0.0 aarp
Switch(config-ext-mac)# exit
Switch(config)# class-map macclass1
Switch(config-cmap)# match access-group maclist1
Switch(config-cmap)# exit
Switch(config)# policy-map macpolicy1
Switch(config-pmap)# class macclass1
Switch(config-pmap-c)# set dscp 63
Switch(config-pmap-c)# exit
Switch(config-pmap)# class macclass2 maclist2
Switch(config-pmap-c)# set dscp 45
Switch(config-pmap-c)# exit
Switch(config-pmap)# exit
Switch(config)# interface gigabitethernet0/1
Switch(config-if)# mls qos trust cos
Switch(config-if)# service-policy input macpolicy1
```
## <span id="page-51-0"></span>集約ポリサーによるトラフィックの分類、ポリシング、およびマーキング

集約ポリサーを使用すると、同じポリシー マップ内の複数のトラフィック クラスで共有されるポリ サーを作成できます。ただし、集約ポリサーを複数の異なるポリシー マップまたはポートにわたって 使用できません。

集約ポリサーを作成するには、特権 EXEC モードで次の手順を実行します。

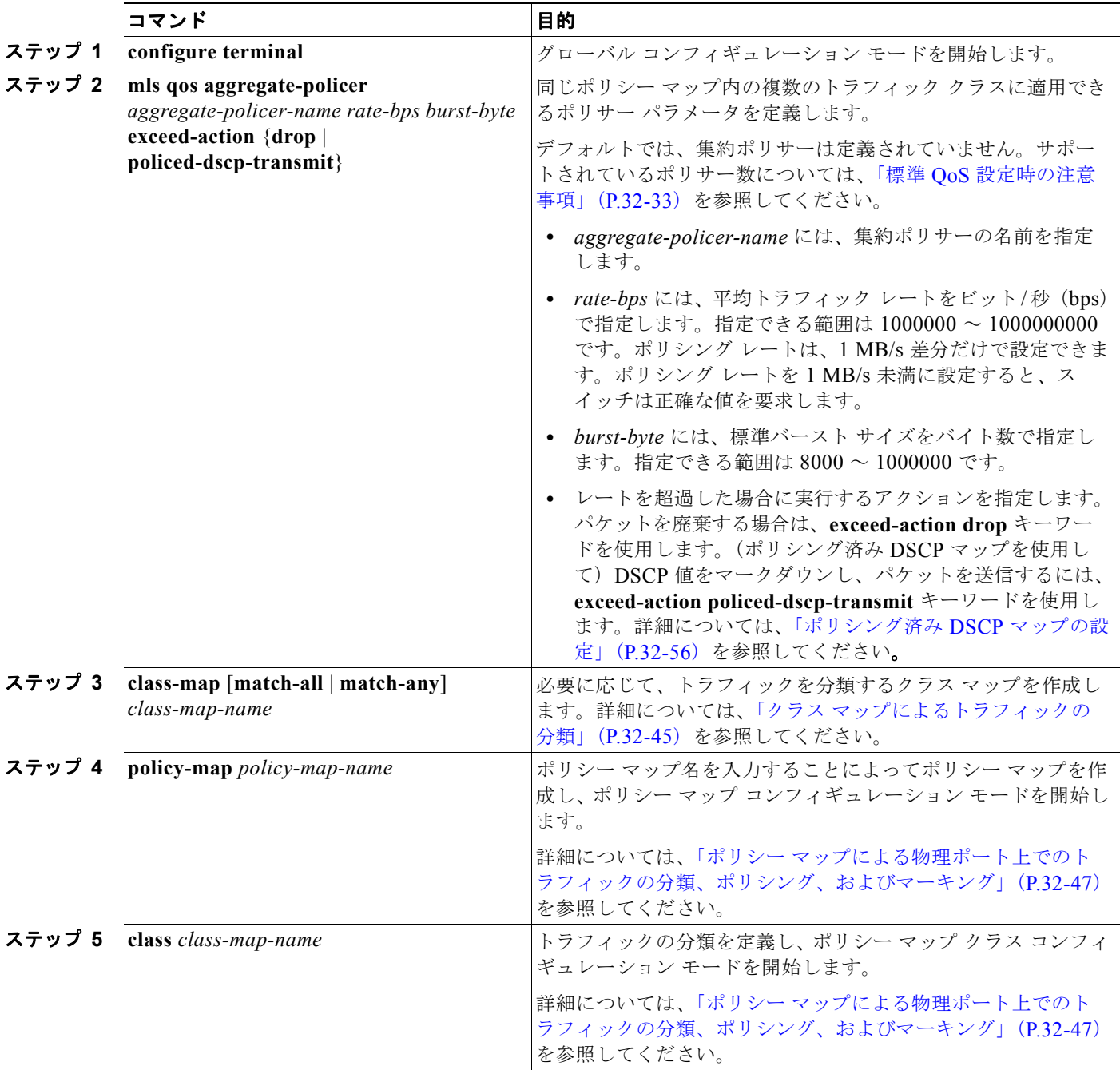

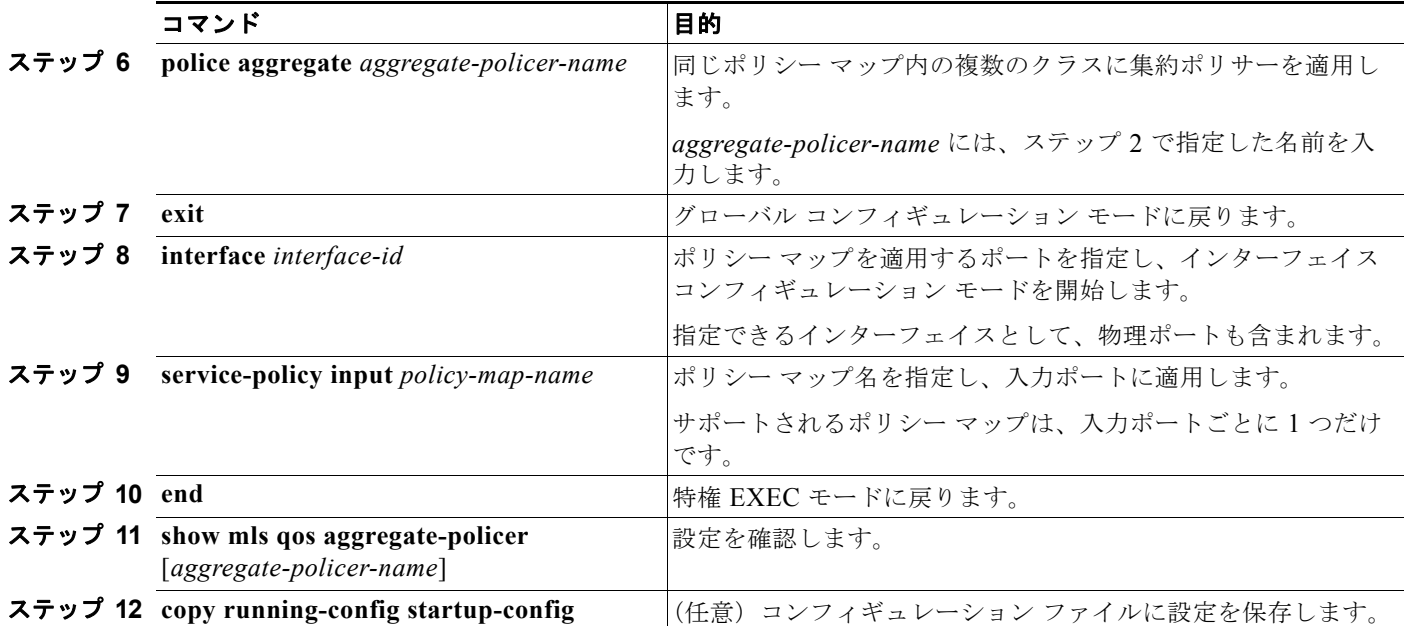

指定された集約ポリサーをポリシー マップから削除するには、**no police aggregate**  *aggregate-policer-name* ポリシー マップ コンフィギュレーション モードを使用します。集約ポリサー およびそのパラメータを削除するには、**no mls qos aggregate-policer** *aggregate-policer-name* グロー バル コンフィギュレーション コマンドを使用します。

次に、集約ポリサーを作成して、ポリシー マップ内の複数のクラスに結合する例を示します。この設 定では、IP ACL はネットワーク 10.1.0.0 およびホスト 11.3.1.1 からのトラフィックを許可します。 ネットワーク 10.1.0.0 から着信するトラフィックの場合は、着信パケットの DSCP が信頼されます。 ホスト 11.3.1.1 から着信するトラフィックの場合、パケットの DSCP は 56 に変更されます。ネット ワーク 10.1.0.0 およびホスト 11.3.1.1 からのトラフィック レートには、ポリシングが設定されます。 トラフィックが平均レート (48000 bps)、および標準バースト サイズ (8000 バイト)を超過している 場合は、(ポリシング済み DSCP マップに基づいて)DSCP がマークダウンされて、送信されます。ポ リシー マップは入力ポートに結合されます。

```
Switch(config)# access-list 1 permit 10.1.0.0 0.0.255.255
Switch(config)# access-list 2 permit 11.3.1.1
Switch(config)# mls qos aggregate-police transmit1 48000 8000 exceed-action 
policed-dscp-transmit
Switch(config)# class-map ipclass1
Switch(config-cmap)# match access-group 1
Switch(config-cmap)# exit
Switch(config)# class-map ipclass2
Switch(config-cmap)# match access-group 2
Switch(config-cmap)# exit
Switch(config)# policy-map aggflow1
Switch(config-pmap)# class ipclass1
Switch(config-pmap-c)# trust dscp
Switch(config-pmap-c)# police aggregate transmit1
Switch(config-pmap-c)# exit
Switch(config-pmap)# class ipclass2
Switch(config-pmap-c)# set dscp 56
Switch(config-pmap-c)# police aggregate transmit1
Switch(config-pmap-c)# exit
Switch(config-pmap)# exit
Switch(config)# interface gigabitethernet0/1
Switch(config-if)# service-policy input aggflow1
Switch(config-if)# exit
```
# **DSCP** マップの設定

ここでは、次の設定情報について説明します。

- **•** 「CoS/DSCP [マップの設定」\(](#page-53-0)P.32-54)(任意)
- **•** 「[IP precedence/DSCP](#page-54-0) マップの設定」(P.32-55)(任意)
- **•** 「ポリシング済み DSCP [マップの設定」\(](#page-55-0)P.32-56)(任意、マップのヌル設定が不適切な場合以外)
- **•** 「DSCP/CoS [マップの設定」\(](#page-56-0)P.32-57)(任意)
- **•** 「DSCP/DSCP [変換マップの設定」\(](#page-57-0)P.32-58)(任意、マップのヌル設定が不適切な場合以外)

DSCP/DSCP 変換マップを除くすべてのマップはグローバルに定義され、すべてのポートに適用されま す。

### <span id="page-53-1"></span><span id="page-53-0"></span>**CoS/DSCP** マップの設定

CoS/DSCP マップを使用して、着信パケットの CoS 値を、QoS がトラフィックのプライオリティを表 すために内部使用する DSCP 値にマッピングします。

表 [32-12](#page-53-1) に、デフォルトの CoS/DSCP マップを示します。

| CoS 値          | DSCP 值 |
|----------------|--------|
| $\Omega$       | 0      |
| 1              | 8      |
| $\overline{2}$ | 16     |
| $\overline{3}$ | 24     |
| $\overline{4}$ | 32     |
| $\overline{5}$ | 40     |
| 6              | 48     |
|                | 56     |

表 **32-12** デフォルトの **CoS/DSCP** マップ

これらの値が使用しているネットワークに適さない場合は、値を変更する必要があります。

CoS/DSCP マップを変更するには、特権 EXEC モードで次の手順を実行します。この手順は任意です。

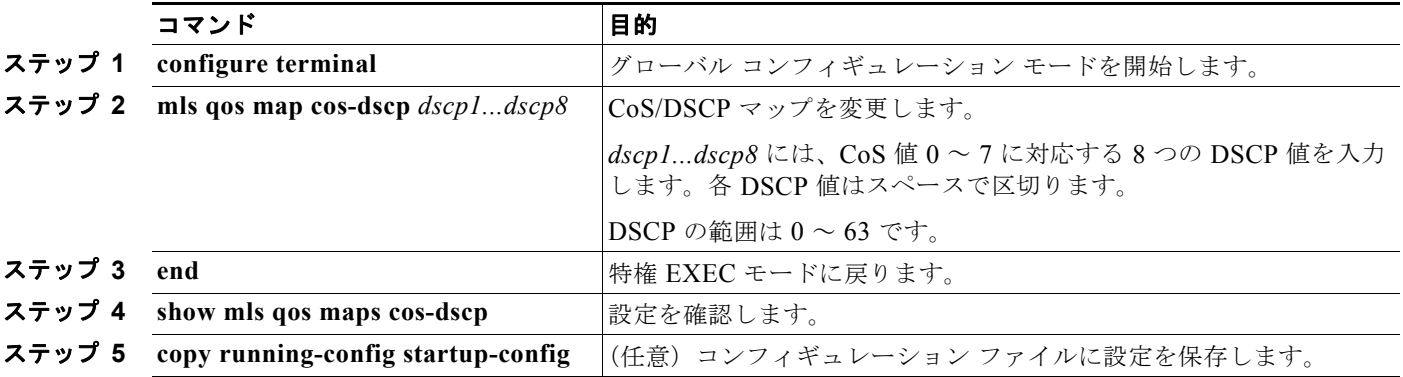

デフォルトのマップに戻すには、**no mls qos cos-dscp** グローバル コンフィギュレーション コマンドを 使用します。

次に、CoS/DSCP マップを変更して表示する例を示します。

```
Switch(config)# mls qos map cos-dscp 10 15 20 25 30 35 40 45
Switch(config)# end
Switch# show mls qos maps cos-dscp
```

```
Cos-dscp map:
         cos: 0 1 2 3 4 5 6 7
      --------------------------------
        dscp: 10 15 20 25 30 35 40 45
```
#### <span id="page-54-1"></span><span id="page-54-0"></span>**IP precedence/DSCP** マップの設定

着信パケットの IP precedence 値を、QoS がトラフィックのプライオリティを表すために内部使用する DSCP 値にマッピングするには、IP precedence/DSCP マップを使用します。

表 [32-13](#page-54-1) に、デフォルトの IP precedence/DSCP マップを示します。

表 **32-13** デフォルトの **IP precedence/DSCP** マップ

| IP precedence 値 | DSCP 值   |
|-----------------|----------|
|                 | $\theta$ |
|                 | 8        |
| $\overline{2}$  | 16       |
| 3               | 24       |
|                 | 32       |
| 5               | 40       |
| 6               | 48       |
|                 | 56       |

これらの値が使用しているネットワークに適さない場合は、値を変更する必要があります。

IP precedence/DSCP マップを変更するには、特権 EXEC モードで次の手順を実行します。この手順は 任意です。

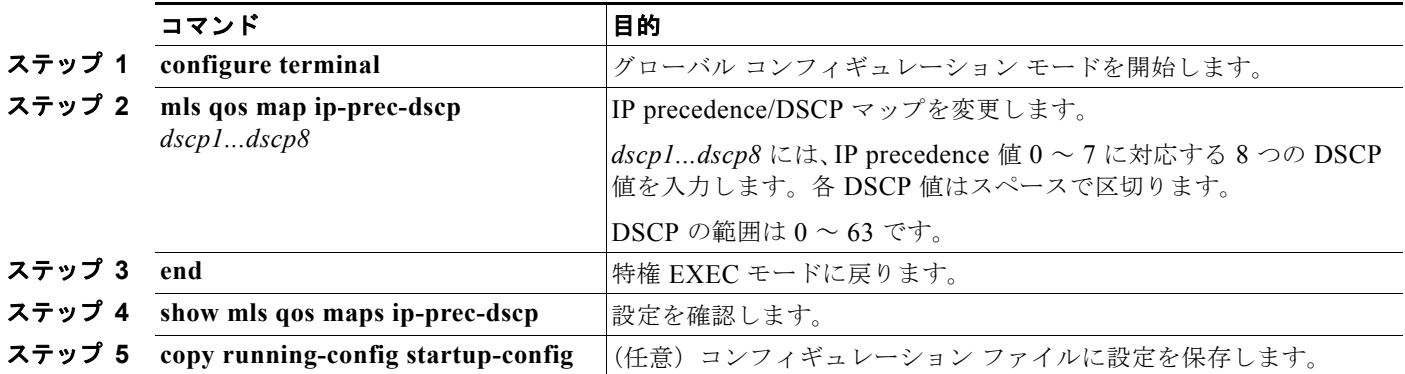

デフォルトのマップに戻すには、**no mls qos ip-prec-dscp** グローバル コンフィギュレーション コマン ドを使用します。

次に、IP precedence/DSCP マップを変更して表示する例を示します。

Switch(config)# **mls qos map ip-prec-dscp 10 15 20 25 30 35 40 45** Switch(config)# **end** Switch# **show mls qos maps ip-prec-dscp**

```
IpPrecedence-dscp map:
      ipprec: 0 1 2 3 4 5 6 7
      --------------------------------
        dscp: 10 15 20 25 30 35 40 45
```
#### <span id="page-55-0"></span>ポリシング済み **DSCP** マップの設定

ポリシングおよびマーキング アクションによって得られる新しい値に DSCP 値をマークダウンするに は、ポリシング済み DSCP マップを使用します。

デフォルトのポリシング済み DSCP マップは、着信 DSCP 値を同じ DSCP 値にマッピングする空の マップです。

ポリシング済み DSCP マップを変更するには、特権 EXEC モードで次の手順を実行します。この手順 は任意です。

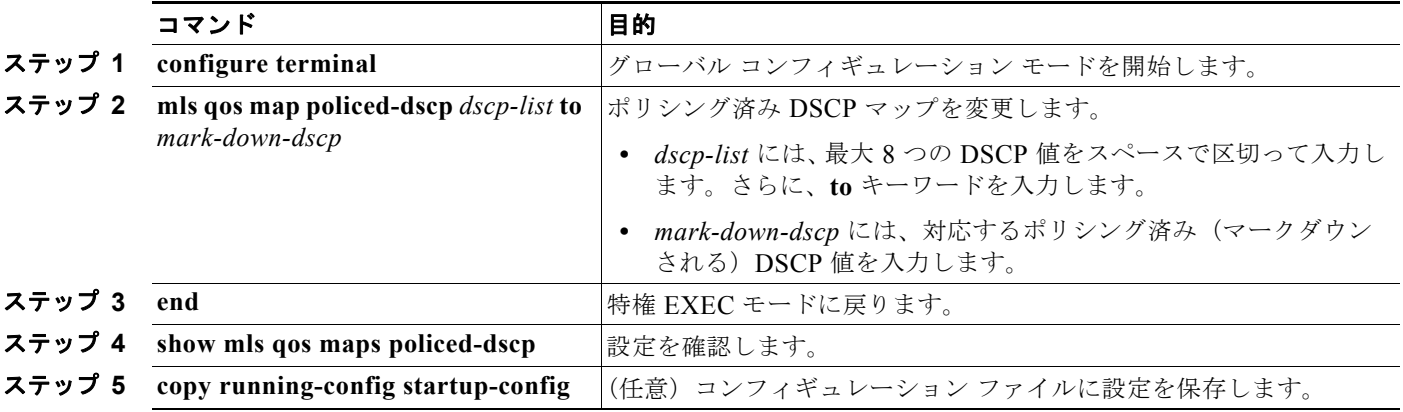

デフォルトのマップに戻すには、**no mls qos policed-dscp** グローバル コンフィギュレーション コマン ドを使用します。

次に、DSCP 50 ~ 57 を、マークダウンされる DSCP 値 0 にマッピングする例を示します。

```
Switch(config)# mls qos map policed-dscp 50 51 52 53 54 55 56 57 to 0
Switch(config)# end
Switch# show mls qos maps policed-dscp
Policed-dscp map:
      d1 : d2 0 1 2 3 4 5 6 7 8 9
 ---------------------------------------
       0 : 00 01 02 03 04 05 06 07 08 09
       1 : 10 11 12 13 14 15 16 17 18 19
      2 : 20 21 22 23 24 25 26 27 28 29<br>3 : 30 31 32 33 34 35 36 37 38 39
             3 : 30 31 32 33 34 35 36 37 38 39
       4 : 40 41 42 43 44 45 46 47 48 49
```
6 : 60 61 62 63

5 : 00 00 00 00 00 00 00 00 58 59

**Catalyst 2960** スイッチ ソフトウェア コンフィギュレーション ガイド

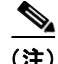

(注) このポリシング済み DSCP マップでは、マークダウンされる DSCP 値が表形式で示されています。d1 列は元の DSCP の最上位桁、d2 行は元の DSCP の最下位桁を示します。d1 と d2 の交点にある値が、 マークダウンされる値です。たとえば、元の DSCP 値が 53 の場合、マークダウンされる DSCP 値は 0 です。

## <span id="page-56-1"></span><span id="page-56-0"></span>**DSCP/CoS** マップの設定

4 つの出力キューのうち 1 つを選択するために使用される CoS 値を生成するには、DSCP/CoS マップ を使用します。

表 [32-14](#page-56-1) に、デフォルトの DSCP/CoS マップを示します。

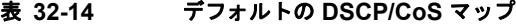

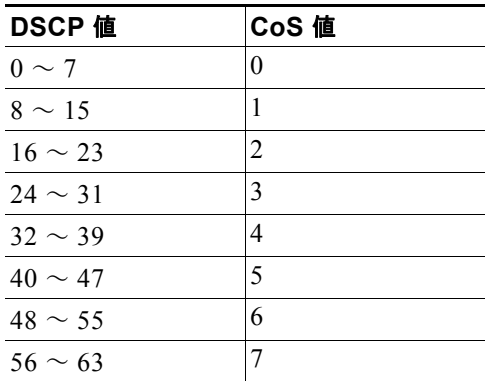

これらの値が使用しているネットワークに適さない場合は、値を変更する必要があります。

DSCP/CoS マップを変更するには、特権 EXEC モードで次の手順を実行します。この手順は任意です。

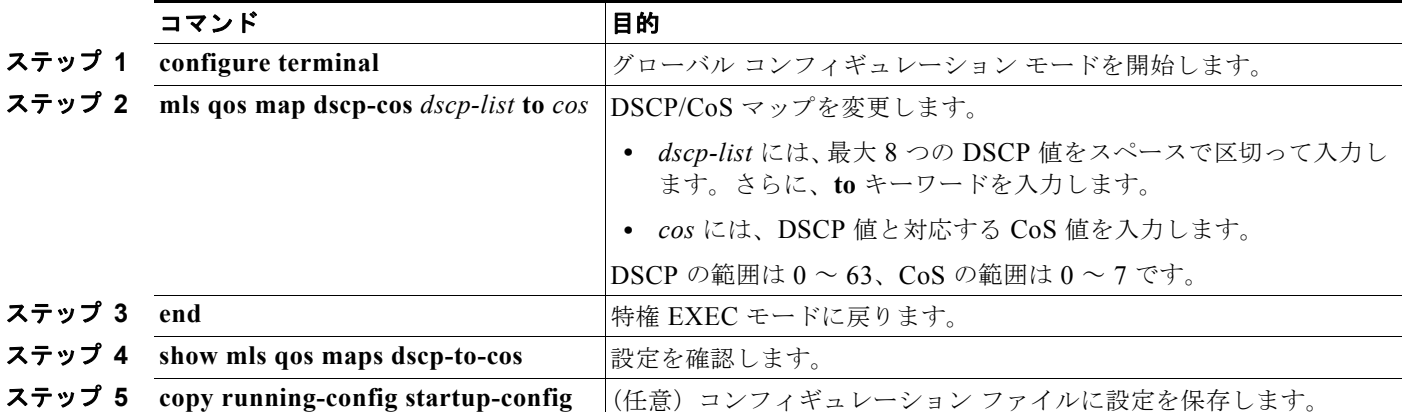

デフォルトのマップに戻すには、**no mls qos dscp-cos** グローバル コンフィギュレーション コマンドを 使用します。

次に、DSCP 値 0、8、16、24、32、40、48、および 50 を CoS 値 0 にマッピングして、マップを表示 する例を示します。

Switch(config)# **mls qos map dscp-cos 0 8 16 24 32 40 48 50 to 0** Switch(config)# **end** Switch# **show mls qos maps dscp-cos** Dscp-cos map: d1 : d2 0 1 2 3 4 5 6 7 8 9 --------------------------------------- 0 : 00 00 00 00 00 00 00 00 00 01 1 : 01 01 01 01 01 01 00 02 02 02

 2 : 02 02 02 02 00 03 03 03 03 03 3 : 03 03 00 04 04 04 04 04 04 04 4 : 00 05 05 05 05 05 05 05 00 06 5 : 00 06 06 06 06 06 07 07 07 07

6 : 07 07 07 07

(注) 上記の DSCP/CoS マップでは、CoS 値が表形式で示されています。d1 列は DSCP の最上位桁、d2 行 は DSCP の最下位桁を示します。d1 と d2 の交点にある値が CoS 値です。たとえば、この DSCP/CoS マップでは、DSCP 値が 08 の場合、対応する CoS 値は 0 です。

## <span id="page-57-0"></span>**DSCP/DSCP** 変換マップの設定

2 つの QoS ドメインで異なる DSCP 定義が使用されている場合は、一方のドメインの一連の DSCP 値 を変換して、もう一方のドメインの定義に一致させる DSCP/DSCP 変換マップを使用します。 DSCP/DSCP 変換マップは、QoS 管理ドメインの境界にある受信ポート適用します(入力変換)。

入力変換により、パケットの DSCP 値が新しい DSCP 値で上書きされ、QoS はこの新しい値を使用し てパケットを処理します。スイッチは新しい DSCP 値を使用して、ポートからパケットを送信します。

1 つの入力ポートに複数の DSCP/DSCP 変換マップを設定できます。デフォルトの DSCP/DSCP 変換 マップは、着信 DSCP 値を同じ DSCP 値にマッピングする空のマップです。

DSCP/DSCP 変換マップを変更するには、特権 EXEC モードで次の手順を実行します。この手順は任 意です。

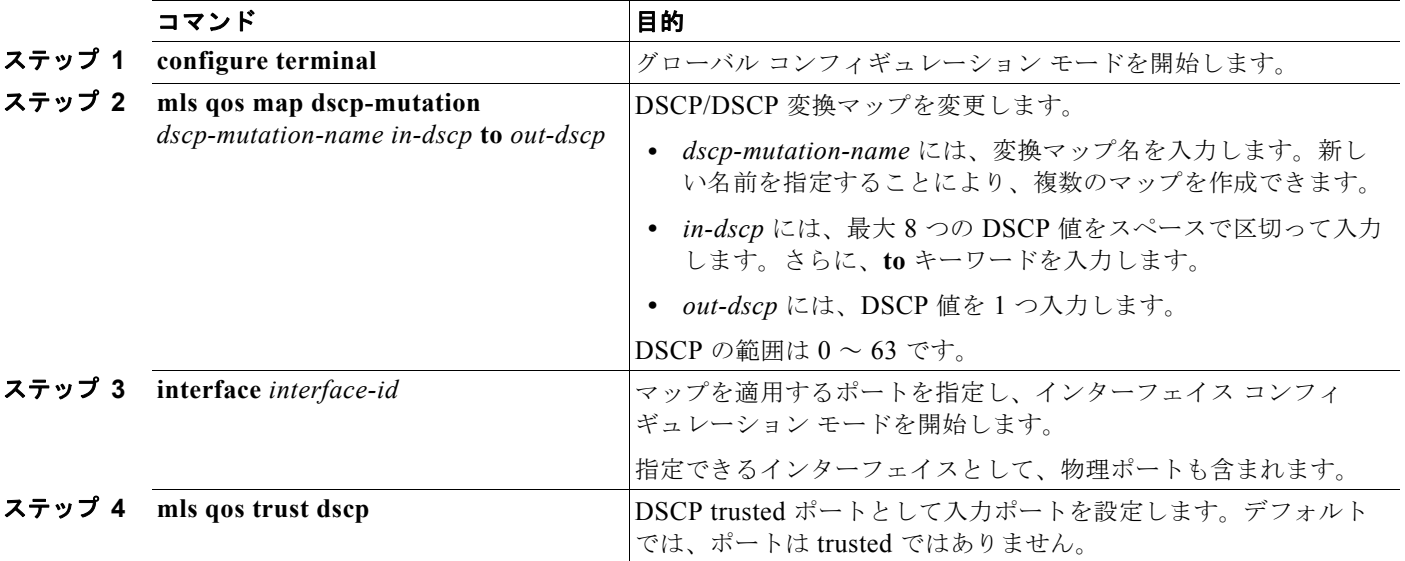

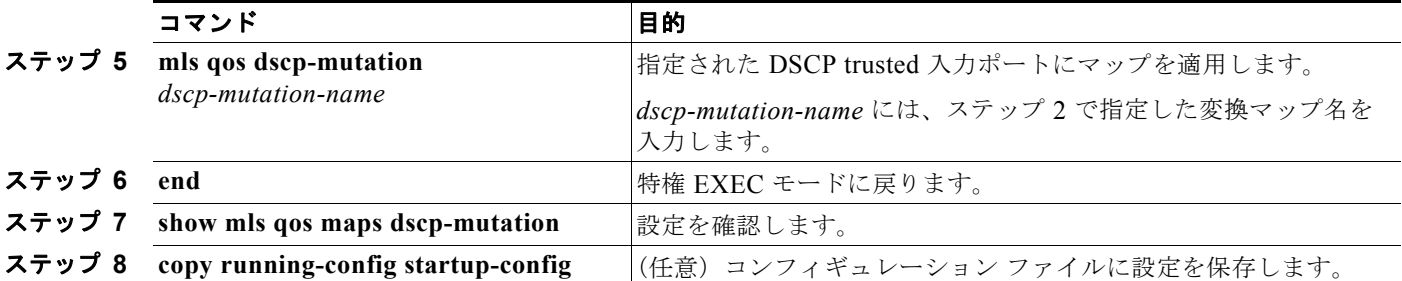

デフォルトのマップに戻すには、**no mls qos dscp-mutation** *dscp-mutation-name* グローバル コンフィ ギュレーション コマンドを使用します。

次に、DSCP/DSCP 変換マップを定義する例を示します。明示的に設定されていないすべてのエントリ は変更されません(空のマップで指定された値のままです)。

Switch(config)# **mls qos map dscp-mutation mutation1 1 2 3 4 5 6 7 to 0** Switch(config)# **mls qos map dscp-mutation mutation1 8 9 10 11 12 13 to 10** Switch(config)# **mls qos map dscp-mutation mutation1 20 21 22 to 20** Switch(config)# **mls qos map dscp-mutation mutation1 30 31 32 33 34 to 30** Switch(config)# **interface gigabitethernet0/1** Switch(config-if)# **mls qos trust dscp** Switch(config-if)# **mls qos dscp-mutation mutation1** Switch(config-if)# **end** Switch# **show mls qos maps dscp-mutation mutation1** Dscp-dscp mutation map: mutation1: d1 : d2 0 1 2 3 4 5 6 7 8 9 --------------------------------------- 0 : 00 00 00 00 00 00 00 00 10 10 1 : 10 10 10 10 14 15 16 17 18 19 2 : 20 20 20 23 24 25 26 27 28 29 3 : 30 30 30 30 30 35 36 37 38 39 4 : 40 41 42 43 44 45 46 47 48 49 5 : 50 51 52 53 54 55 56 57 58 59 6 : 60 61 62 63

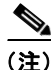

(注) 上記の DSCP/DSCP 変換マップでは、変換される値が表形式で示されています。d1 列は元の DSCP の 最上位桁、d2 行は元の DSCP の最下位桁を示します。d1 と d2 の交点の値が、変換される値です。た とえば、DSCP 値が 12 の場合、対応する変換される値は 10 です。

## 入力キューの特性の設定

ネットワークおよび QoS ソリューションの複雑さに応じて、次に示す作業をすべて実行しなければな らない場合があります。次の特性を決定する必要があります。

- 各キューに (DSCP 値または CoS 値によって)割り当てるパケット
- **•** 各キューに適用されるドロップしきい値の割合、および各しきい値にマッピングされる CoS また は DSCP 値
- **•** 各キュー間に割り当てられる空きバッファ スペースの量
- **•** 各キュー間に割り当てられる使用可能な帯域幅の量
- **•** ハイ プライオリティを設定する必要があるトラフィック(音声など)の有無

ここでは、次の設定情報について説明します。

- **•** 「入力キューへの DSCP または CoS [値のマッピングおよび](#page-59-0) WTD しきい値の設定」(P.32-60)(任 意)
- **•** [「入力キュー間のバッファ](#page-61-0) スペースの割り当て」(P.32-62)(任意)
- **•** [「入力キュー間の帯域幅の割り当て」\(](#page-62-0)P.32-63)(任意)
- **•** [「入力プライオリティ](#page-63-0) キューの設定」(P.32-64)(任意)

#### <span id="page-59-0"></span>入力キューへの **DSCP** または **CoS** 値のマッピングおよび **WTD** しきい値の設定

トラフィックにプライオリティを設定するには、特定の DSCP または CoS を持つパケットを特定の キューに格納し、より低いプライオリティを持つパケットが廃棄されるようにキューのしきい値を調整 します。

DSCP または CoS 値を入力キューにマッピングして、WTD しきい値を設定するには、特権 EXEC モードで次の手順を実行します。この手順は任意です。

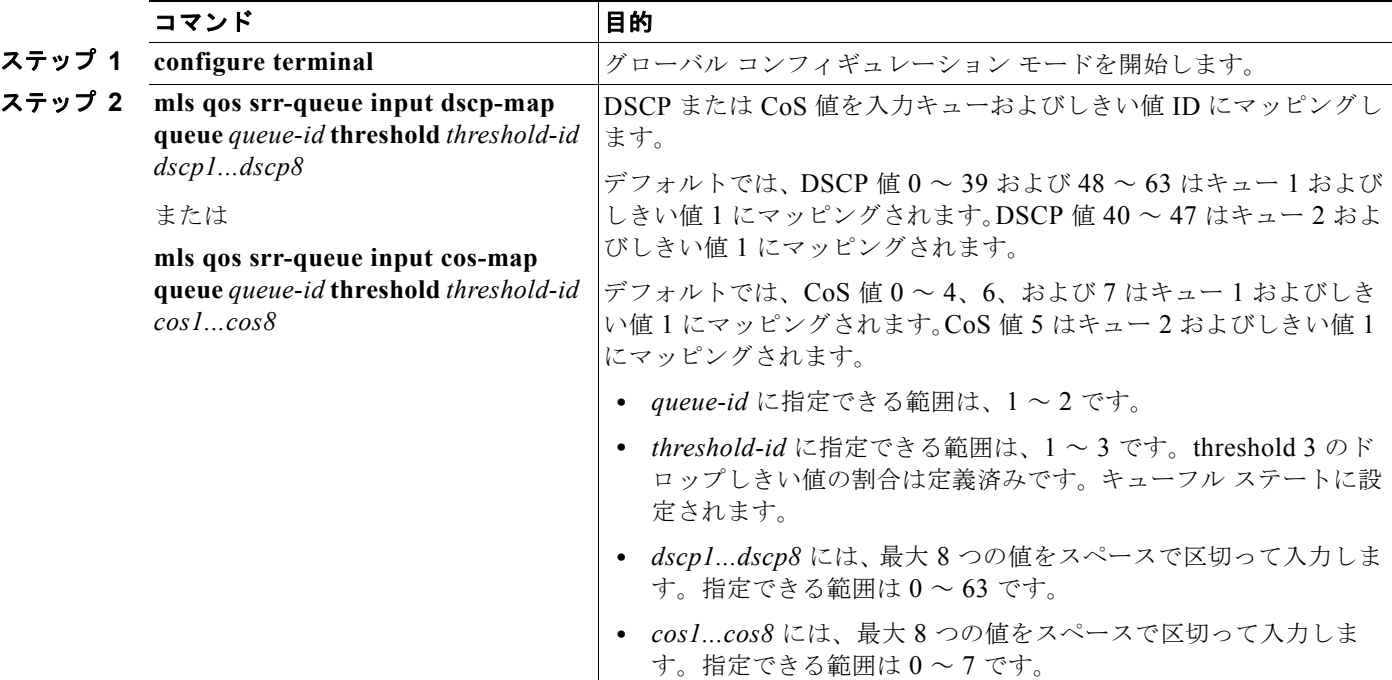

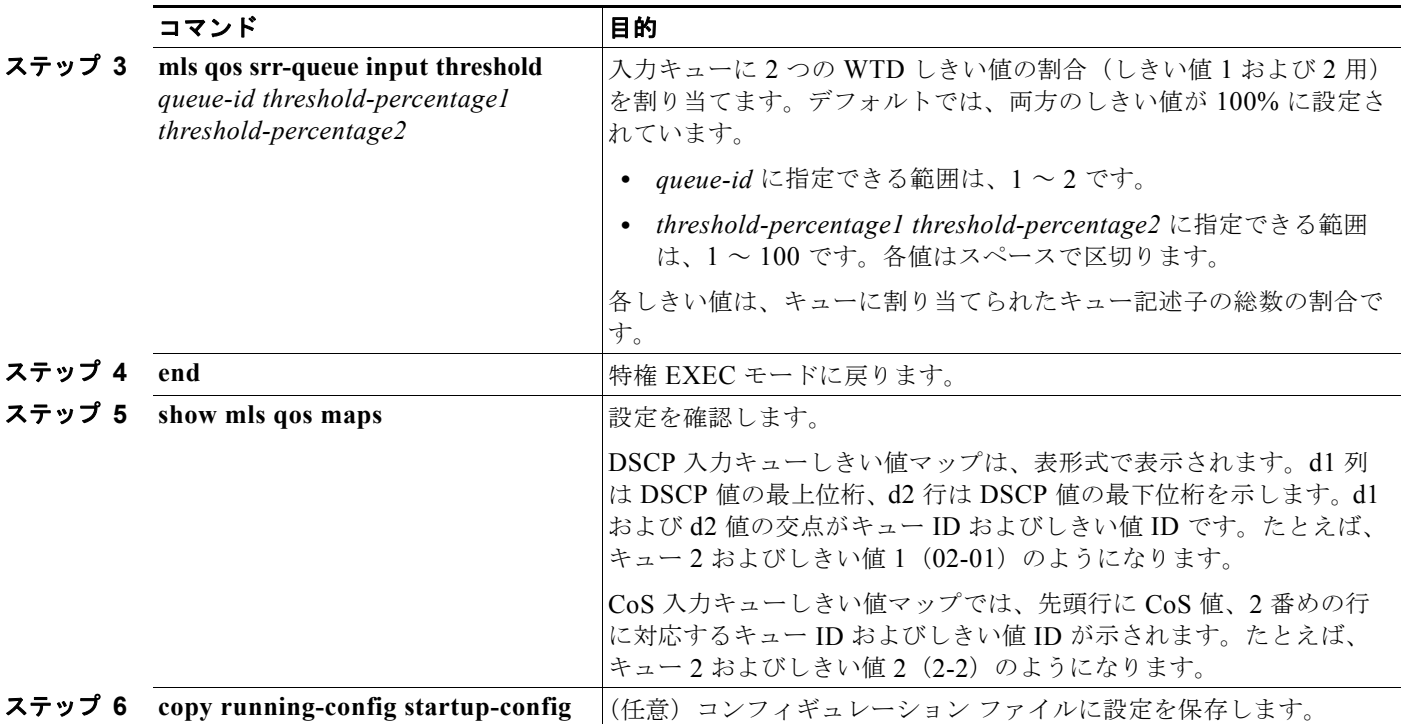

デフォルトの CoS 入力キューしきい値マップまたはデフォルトの DSCP 入力キューしきい値マップに 戻すには、**no mls qos srr-queue input cos-map** または **no mls qos srr-queue input dscp-map** グロー バル コンフィギュレーション コマンドを使用します。デフォルトの WTD しきい値の割合に戻すには、 **no mls qos srr-queue input threshold** *queue-id* グローバル コンフィギュレーション コマンドを使用し ます。

次に、DSCP 値0~6を、入力キュー1およびしきい値1(ドロップしきい値が50%)にマッピングす る例を示します。DSCP 値 20 ~ 26 は、入力キュー 1 およびしきい値 2 (ドロップしきい値が 70%)に マッピングされます。

Switch(config)# **mls qos srr-queue input dscp-map queue 1 threshold 1 0 1 2 3 4 5 6** Switch(config)# **mls qos srr-queue input dscp-map queue 1 threshold 2 20 21 22 23 24 25 26** Switch(config)# **mls qos srr-queue input threshold 1 50 70**

この例では、50% の WTD しきい値が DSCP 値(0~6)に割り当てられており、70% の WTD しき い値が割り当てられた DSCP 値 (20~26) よりも先に廃棄されます。

### <span id="page-61-0"></span>入力キュー間のバッファ スペースの割り当て

2 つのキュー間で入力バッファを分割する比率を定義します(スペース量を割り当てます)。バッファ 割り当てと帯域幅割り当てにより、パケットが廃棄される前にバッファに格納できるデータ量が制御さ れます。

入力キュー間にバッファを割り当てるには、特権 EXEC モードで次の手順を実行します。この手順は 任意です。

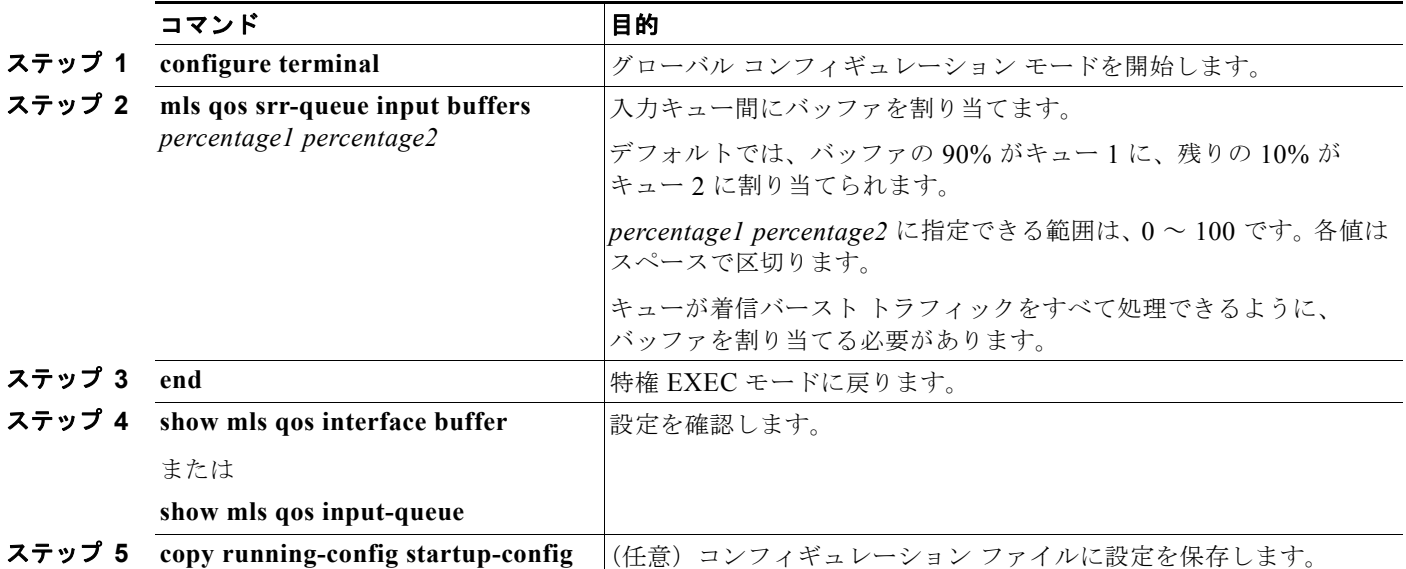

デフォルトの設定に戻すには、**no mls qos srr-queue input buffers** グローバル コンフィギュレーショ ン コマンドを使用します。

次に、バッファ スペースの 60% を入力キュー 1 に、40% を入力キュー 2 に割り当てる例を示します。 Switch(config)# **mls qos srr-queue input buffers 60 40**

#### <span id="page-62-0"></span>入力キュー間の帯域幅の割り当て

入力キュー間に割り当てられる使用可能な帯域幅の量を指定する必要があります。重みの比率は、 SRR スケジューラが各キューからパケットを送信する頻度の比率です。帯域幅割り当てとバッファ割 り当てにより、パケットが廃棄される前にバッファに格納できるデータ量を制御できます。入力キュー で SRR が動作するのは、共有モードの場合だけです。

入力キュー間に帯域幅を割り当てるには、特権 EXEC モードで次の手順を実行します。この手順は任 意です。

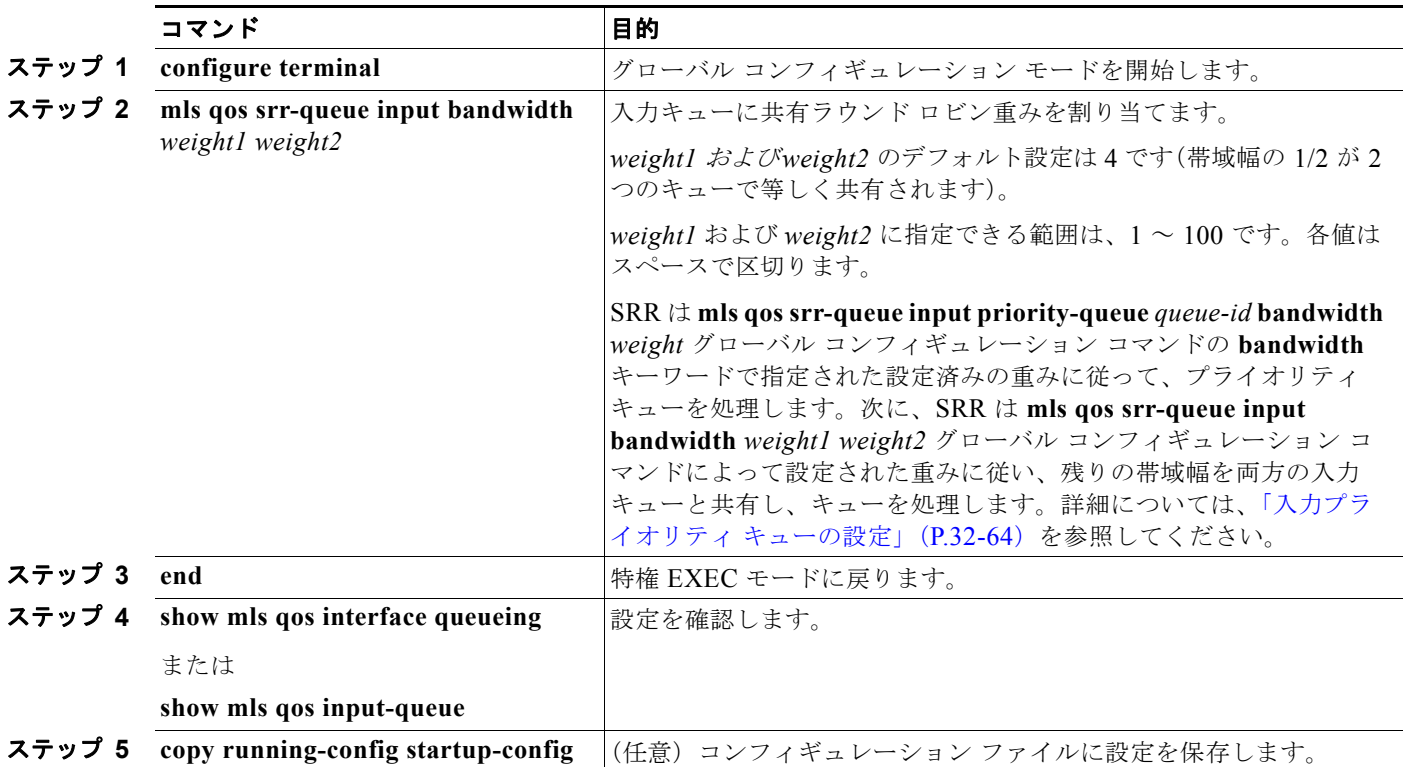

デフォルトの設定に戻すには、**no mls qos srr-queue input bandwidth** グローバル コンフィギュレー ション コマンドを使用します。

次に、キューに入力帯域幅を割り当てる例を示します。プライオリティ キューはディセーブルです。 キュー 1 に割り当てられた共有帯域幅の比率は 25/(25+75)、キュー 2 の比率は 75/(25+75) です。

Switch(config)# **mls qos srr-queue input priority-queue 2 bandwidth 0** Switch(config)# **mls qos srr-queue input bandwidth 25 75**

## <span id="page-63-0"></span>入力プライオリティ キューの設定

プライオリティ キューは、迅速な処理が必要なトラフィック(遅延およびジッタを最小に抑える必要 のある音声トラフィックなど)だけに使用します。

プライオリティ キューは、オーバーサブスクライブ リングに激しいネットワーク トラフィックが発生 している状況で(バックプレーンが伝達できるトラフィックよりも多くのトラフィックが発生し、 キューがいっぱいになって、フレームが廃棄されている場合)、遅延およびジッタを軽減するように帯 域幅の一部が保証されています。

SRR は **mls qos srr-queue input priority-queue** *queue-id* **bandwidth** *weight* グローバル コンフィギュ レーション コマンドの **bandwidth** キーワードで指定された設定済みの重みに従って、プライオリティ キューを処理します。次に、SRR は **mls qos srr-queue input bandwidth** *weight1 weight2* グローバル コンフィギュレーション コマンドによって設定された重みに従い、残りの帯域幅を両方の入力キュー と共有し、キューを処理します。

プライオリティ キューを設定するには、特権 EXEC モードで次の手順を実行します。この手順は任意 です。

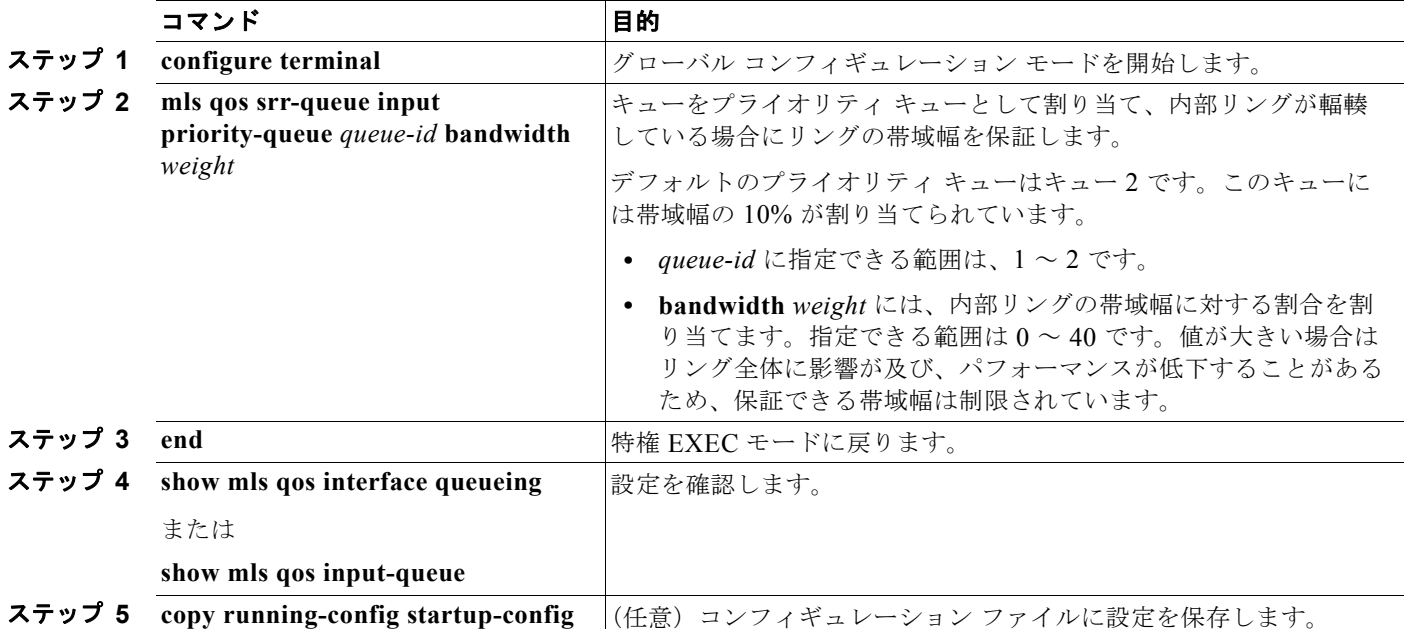

デフォルト設定に戻すには、**no mls qos srr-queue input priority-queue** *queue-id* グローバル コンフィ ギュレーション コマンドを使用します。プライオリティ キューイングをディセーブルにするには、帯 域幅の重みを 0 に設定します。たとえば、**mls qos srr-queue input priority-queue** *queue-id* **bandwidth 0** を入力します。

次に、キューに入力帯域幅を割り当てる例を示します。キュー 1 は、帯域幅の 10% が割り当てられて いるプライオリティ キューです。キュー 1 および 2 に割り当てられている帯域幅比率は 4/(4+4) です。 SRR は、10% の帯域幅が設定されたキュー 1(プライオリティ キュー)を最初に処理します。次に、 SRR は残りの 90% の帯域幅をキュー 1 と 2 にそれぞれ 45% ずつ割り当てて、各キューで等しく共有 します。

Switch(config)# **mls qos srr-queue input priority-queue 1 bandwidth 10** Switch(config)# **mls qos srr-queue input bandwidth 4 4**

## 出力キューの特性の設定

ネットワークおよび QoS ソリューションの複雑さに応じて、次に示す作業をすべて実行しなければな らない場合があります。次の特性を決定する必要があります。

- **•** DSCP 値または CoS 値によって各キューおよびしきい値 ID にマッピングされるパケット
- **•** キューセット(ポートごとの 4 つの出力キュー)に適用されるドロップしきい値の割合、およびト ラフィック タイプに必要なメモリの確保量および最大メモリ
- **•** キュー セットに割り当てる固定バッファ スペースの量
- **•** ポートの帯域幅に関するレート制限の必要性
- **•** 出力キューの処理頻度、および使用する技術(シェーピング、共有、または両方)

ここでは、次の設定情報について説明します。

- **•** [「設定時の注意事項」\(](#page-64-0)P.32-65)
- **•** [「出力キューセットに対するバッファ](#page-65-0) スペースの割り当ておよび WTD しきい値の設定」(P.32-66) (任意)
- **•** [「出力キューおよびしきい値](#page-67-0) ID への DSCP または CoS 値のマッピング」(P.32-68)(任意)
- **•** 「出力キューでの SRR [シェーピング重みの設定」\(](#page-68-0)P.32-69)(任意)
- **•** 「出力キューでの SRR [共有重みの設定」\(](#page-69-0)P.32-70)(任意)
- **•** [「出力緊急キューの設定」\(](#page-70-0)P.32-71)(任意)
- **•** [「出力インターフェイスの帯域幅の制限」\(](#page-71-0)P.32-72)(任意)

#### <span id="page-64-0"></span>設定時の注意事項

緊急キューをイネーブルにする、または SRR の重みに基づいて出力キューを処理する場合は、次の注 意事項に従ってください。

- **•** 出力緊急キューがイネーブルの場合、キュー 1 に対応する SRR シェーピング重みおよび共有重み は上書きされます。
- **•** 出力緊急キューがディセーブルで、SRR シェーピング重みおよび共有重みが設定されている場合、 シェーピング モードはキュー 1 の共有モードを無効にし、SRR はこのキューをシェーピング モー ドで処理します。
- **•** 出力緊急キューがディセーブルで、SRR シェーピング重みが設定されていない場合、SRR はこの キューを共有モードで処理します。

## <span id="page-65-0"></span>出力キューセットに対するバッファ スペースの割り当ておよび **WTD** しきい値の設定

バッファのアベイラビリティの保証、WTD しきい値の設定、およびキューセットの最大割り当ての設 定を行うには、**mls qos queue-set output** *qset-id* **threshold** *queue-id drop-threshold1 drop-threshold2 reserved-threshold maximum-threshold* グローバル コンフィギュレーション コマンドを使用します。

各しきい値はキューに割り当てられたバッファの割合です。この値を指定するには、**mls qos queue-set output** *qset-id* **buffers** *allocation1 ... allocation4* グローバル コンフィギュレーション コマ ンドを使用します。キューは WTD を使用して、トラフィック クラスごとに異なる廃棄割合をサポー トします。

(注) ほとんどの場合は、出力キューのデフォルト設定が最適です。デフォルト設定の変更が必要となるの は、出力キューについて完全に理解している場合、およびこれらの設定がご使用の QoS ソリューショ ンを満たしていない場合だけです。

メモリ割り当てを設定し、キューセットを廃棄するには、特権 EXEC モードで次の手順を実行します。 この手順は任意です。

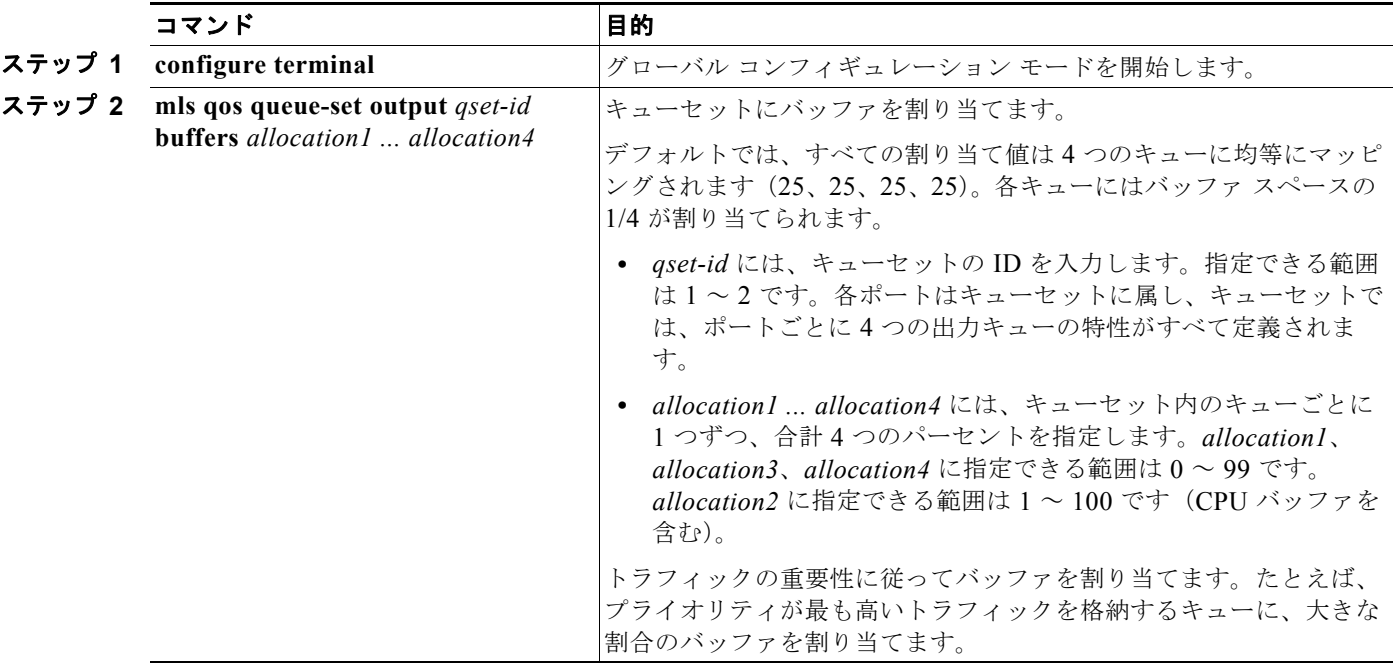

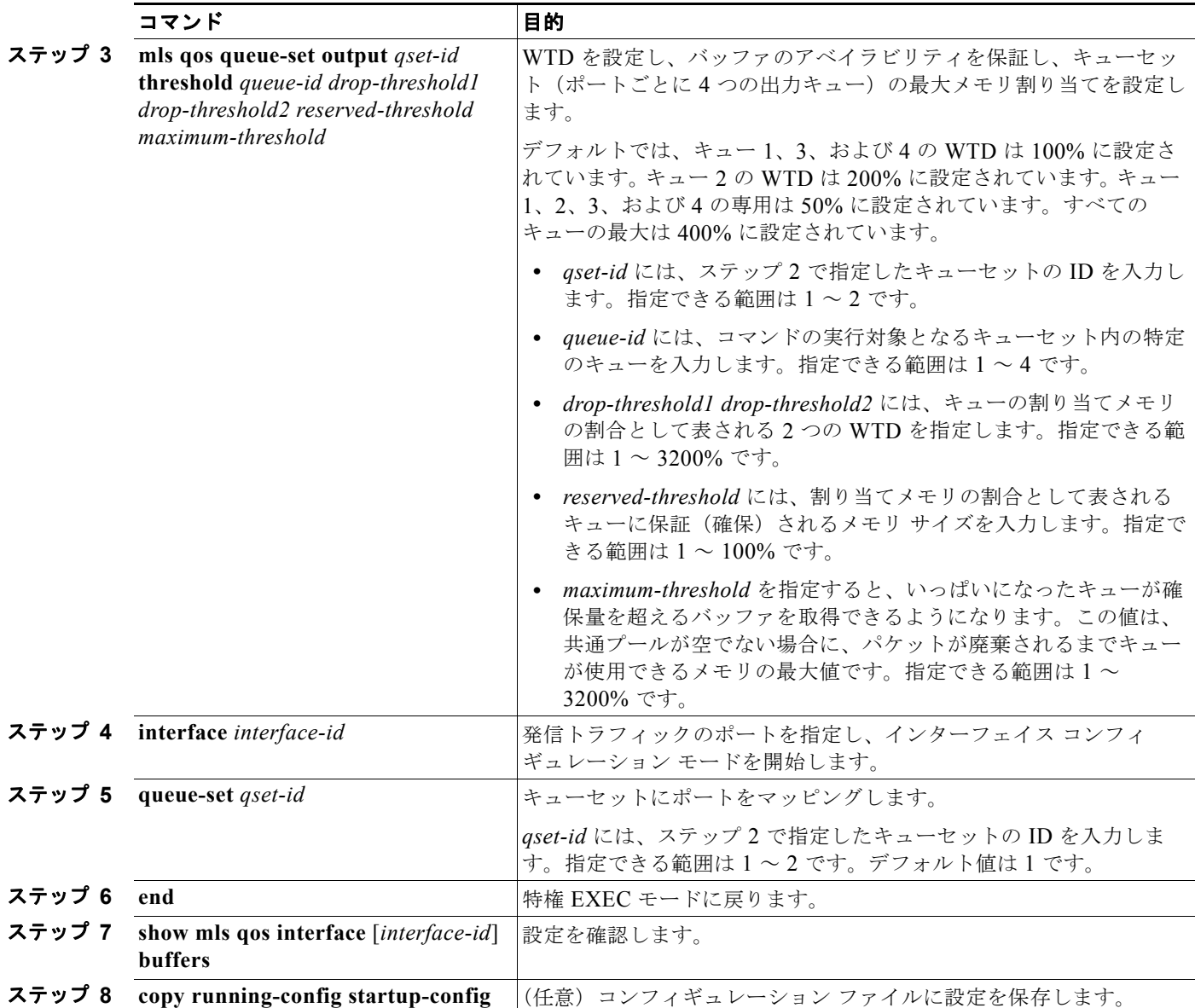

デフォルトの設定に戻すには、**no mls qos queue-set output** *qset-id* **buffers** グローバル コンフィギュ レーション コマンドを使用します。デフォルトの WTD の割合に戻すには、**no mls qos queue-set output** *qset-id* **threshold** [*queue-id*] グローバル コンフィギュレーション コマンドを使用します。

次に、ポートをキューセット 2 にマッピングする例を示します。出力キュー 1 にはバッファ スペース の 40%、出力キュー 2、3、および 4 には 20% が割り当てられます。キュー 2 のドロップしきい値は割 り当てメモリの 40 および 60% に設定され、割り当てメモリの 100% が保証(確保)され、パケットが 廃棄されるまでこのキューが使用できる最大メモリが 200% に設定されます。

```
Switch(config)# mls qos queue-set output 2 buffers 40 20 20 20
Switch(config)# mls qos queue-set output 2 threshold 2 40 60 100 200
Switch(config)# interface gigabitethernet0/1
lSwitch(config-if)# queue-set 2
```
## <span id="page-67-0"></span>出力キューおよびしきい値 **ID** への **DSCP** または **CoS** 値のマッピング

トラフィックにプライオリティを設定するには、特定の DSCP または CoS を持つパケットを特定の キューに格納し、より低いプライオリティを持つパケットが廃棄されるようにキューを調整します。

 $\frac{\sqrt{2}}{2}$ 

(注) ほとんどの場合は、出力キューのデフォルト設定が最適です。デフォルト設定の変更が必要となるの は、出力キューについて完全に理解している場合、およびこれらの設定がご使用の QoS ソリューショ ンを満たしていない場合だけです。

DSCP または CoS 値を出力キューおよびしきい値 ID にマッピングするには、特権 EXEC モードで次 の手順を実行します。この手順は任意です。この手順は任意です。

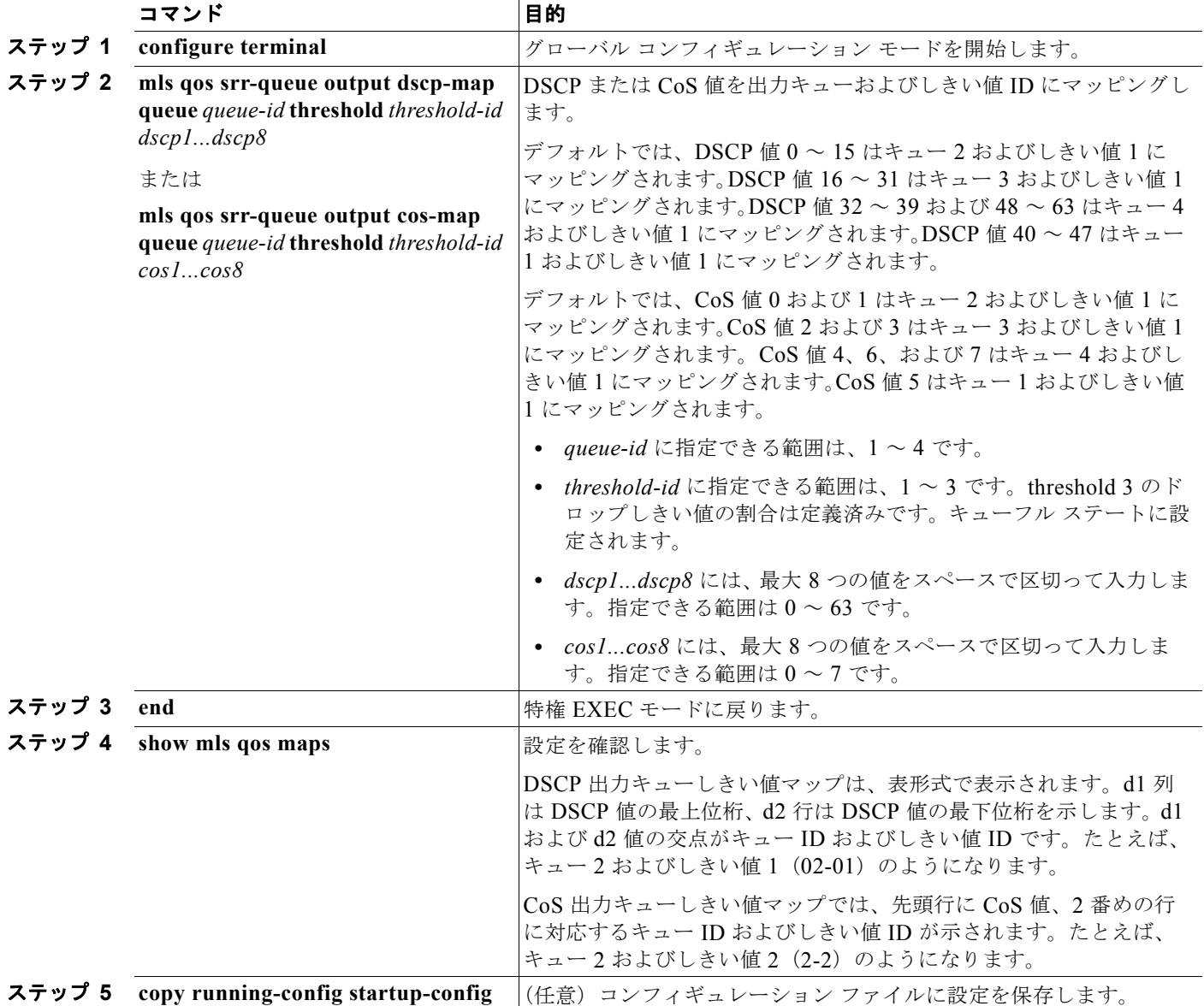

デフォルトの DSCP 出力キューしきい値マップまたはデフォルトの CoS 出力キューしきい値マップに 戻すには、**no mls qos srr-queue output dscp-map** または **no mls qos srr-queue output cos-map** グ ローバル コンフィギュレーション コマンドを使用します。

次に、DSCP 値 10 および 11 を出力キュー 1 およびしきい値 2 にマッピングする例を示します。

Switch(config)# **mls qos srr-queue output dscp-map queue 1 threshold 2 10 11**

#### <span id="page-68-0"></span>出力キューでの **SRR** シェーピング重みの設定

各キューに割り当てられる使用可能な帯域幅の量を指定できます。重みの比率は、SRR スケジューラ が各キューからパケットを送信する頻度の比率です。

出力キューにシェーピング重み、共有重み、またはその両方を設定できます。バースト性のあるトラ フィックを平滑化したり、出力をより滑らかにしたりするには、シェーピングを使用します。シェーピ ング重みの詳細については、「SRR のシェーピングおよび共有」 (P.32-13) を参照してください。共有 重みの詳細については、「出力キューでの SRR [共有重みの設定」\(](#page-69-0)P.32-70)を参照してください。

ポートにマッピングされた 4 つの出力キューにシェーピング重みを割り当てて、帯域幅のシェーピング をイネーブルにするには、特権 EXEC モードで次の手順を実行します。この手順は任意です。

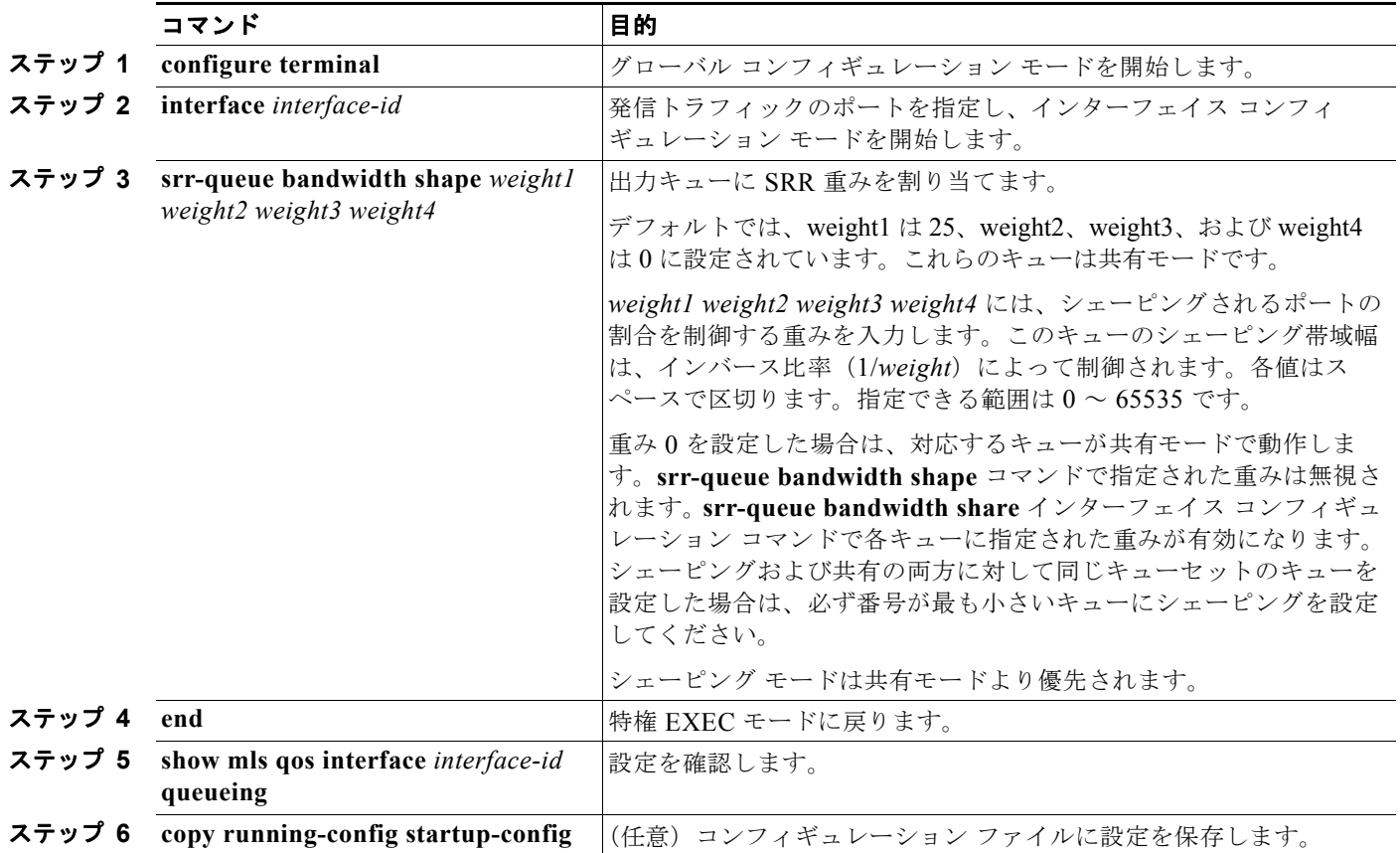

デフォルトの設定に戻すには、**no srr-queue bandwidth shape** インターフェイス コンフィギュレー ション コマンドを使用します。

次に、キュー 1 に帯域幅のシェーピングを設定する例を示します。キュー 2、3、および 4 の重み比率 は 0 に設定されているため、これらのキューは共有モードで動作します。キュー 1 の帯域幅の重みは 1/8(12.5%)です。

Switch(config)# **interface gigabitethernet0/1** Switch(config-if)# **srr-queue bandwidth shape 8 0 0 0**

#### <span id="page-69-0"></span>出力キューでの **SRR** 共有重みの設定

共有モードでは、各キューは設定された重みに従って帯域幅を共有します。帯域幅に対してはこのレベ ルが保証されますが、このレベルに限定されるわけではありません。たとえば、特定のキューが空であ り、リンクを共有する必要がない場合、残りのキューは未使用の帯域幅を使用して共有できます。共有 の場合、キューからパケットを取り出す頻度は重みの比率によって制御されます。重みの絶対値は関係 ありません。

(注) ほとんどの場合は、出力キューのデフォルト設定が最適です。デフォルト設定の変更が必要となるの は、出力キューについて完全に理解している場合、およびこれらの設定がご使用の QoS ソリューショ ンを満たしていない場合だけです。

ポートにマッピングされた 4 つの出力キューに共有重みを割り当てて、帯域幅の共有をイネーブルにす るには、特権 EXEC モードで次の手順を実行します。この手順は任意です。

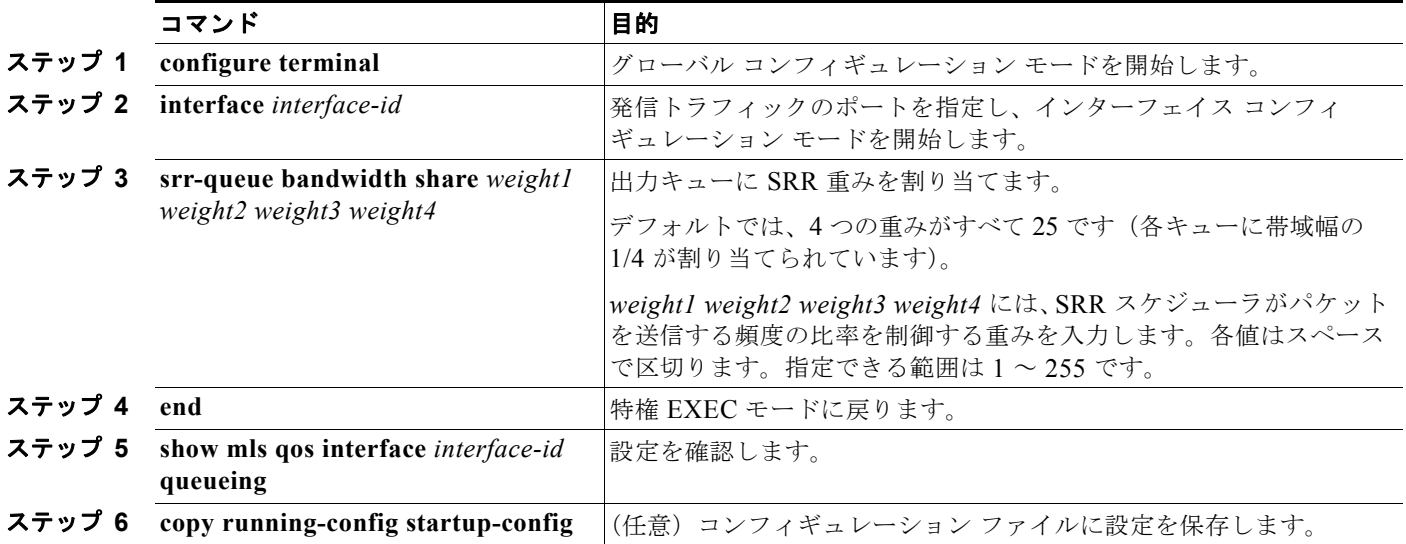

デフォルトの設定に戻すには、**no srr-queue bandwidth share** インターフェイス コンフィギュレー ション コマンドを使用します。

次に、出力ポートで稼動している SRR スケジューラの重み比率を設定する例を示します。4 つの キューが使用され、共有モードで各キューに割り当てられる帯域幅の比率は、キュー 1、2、3、および  $4$ に対して  $1/(1 + 2 + 3 + 4)$ 、 $2/(1 + 2 + 3 + 4)$ 、 $3/(1 + 2 + 3 + 4)$ 、および  $4/(1 + 2 + 3 + 4)$ になります (それぞれ、10、20、30、および 40%)。つまり、キュー 4 の帯域幅はキュー 1 の 4 倍、キュー 2 の 2 倍、キュー 3 の約 1.3 倍です。

```
Switch(config)# interface gigabitethernet0/1
Switch(config-if)# srr-queue bandwidth share 1 2 3 4
```
#### <span id="page-70-0"></span>出力緊急キューの設定

出力緊急キューで他のパケットをキューイングさせることによって、特定のパケットを優先できます。 SRR によって空になるまで処理されてから、他の 3 つのキューが処理されます。

出力緊急キューをイネーブルにするには、特権 EXEC モードで次の手順を実行します。この手順は任 意です。

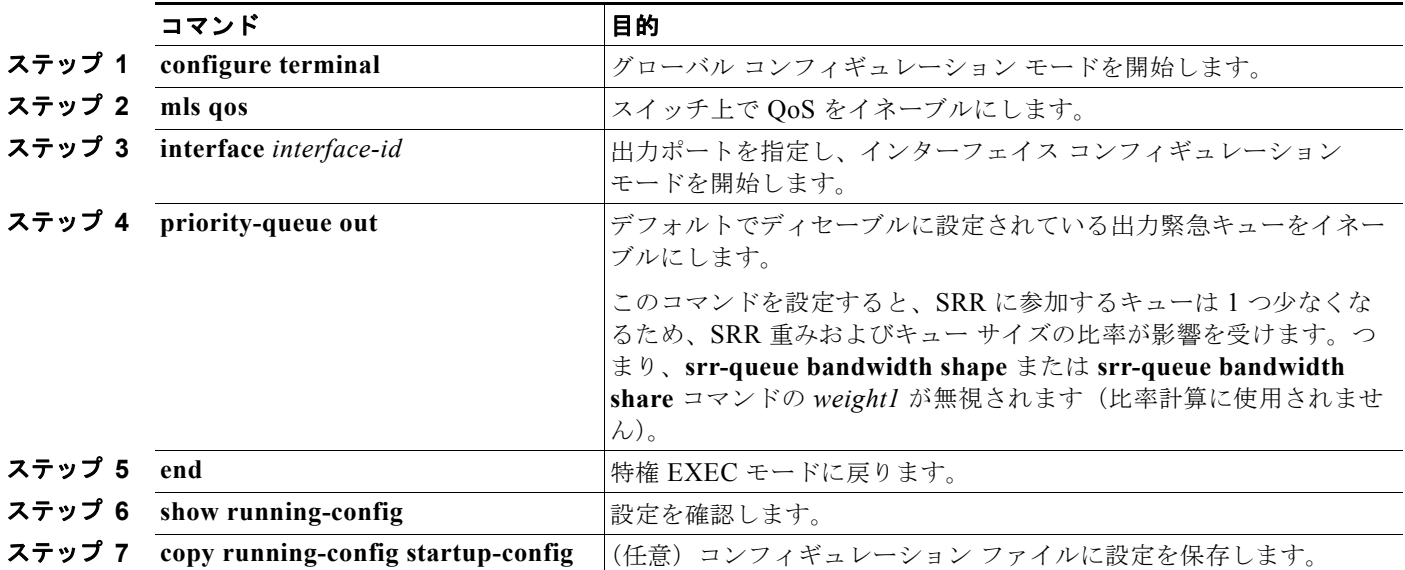

出力緊急キューをディセーブルにするには、**no priority-queue out** インターフェイス コンフィギュ レーション コマンドを使用します。

次に、SRR 重みが設定されている場合に出力緊急キューをイネーブルにする例を示します。出力緊急 キューは、設定済みの SRR 重みよりも優先されます。

Switch(config)# **interface gigabitethernet0/1** Switch(config-if)# **srr-queue bandwidth shape 25 0 0 0** Switch(config-if)# **srr-queue bandwidth share 30 20 25 25** Switch(config-if)# **priority-queue out** Switch(config-if)# **end**

#### <span id="page-71-0"></span>出力インターフェイスの帯域幅の制限

出力ポートの帯域幅は制限できます。たとえば、カスタマーが高速リンクの一部しか費用を負担しない 場合は、帯域幅をその量に制限できます。

 $\frac{\sqrt{2}}{2}$ 

(注) ほとんどの場合は、出力キューのデフォルト設定が最適です。デフォルト設定の変更が必要となるの は、出力キューについて完全に理解している場合、およびこれらの設定がご使用の QoS ソリューショ ンを満たしていない場合だけです。

出力ポートの帯域幅を制限するには、特権 EXEC モードで次の手順を実行します。この手順は任意で す。

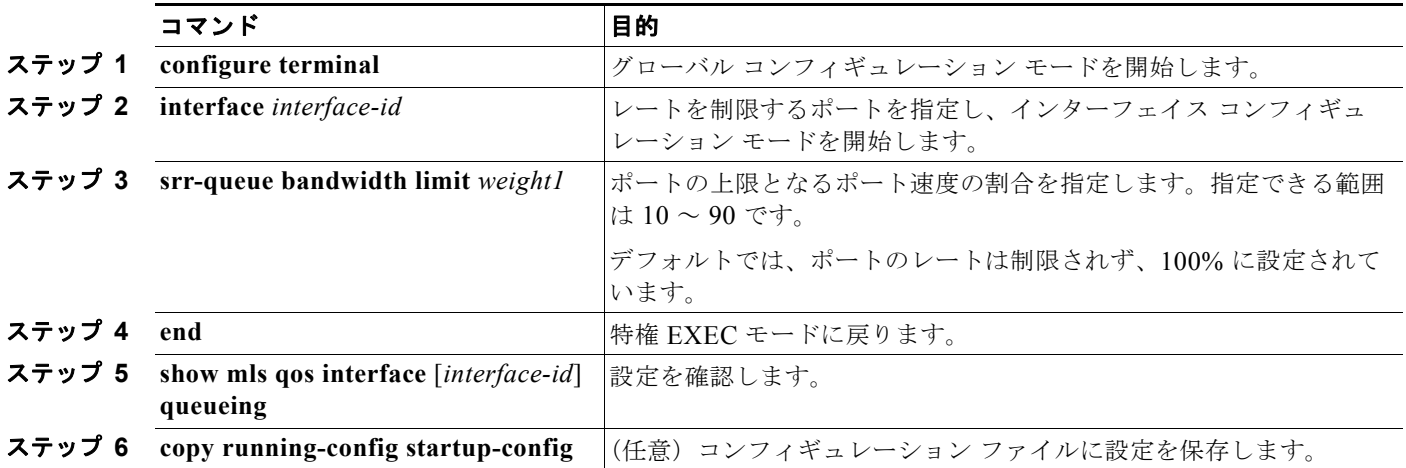

デフォルトの設定に戻すには、**no srr-queue bandwidth limit** インターフェイス コンフィギュレー ション コマンドを使用します。

次に、ポートの帯域幅を 80% に制限する例を示します。

Switch(config)# **interface gigabitethernet0/1** Switch(config-if)# **srr-queue bandwidth limit 80**

このコマンドを 80% に設定すると、ポートは該当期間の 20% はアイドルになります。回線レートは接 続速度の 80% (800 Mbps) に低下します。ハードウェアは回線レートを増分値 6 で調整するので、こ れらは厳密な値ではありません。
## 標準 **QoS** 情報の表示

標準 QoS 情報を表示するには、表 [32-15](#page-72-0) の特権 EXEC コマンドを 1 つまたは複数使用します。

## <span id="page-72-0"></span>表 **32-15** 標準 **QoS** 情報を表示するためのコマンド

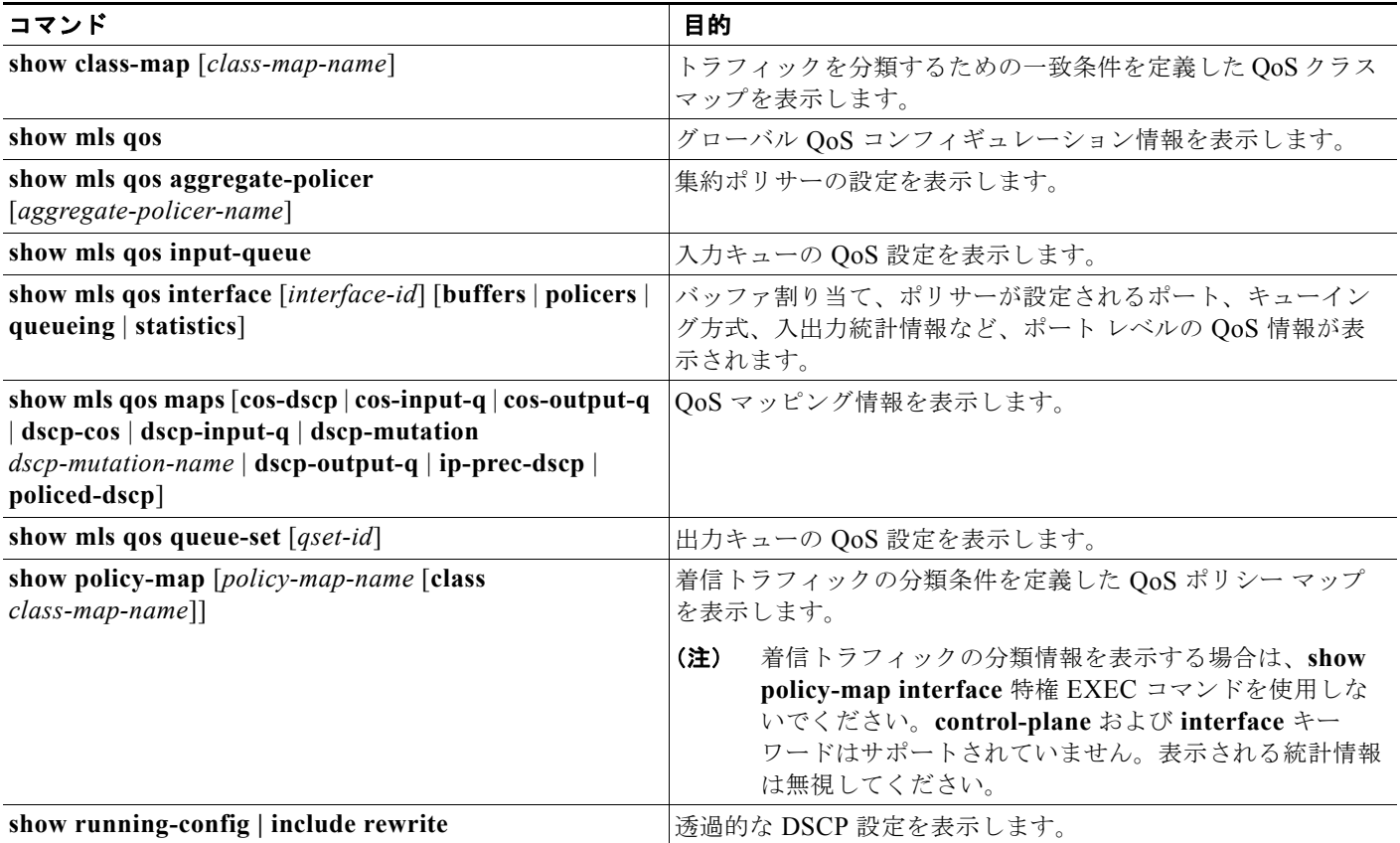